# **TSS API Reference**

## **How-to Guide**

Published: March 2024 Version: 2.8.2

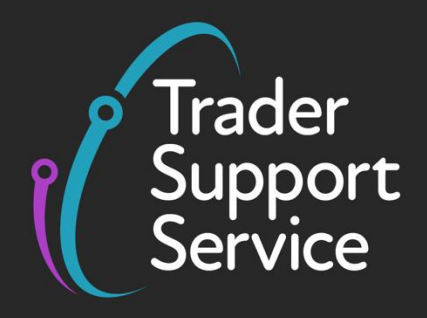

 $\bullet$ 

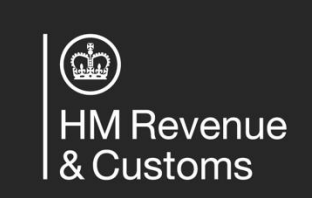

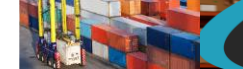

## **Contents**

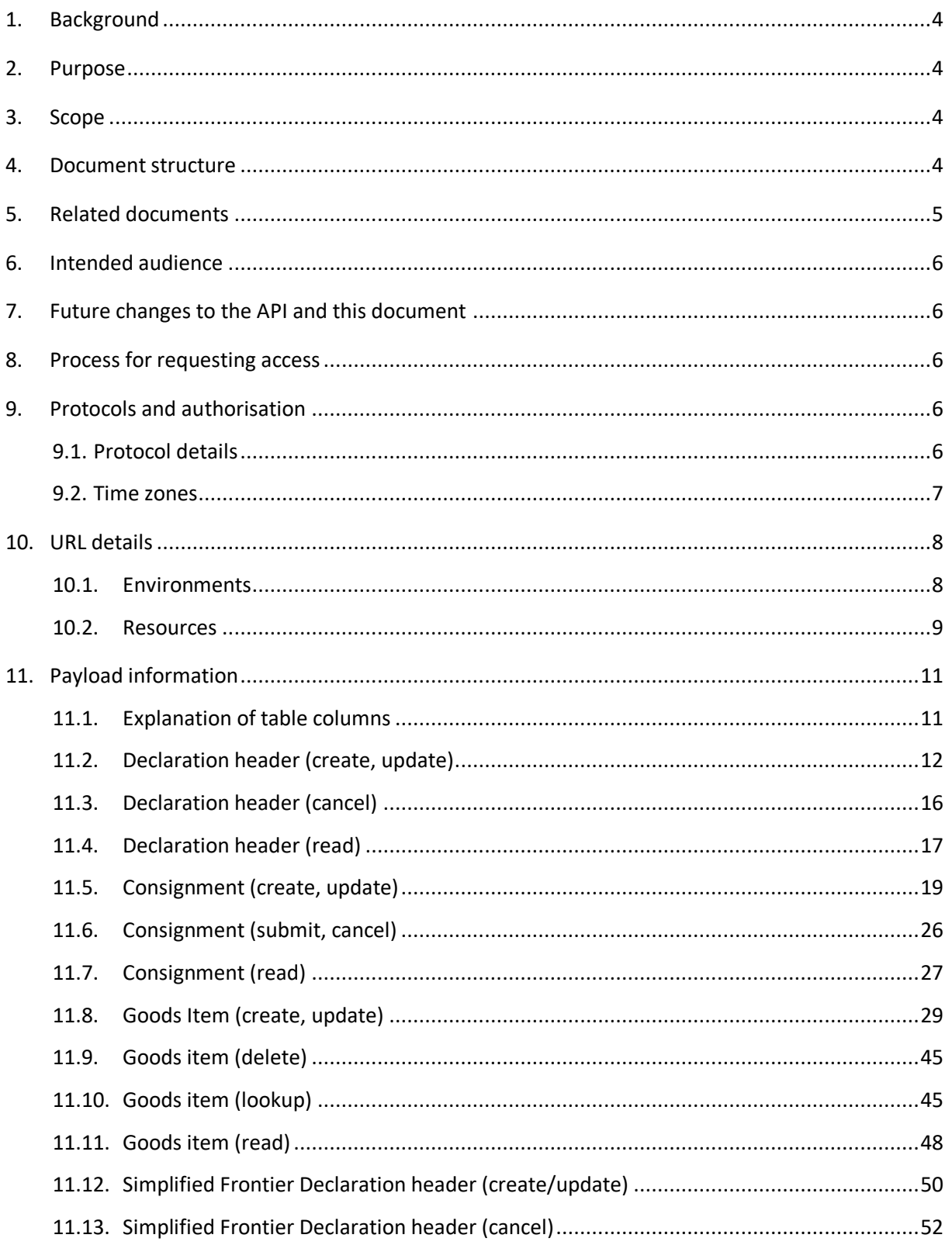

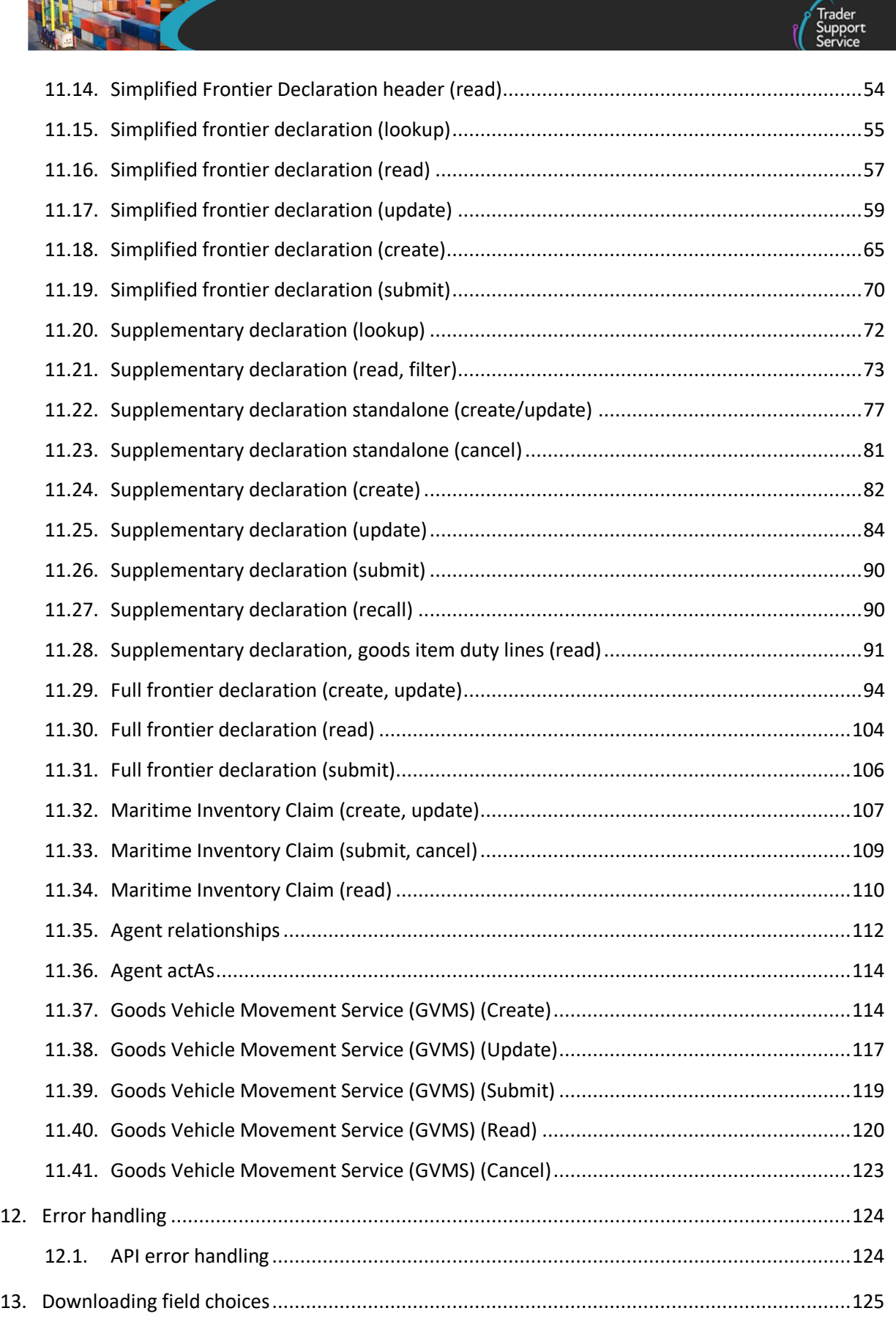

**www.tradersupportservice.co.uk**

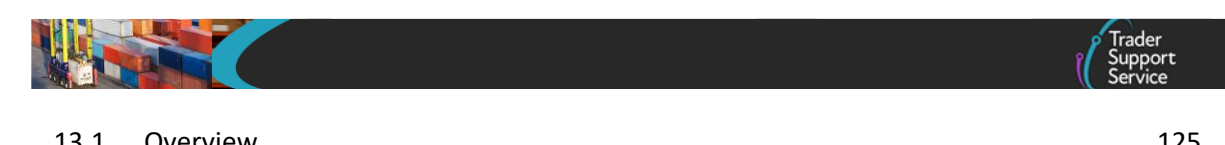

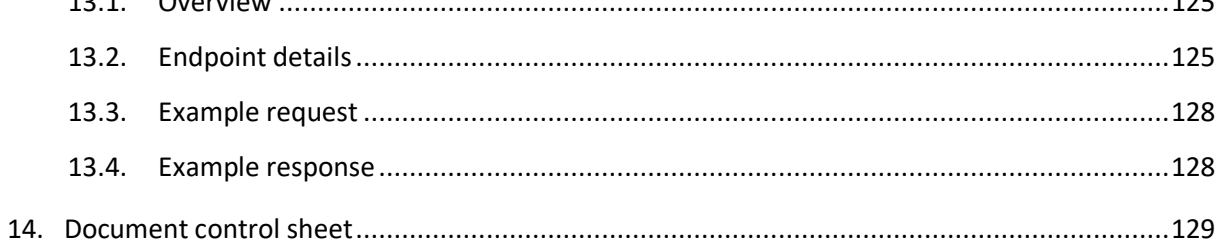

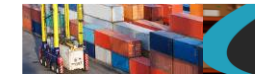

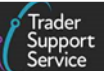

#### <span id="page-4-0"></span>**1. Background**

The Trader Support Service (TSS) has been set up to support businesses affected by the Northern Ireland Protocol, including submitting Entry summary declarations (ENS) and customs declarations (such as simplified frontier declarations (SFD) and supplementary declarations) to HMRC systems. TSS released an API upload facility to make the process for submitting large numbers of line items and declarations easier for traders. The initial API release allowed the creation and submission of ENS declarations only. The updated API facility will now also allow reading and updating of these plus SFDs and supplementary declarations. Future releases will continue to add functionality to align with the portal functionality.

#### <span id="page-4-1"></span>**2. Purpose**

The purpose of this document is to give those interested in using the API visibility of its details. It is provided to allow you to design and begin development or customisation of your systems to use the API.

## <span id="page-4-2"></span>**3. Scope**

The scope of this document is limited to the functionality and definition of the external Upload API. The API is provided as is and is not available for change. The document describes how the API should be used but not how it functions internally nor how you should configure your system(s) in order to use it.

#### <span id="page-4-3"></span>**4. Document structure**

The document is broken down into various sections which provide information about the API including such items as credential requirements, endpoints, and different functional calls that can be made to the API. The endpoints provided will be for both a test environment and the production system when authorisation to use this is given.

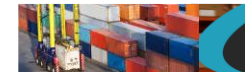

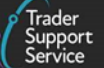

## <span id="page-5-0"></span>**5. Related documents**

The following documents should be referred to for further clarification.

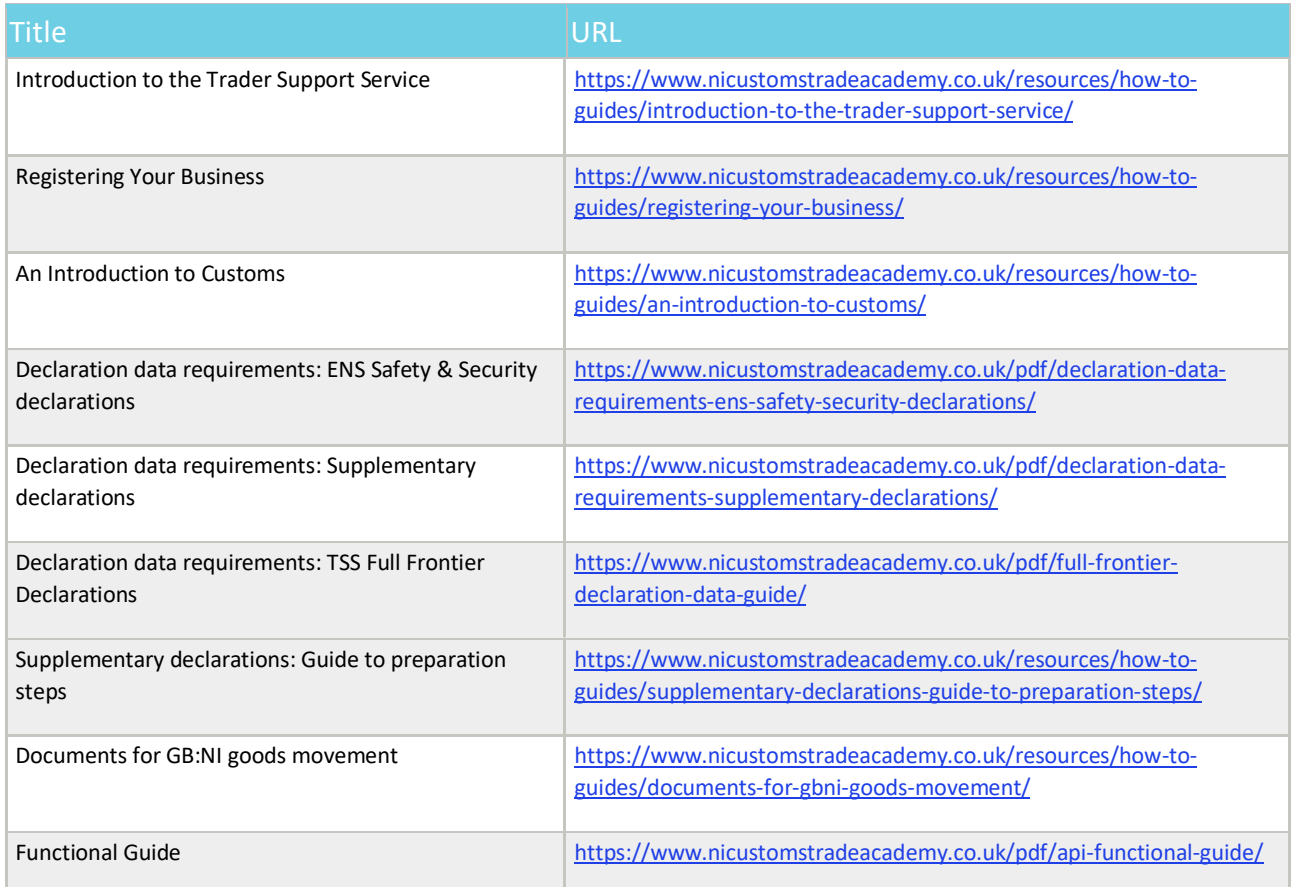

An online version of this document in order to obtain the latest version can be found at

<https://www.nicustomstradeacademy.co.uk/resources/how-to-guides/upload-api-reference/>

*Note: Please check back regularly for updates to this document as minor releases, which might still contain field changes will not be emailed out and may affect the success of your payloads.*

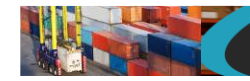

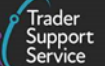

#### <span id="page-6-0"></span>**6. Intended audience**

This document is intended to be read by both process and technical staff belonging to interested organisations.

Organisations interested in using this API can register for access via their Company Profile in the TSS portal. Organisations will be kept informed of major updates to this document and any other developments related to the API, however, please check regularly online for updates to this document.

#### <span id="page-6-1"></span>**7. Future changes to the API and this document**

As this API reflects an upload capability that mirrors the TSS portal, changes to this document will be required if and when the portal changes.

Any changes will be version controlled and major changes communicated to businesses which have registered for the API upload facility.

Where possible API functionality will be increased and not removed, though on occasions, where functionality in the portal changes significantly then this may not be possible. Traders will be given as much notice as possible to allow for changes to the API to be incorporated. These will generally be notified by early release of this document and then the API functionality being deployed to the TEST instance before finally being released to Production 1 to 2 weeks later.

#### <span id="page-6-2"></span>**8. Process for requesting access**

API management is available in the Company Profile section of the TSS portal. Here you are able to register for test API access. This will generate a set of API credentials in our test environment and give your company's primary contact access to the TSS test portal with their existing login details, allowing you to submit data via the API and then have the primary contact check the submissions via the TSS test portal. Any further contacts can register for the test environment via the Additional User Registration process on the TSS test portal landing page.

Although the tsstestenv environment is mainly intended for developing and testing the API message and payloads, it is also integrated to the HMRC CDS Trader Dress Rehearsal environment to allow some testing of declaration data as well. Please note that although the test environment mimics production TSS as closely as possible, outbound email is disabled in order to prevent test emails confusing traders' production operations.

Once you are satisfied with your testing, you can then register for the production API from the Company Profile section of the TSS portal, the same place you registered for test.

API management within Company Profile will also allow you to change the password of the API account in the appropriate environment.

#### <span id="page-6-3"></span>**9. Protocols and authorisation**

#### <span id="page-6-4"></span>**9.1. Protocol details**

The API uses an https based REST protocol and thus a JSON structure for the payload.

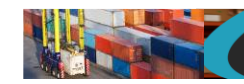

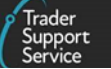

Authentication is via Basic Authentication with a Username and Password provided during the requesting process defined above. This should be included in the header as Authorization. An example is given below, the username:password must be encoded with Base64 and be prefixed with "Basic ".

Credentials required for API calls will have a structure similar to *API.TSS0010026*.

The http header should have the following set, you must change the Authorization header to suit your credentials.

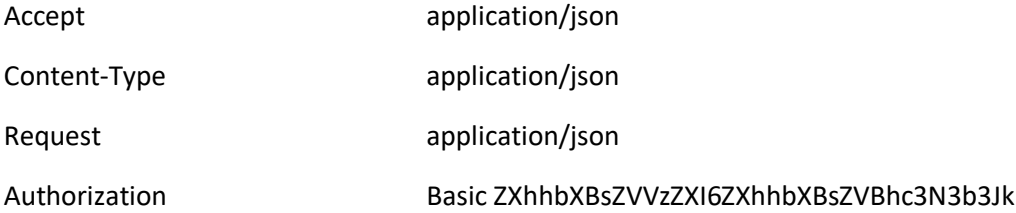

Both the POST and GET methods are available for use in different circumstances. The POST is used when data is being sent into the system either for example to create a new record or to update an existing one. The GET method is used if you require to retrieve some information back such as the details of an existing record or to update your list of available choices for various fields.

Within each section it will describe whether POST or GET are available and how to use them in each case.

Attachments are not permitted and will be ignored but may cause the transaction to be rejected.

#### <span id="page-7-0"></span>**9.2. Time zones**

Please note that for date and time fields listed in the sections below, such as 'arrival date time', as a computer-to-computer interface, TSS API considers time in Coordinated Universal Time (UTC) standard. However, this may differ from what is displayed in the portal based on the time zone that applies (GMT or BST). Specifically, times during BST entered in the API will be displayed with a one-hour increment on the portal due to the difference between UTC and BST.

**TSS How-To Guides: TSS API Reference** Published: March 2024

$$
\mathcal{L}(\mathcal{L})
$$

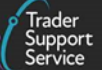

#### <span id="page-8-0"></span>**10. URL details**

The URLs for the various declaration API call details are shown below.

#### **10.1. Environments**

<span id="page-8-1"></span>When building up the content of URLs, the instance details are as per the table below.

Where *<instance\_name>* is mentioned in any of the examples in this document, replace this with the instance name for the environment you wish to access.

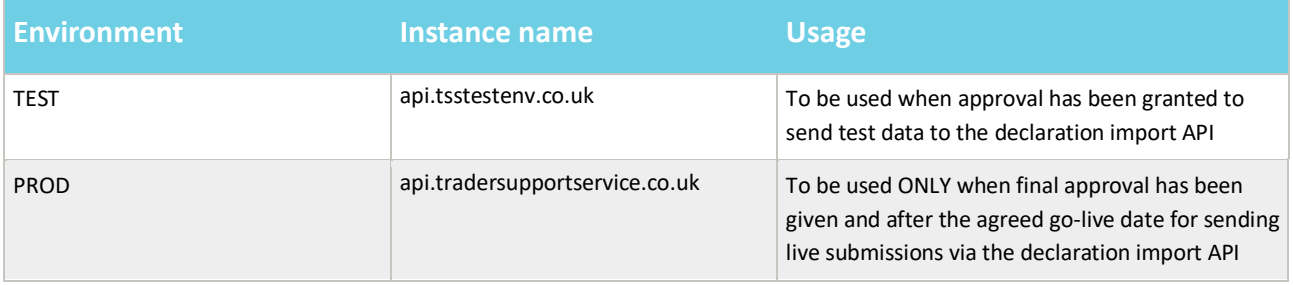

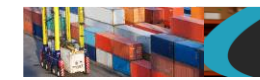

<span id="page-9-0"></span>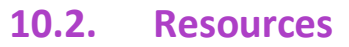

A suit of API resource calls have been created in order to provide functionality to access the various aspects and records in the TSS environment. Some of these calls use the POST method and some use GET, please read each one for details. Generally you will need to supply all the fields for an update operation that you would provide for a create operation, even if they have not changed. This is to ensure the correct level of validation can be performed.

The URL structure to use is as follows:

#### https://*<instance\_name>*/api/x\_fhmrc\_tss\_api/v1/tss\_api/*<resource>*?*<parameters>*

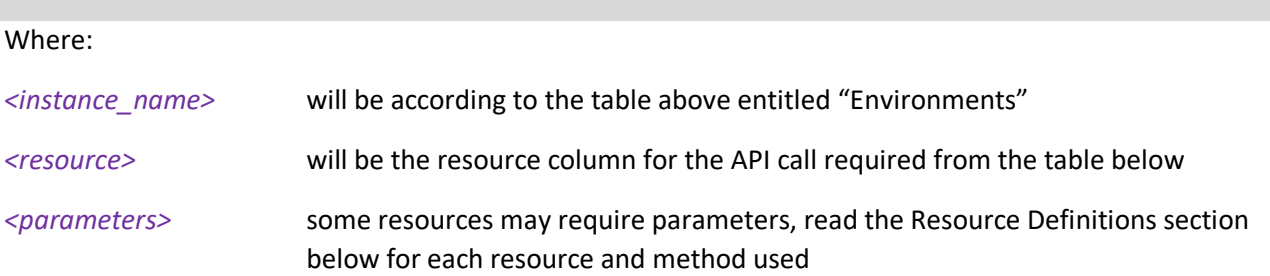

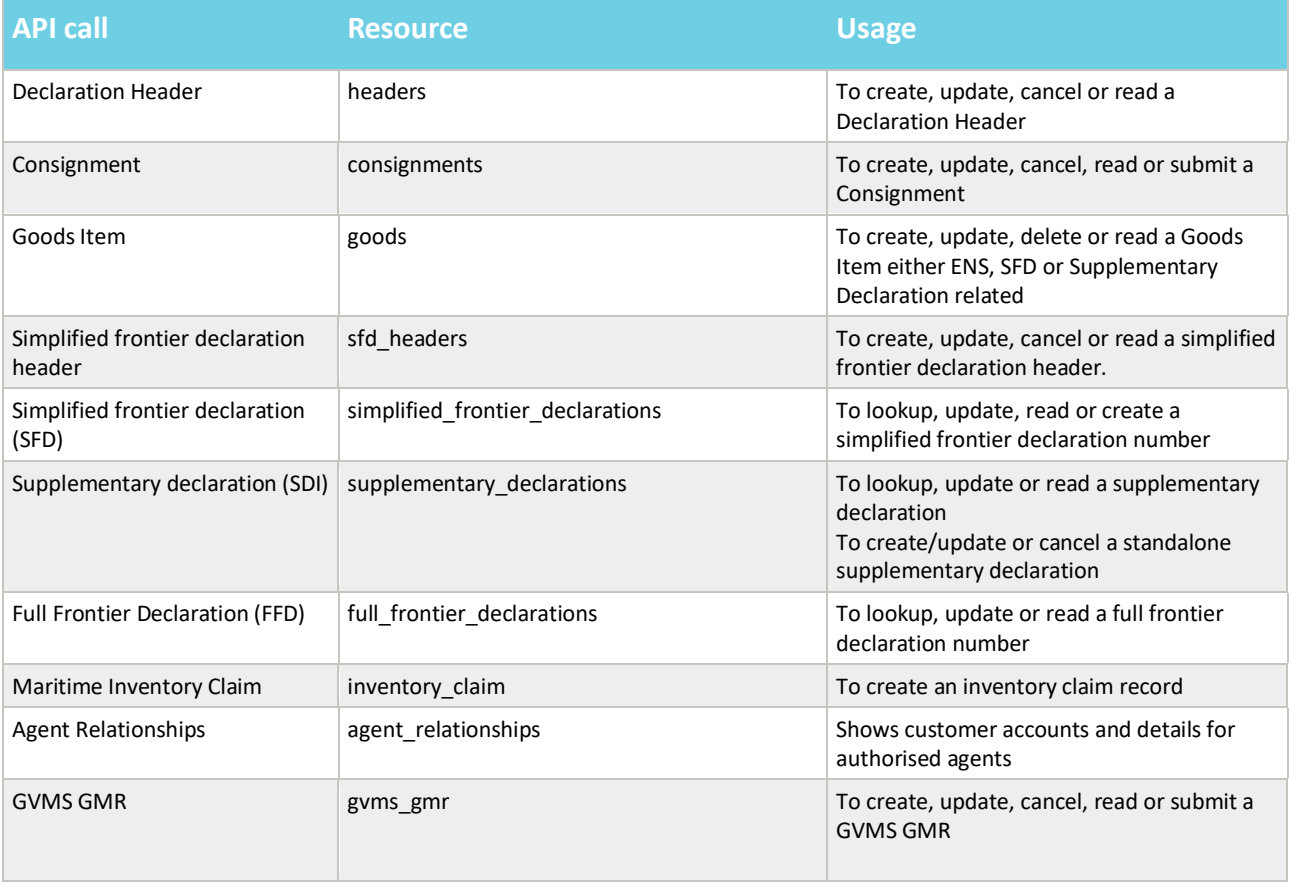

**www.tradersupportservice.co.uk** Copyright © 2023 Trader Support Service. All rights Reserved.

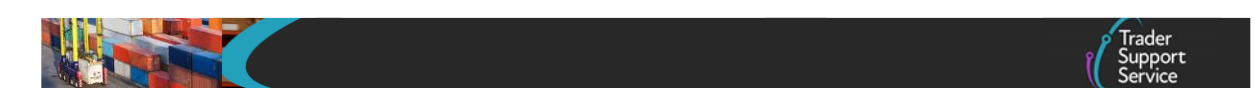

**Note**, for some of the API calls, especially the GET functions to read back records, there will be additional parameters that may be mandatory to be supplied. Please read each API call section for the full details.

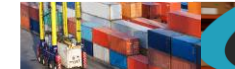

#### <span id="page-11-0"></span>**11. Payload information**

#### <span id="page-11-1"></span>**11.1. Explanation of table columns**

- Field Name this is the system field name to be used in the JSON payload.
	- $\circ$  Please refer to the data guidance via the URLs at the top of this document for more detailed information on the use and meaning of the fields. The names of the fields in the guidance documents represent the labels of the fields that you will see on the TSS portal user interface. The field names and labels are in many cases the same or very similar.
- Format this describes field validation that will be applied. Your data should conform to the validation requirements.
- Mandatory whether the field is mandatory or not. In some cases the field is mandatory if another field contains a specific value. So some attention needs to be given to the conditions under which a field is mandatory or not. If a field is set to "Not available" then this field should not be used in this case. For some payloads such as goods items there may be more than one mandatory column and it depends on whether the goods items are for ENS, SFD or supplementary declaration.
- Usage a simple usage or meaning of the field if not self explanitory. Where the field is a choice field then there is an indication of this with a pointer to the location of the choice field data.
	- o Please refer to the data guidance via the URLs at the top of this document for more detailed information on the use and meaning of the fields. The names of the fields in the guidance documents represent the labels of the fields that you will see on the TSS portal user interface. The field names and labels are in many cases the same or very similar.
- **Note**. If a payload field that is either not mentioned or not available for that resource is received, it and its content will be ignored, no error will be produced for this. If the rest of the payload is supplied and is correct then the payload will be processed.

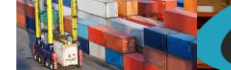

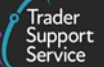

## **11.2. Declaration header (create, update)**

<span id="page-12-0"></span>In order to create a new or update an existing declaration header a POST method must be sent. The content of the data payload should be in the following format. The mandatory status applies to both create and update, however, all fields you require populated must be sent for an update. This means if you leave an optional field empty it will be blanked or set back to the systems default value. If you wish to empty an optional field then leave it blank, if you need it to stay the same then send the existing value. Updates can only be performed under certain circumstances, please check in the guides mentioned at the beginning of this document for details. If an update is not allowed then an error will be returned.

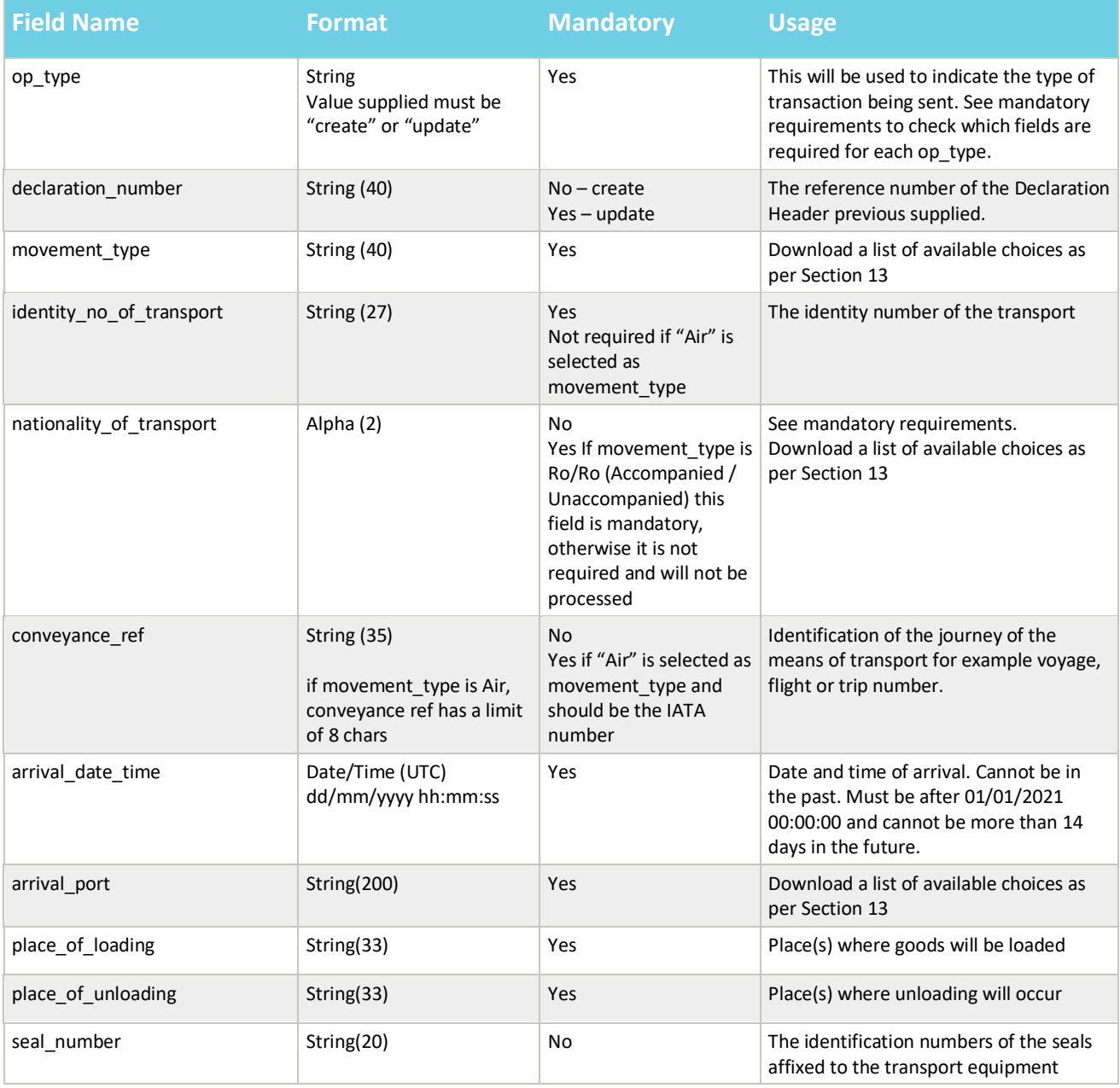

## **www.tradersupportservice.co.uk**

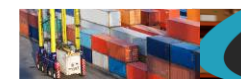

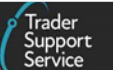

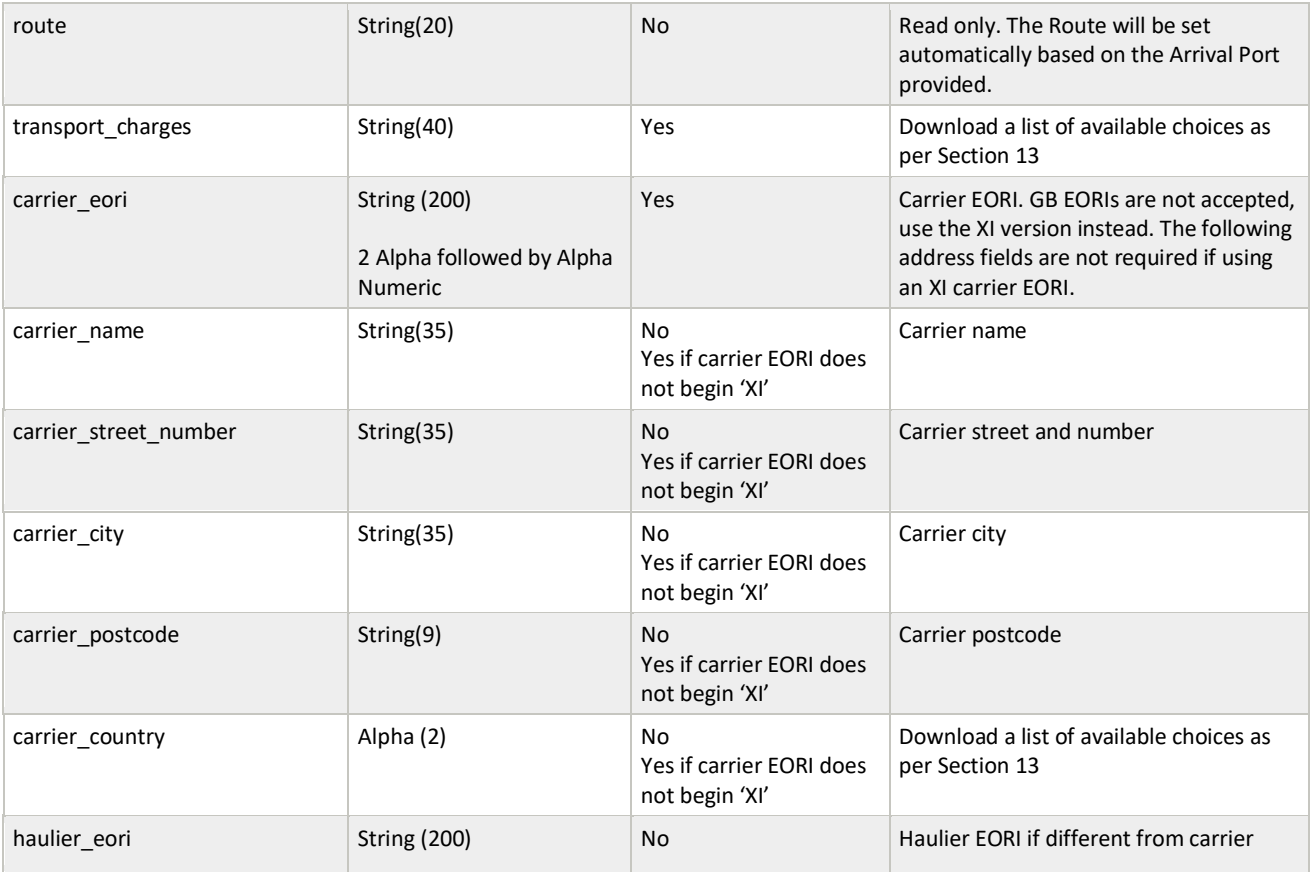

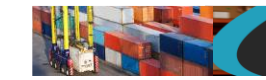

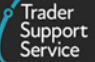

An example declaration header record payload (for a create) might look like the following:

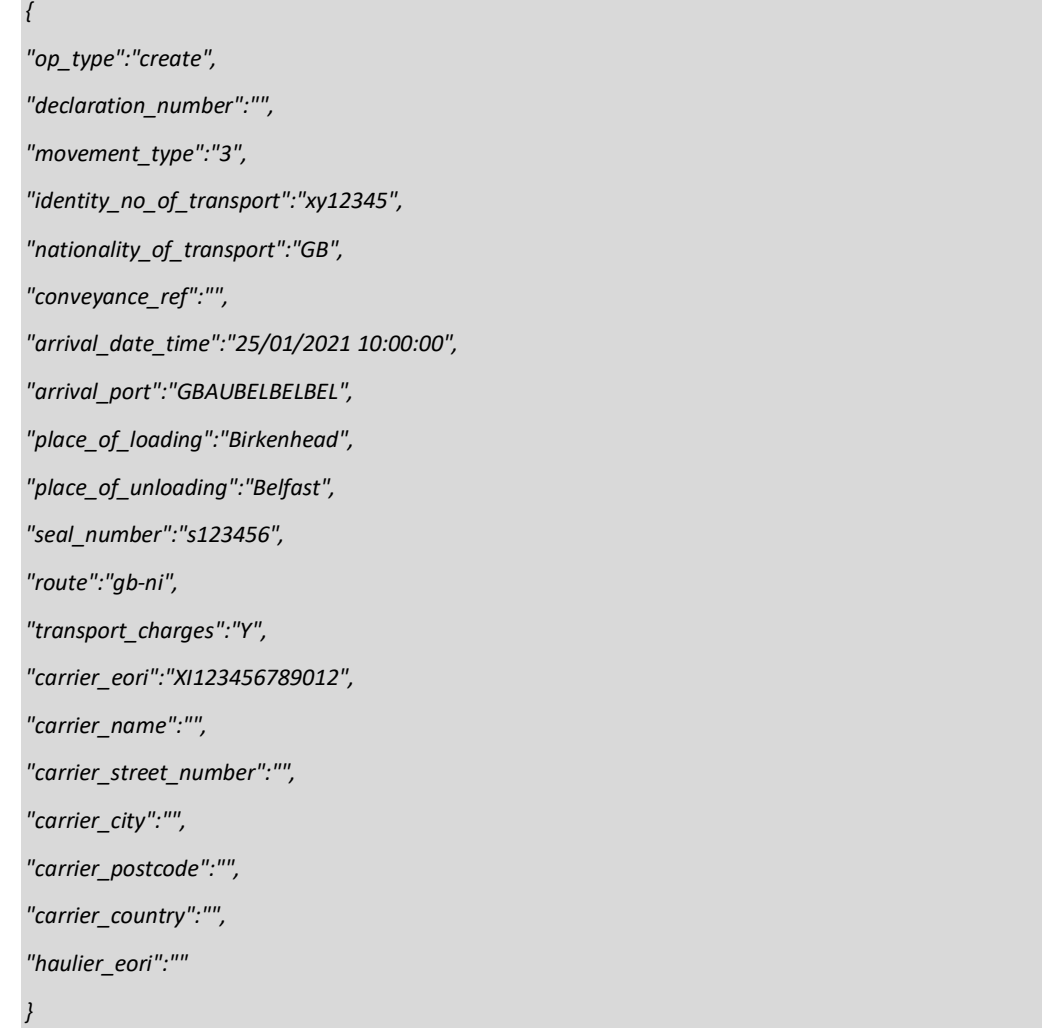

#### A successful insert of a declaration header will return a payload similar to the below:

```
{"result": {
    "status": "created",
    "process_message": "SUCCESS",
    "reference": "ENS000000000001152"
}}
```
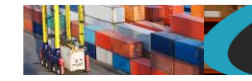

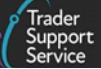

The fields in the response payload to check are:

- a) The *status* says "created" or "updated"
- b) The *process*\_*message* says "SUCCESS"
- c) The *reference* will hold the number of the declaration header that was either created or updated. This can then be used when creating consignments.

**www.tradersupportservice.co.uk** Copyright © 2023 Trader Support Service. All rights Reserved.

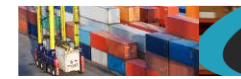

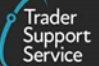

#### **11.3. Declaration header (cancel)**

<span id="page-16-0"></span>In order to cancel an existing declaration header a POST method must be sent. The content of the data payload should be in the following format. A cancel can only be performed under certain circumstances, please check in the guides mentioned at the beginning of this document for details. If a cancel is not allowed then an error will be returned.

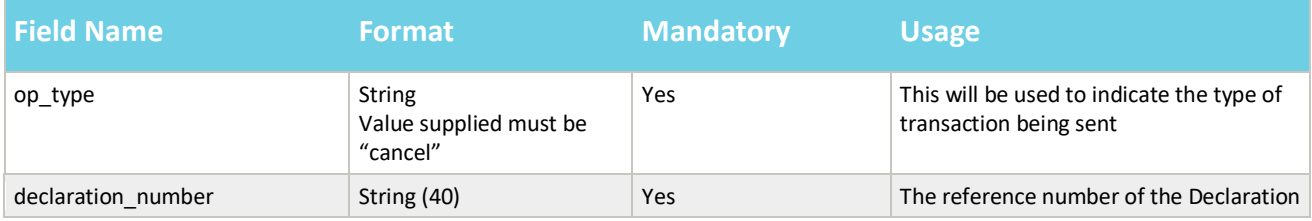

An example header payload might look like the following:

```
{
"op_type":"cancel",
"declaration_number":"ENS000000000001152"
}
```
A successful cancel of a declaration header will return a payload similar to the below:

```
{"result": {
    "status": "cancelled",
    "process_message": "SUCCESS",
    "reference": "ENS000000000001152"
}}
```
The fields in the response payload to check are:

- a) The *status* says "updated"
- b) The *process*\_*message* says "SUCCESS"
- c) The *reference* will hold the number of the declaration header that was cancelled.

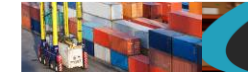

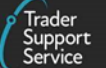

## <span id="page-17-0"></span>**11.4. Declaration header (read)**

In order to read an existing declaration header a GET method must be sent. The GET will be structured as below. You can read back any of the fields that you may have supplied previously plus any of the additional fields listed in the table below.

GET https://*<instance\_name>*/api/x\_fhmrc\_tss\_api/v1/tss\_api/headers?*<parameters>*

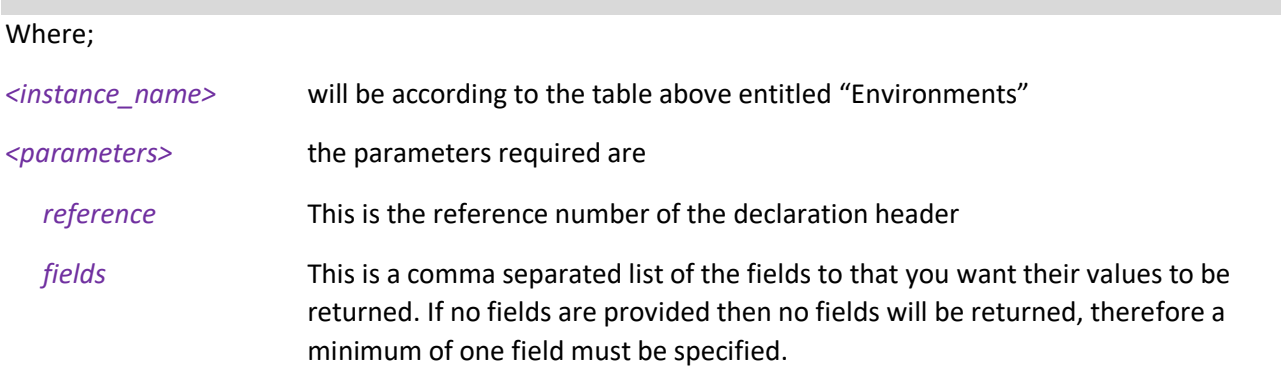

Additional fields that may be requested:

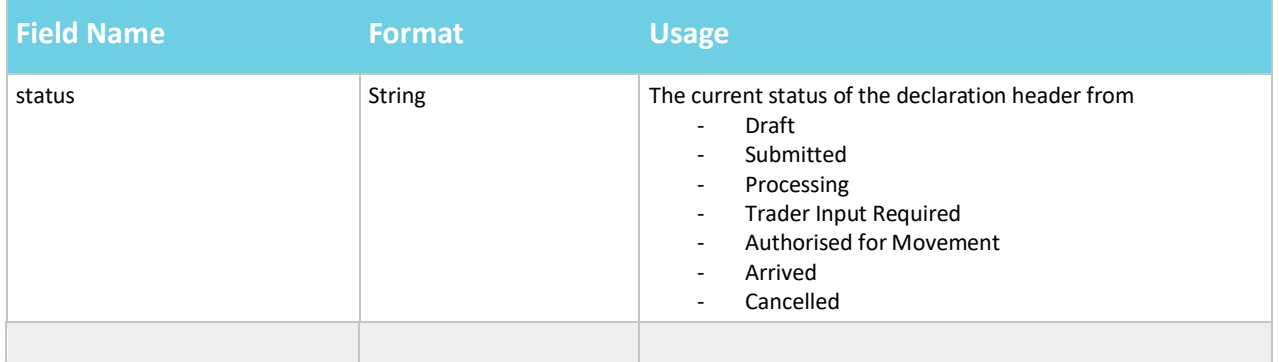

#### An example read request might look like the following:

*GET* 

*https://<instance\_name>/api/x\_fhmrc\_tss\_api/v1/tss\_api/headers?reference=ENS000000000001152&fields=status,arrival\_port,se al\_number,route,carrier\_eori*

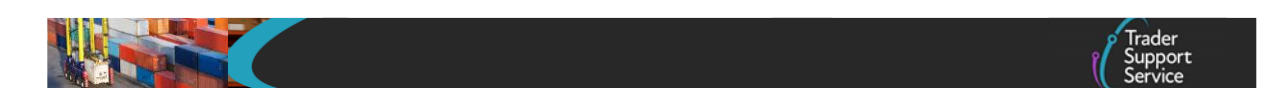

A successful request will return a payload similar to the example below, errors are explained in Section [12](#page-124-0) below:

```
{"result": {
         "reference":"ENS000000000001152",
         "status":"cancelled",
         "arrival_port":"GBAUBELBELBEL",
         "seal_number":"s123456",
         "route":"gb-ni",
         "carrier_eori":"XI123456789012"
}}
```
**www.tradersupportservice.co.uk** Copyright © 2023 Trader Support Service. All rights Reserved.

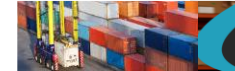

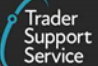

## **11.5. Consignment (create, update)**

<span id="page-19-0"></span>In order to add a consignment to an existing registered declaration header or update an existing consignment that you have created a POST method must be used and the following data payload must be sent. The mandatory status applies to both create and update, though, all fields you require populated must be sent for an update. This means if you leave an optional field empty it will be blanked or set back to the systems default value. If you wish to empty an optional field then leave it blank, if you need it to stay the same then send the existing value. Updates can only be performed under certain circumstances, please check in the guides mentioned at the beginning of this document for details. If an update is not allowed then an error will be returned.

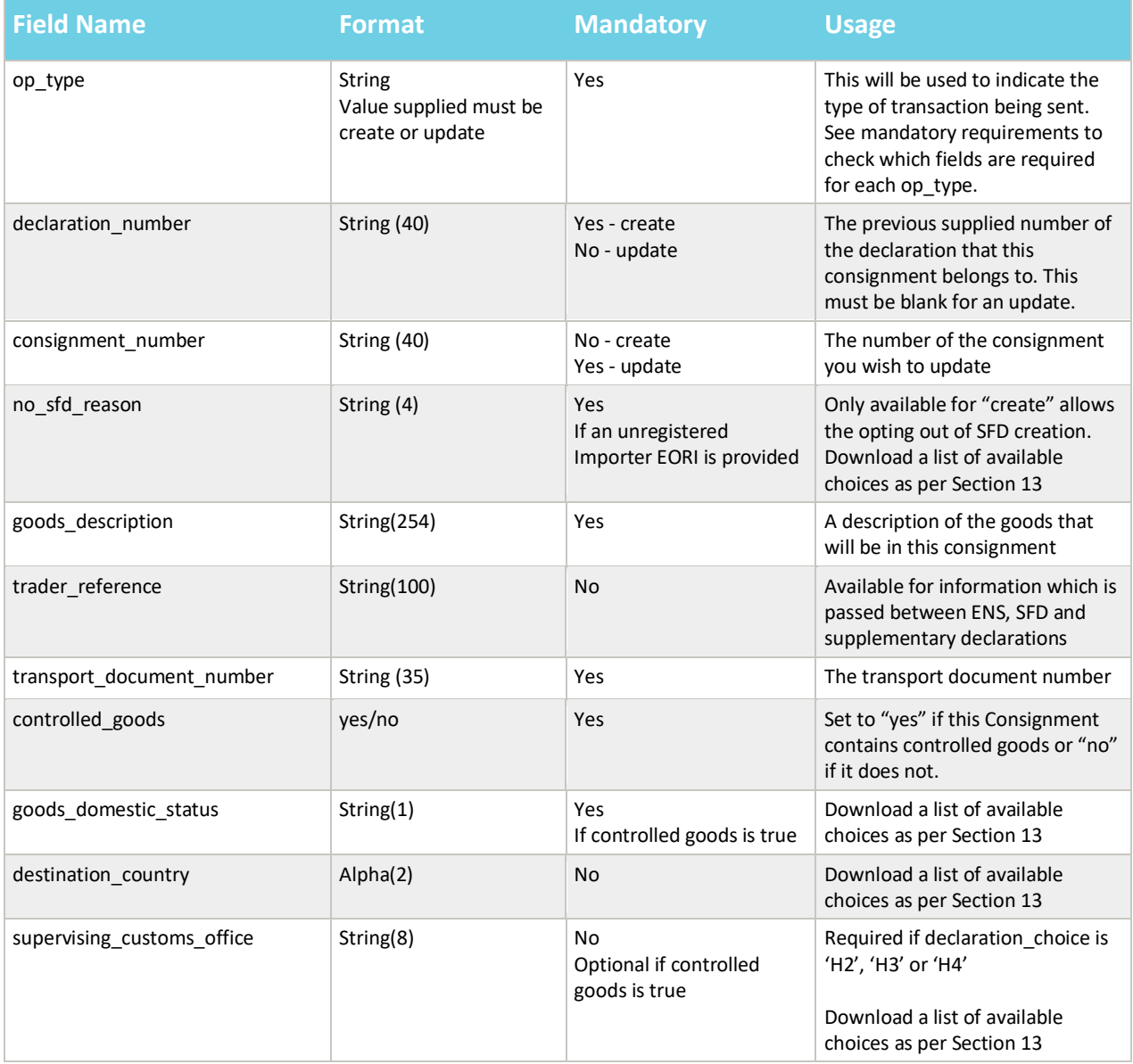

**www.tradersupportservice.co.uk** Copyright © 2023 Trader Support Service. All rights Reserved.

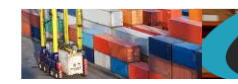

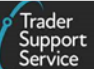

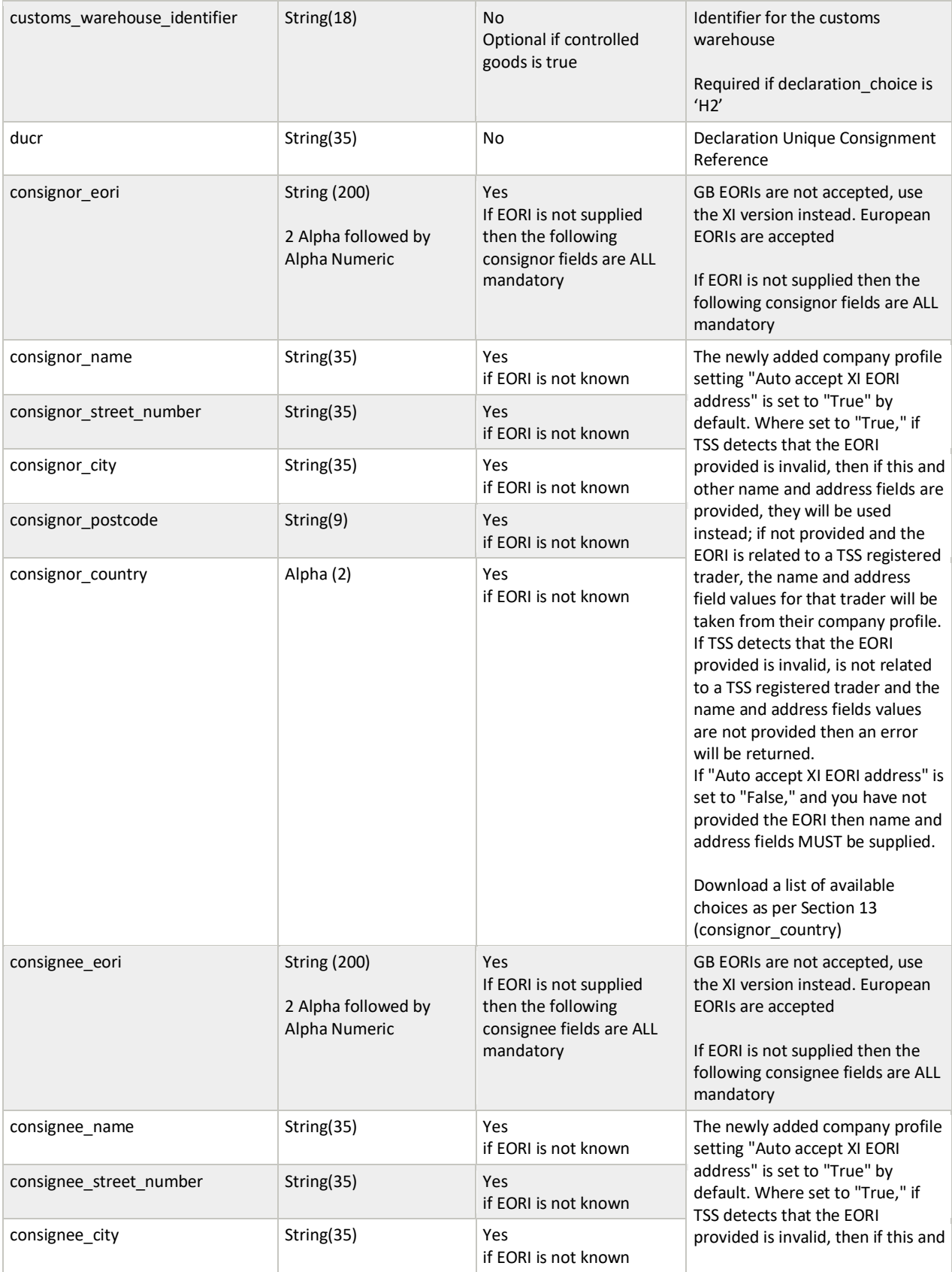

#### **www.tradersupportservice.co.uk**

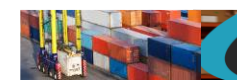

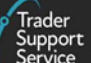

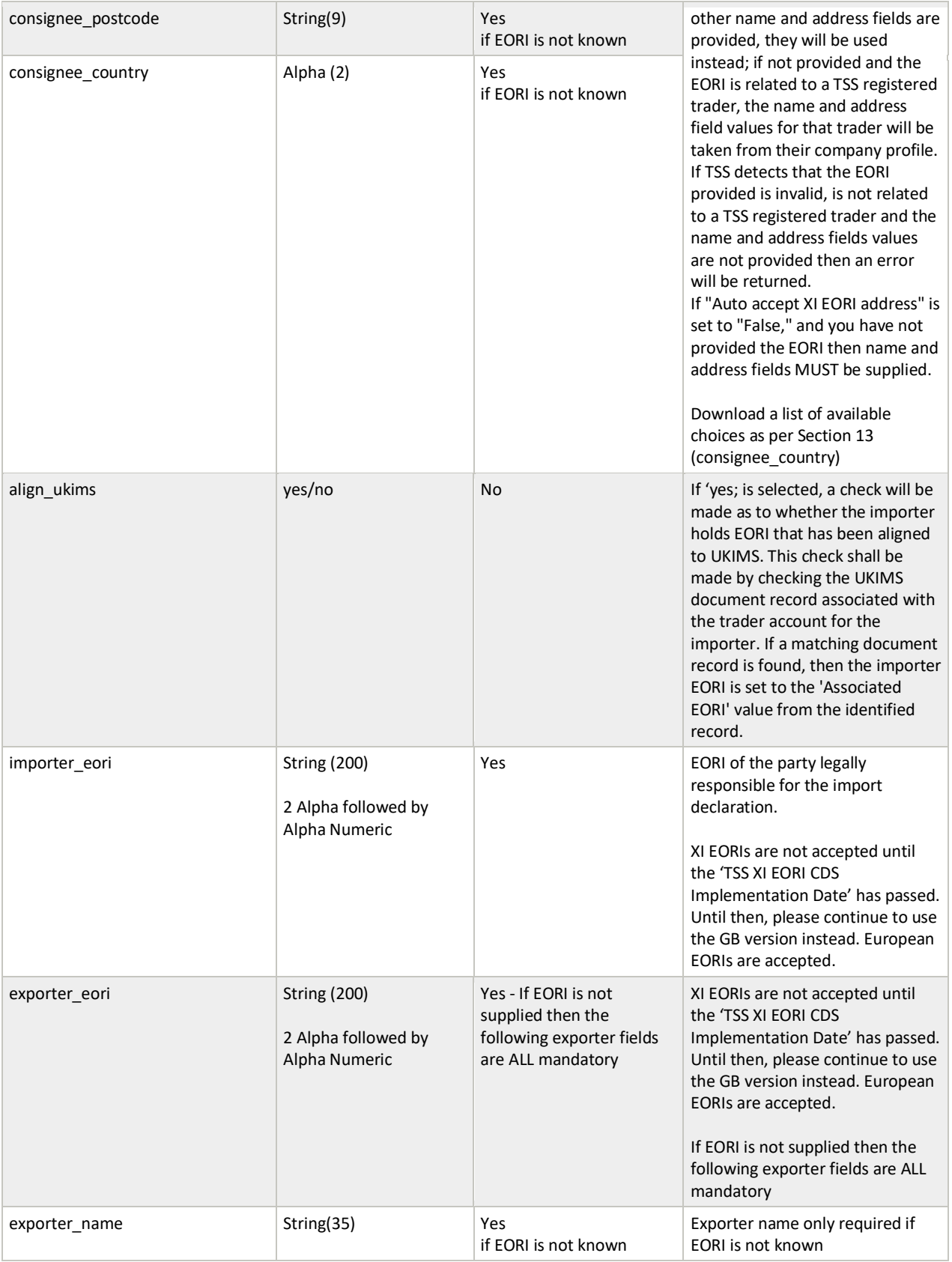

#### **www.tradersupportservice.co.uk**

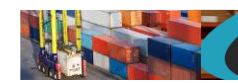

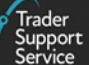

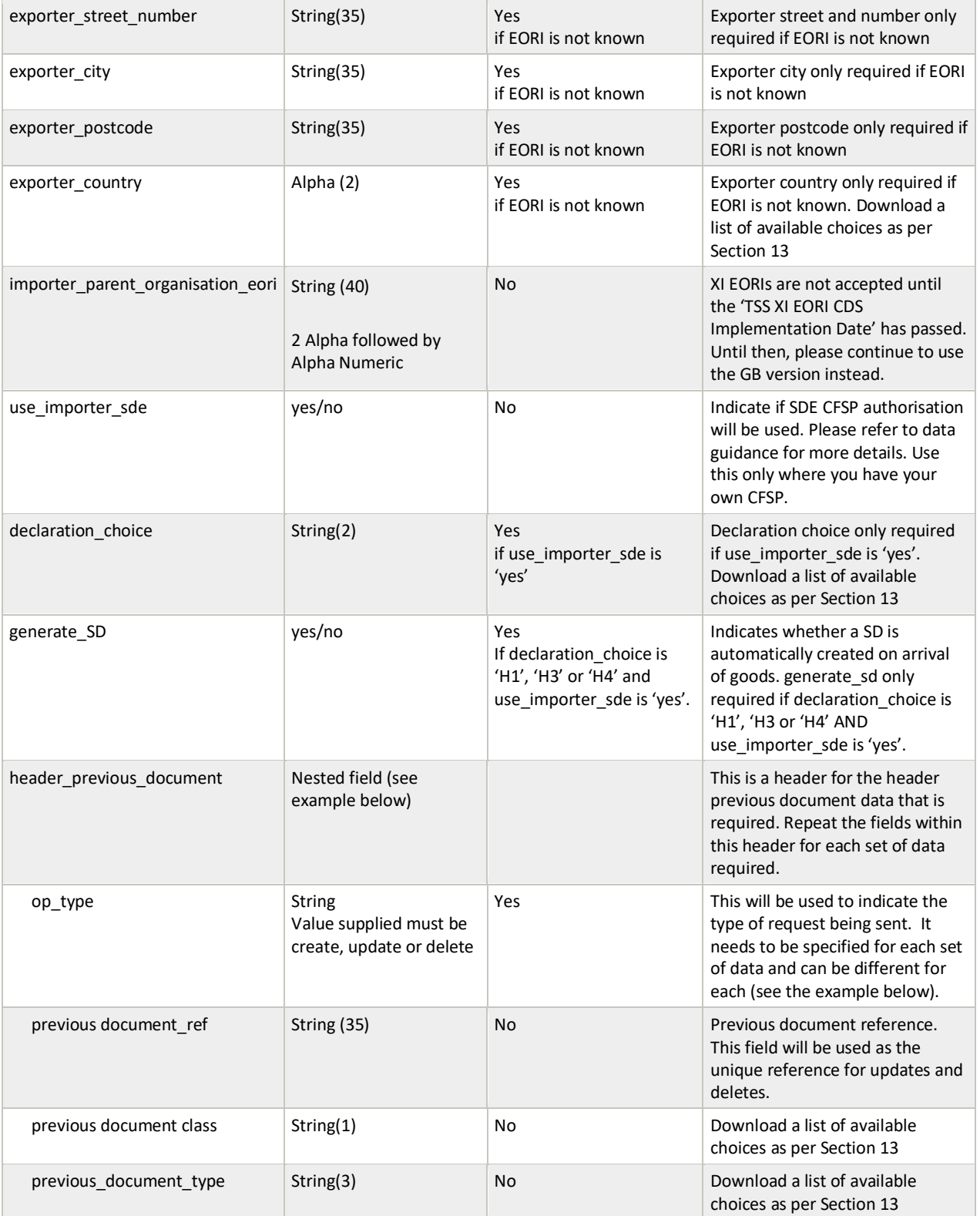

**www.tradersupportservice.co.uk** Copyright © 2023 Trader Support Service. All rights Reserved.

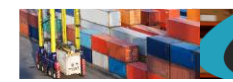

Trader<br>Support

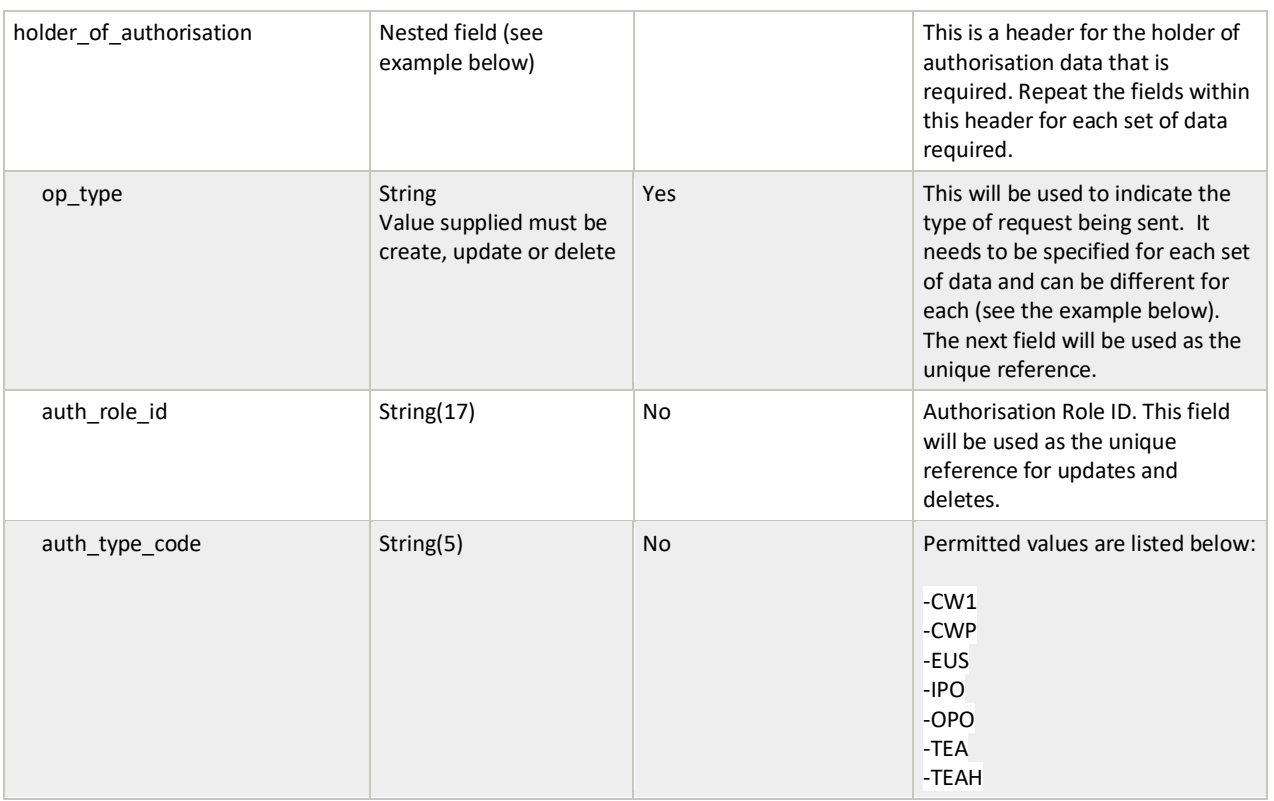

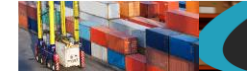

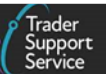

An example consignment record payload (for a create) might look like the following:

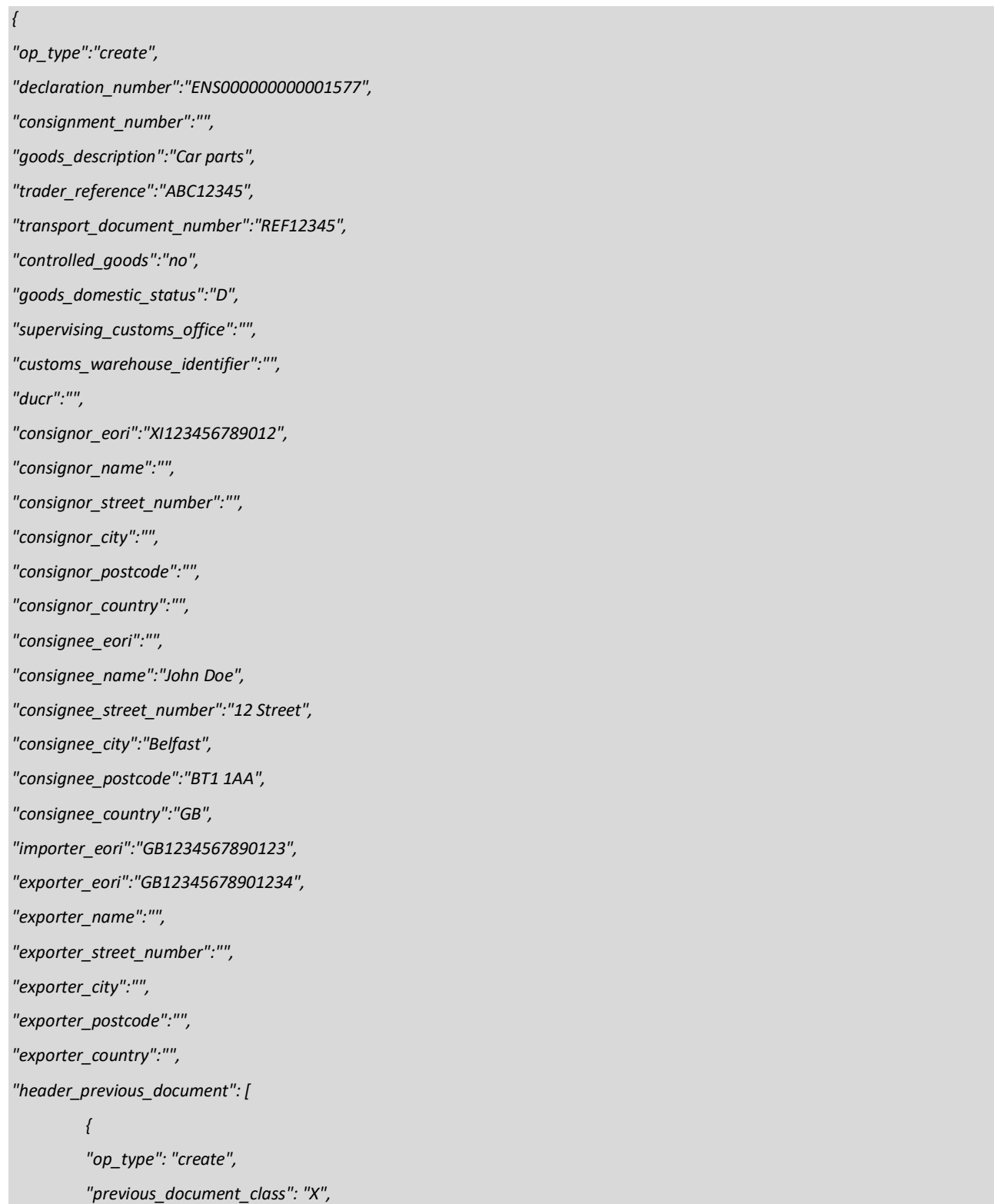

**TSS How-To Guides: TSS API Reference** Published: March 2024

*"previous\_document\_type": "355", "previous\_document\_ref": "80085" } ], "holder\_of\_authorisation": [ { "op\_type": "create", "auth\_role\_id": "GB000012340001", "auth\_type\_code": "CW1" } ] }*

A successful insert of a consignment record will return a payload similar to below:

```
{"result": {
    "status": "created",
    "process_message": "SUCCESS",
    "reference": "DEC000000000001425"
}}
```
The fields in the response payload to check are:

- a) The *status* says "created" or "updated"
- b) The *process*\_*message* says "SUCCESS"
- c) The *reference* will hold the number of the consignment to be used when adding goods to it

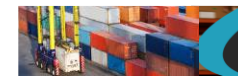

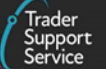

#### <span id="page-26-0"></span>**11.6. Consignment (submit, cancel)**

In order to submit or cancel an existing consignment a POST method must be sent. The content of the data payload should be in the following format. A cancel can only be performed under certain circumstances, please check in the guides mentioned at the beginning of this document for details. If a cancel is not allowed then an error will be returned.

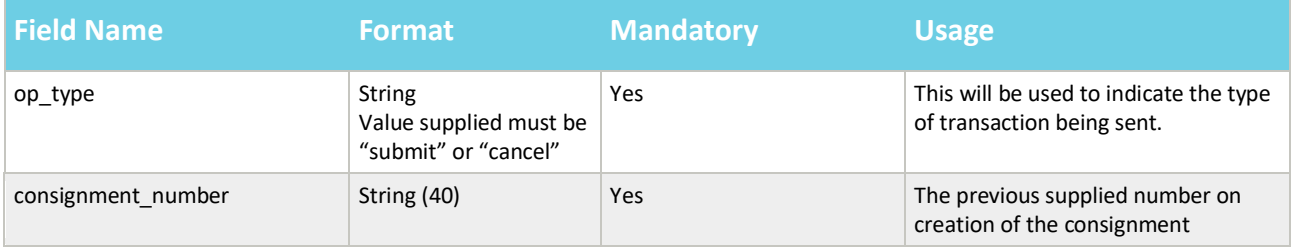

An example consignment payload (for a cancel) might look like the following:

```
{
"op_type":"cancel",
"consignment_number": "DEC000000000001425"
}
```
A successful cancel of a consignment record will return a payload similar to the below:

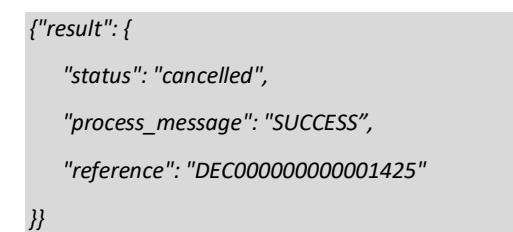

The fields in the response payload to check are:

- a) The *status* says "updated"
- b) The *process*\_*message* says "SUCCESS"
- c) The *reference* will hold the number of the consignment which has been cancelled

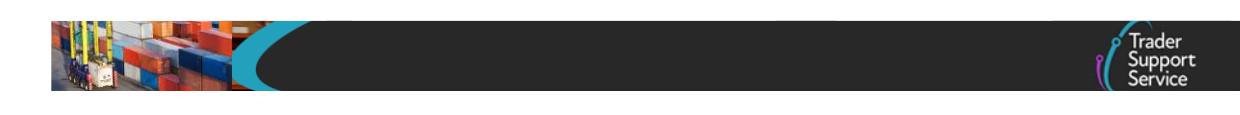

## <span id="page-27-0"></span>**11.7. Consignment (read)**

In order to read an existing consignment a GET method must be sent. The GET will be structured as below:

GET https://*<instance\_name>*/api/x\_fhmrc\_tss\_api/v1/tss\_api/consignments?*<parameters>*

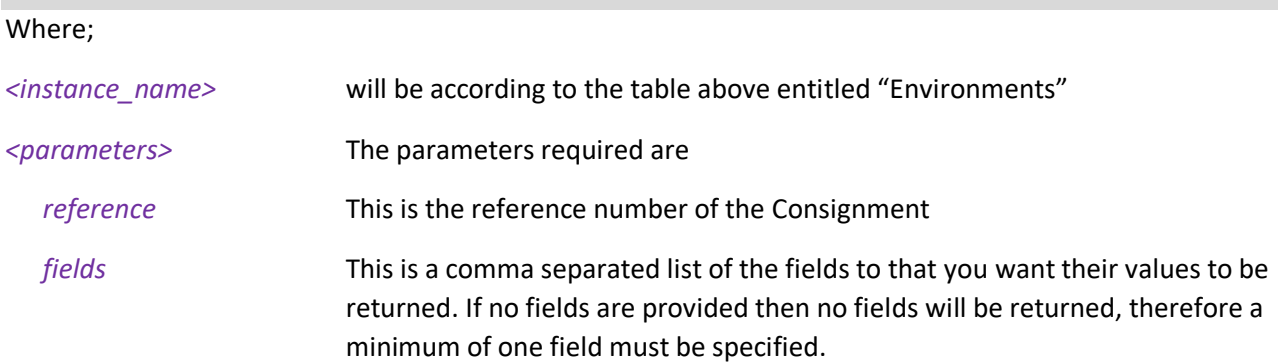

If one of the fields requested is a nested payload then all existing nested records in that section will be returned.

The list of fields available are those mentioned in the create resource above plus any others listed below:

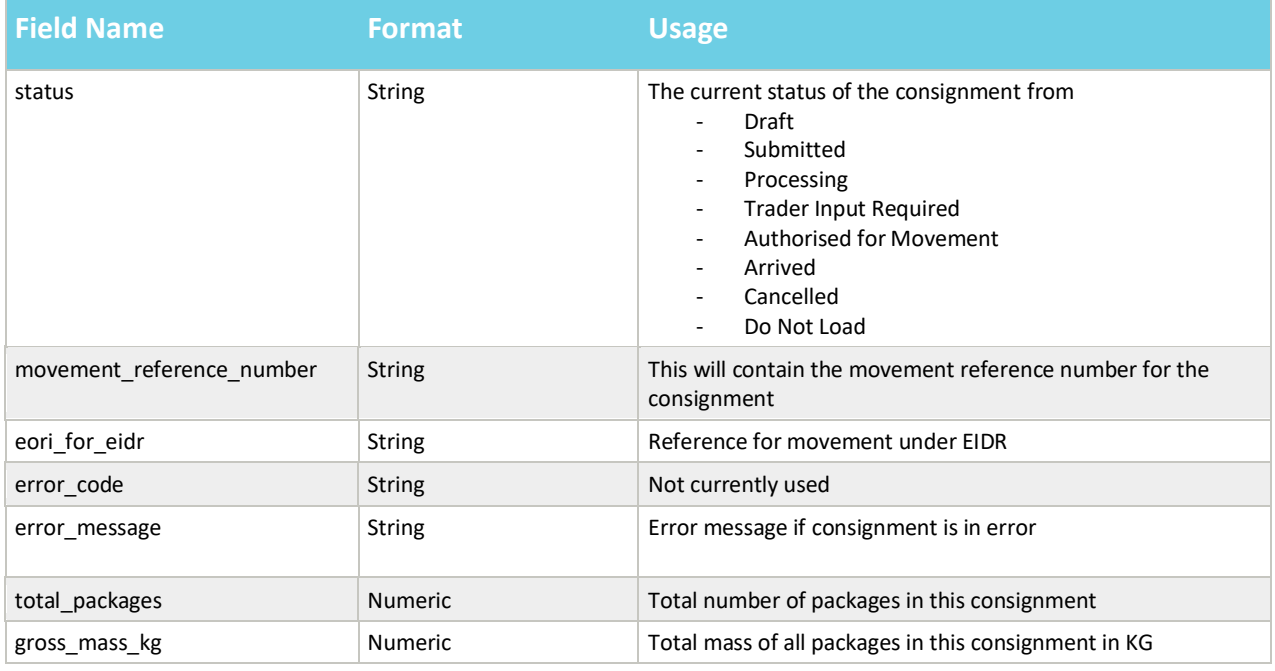

It is not possible to select only a single sub-field so a whole top-level field needs to be supplied. For example *holder\_of\_authorisation* is allowed but the sub-field of *auth\_type\_code* is not.

An example read request might look like the following:

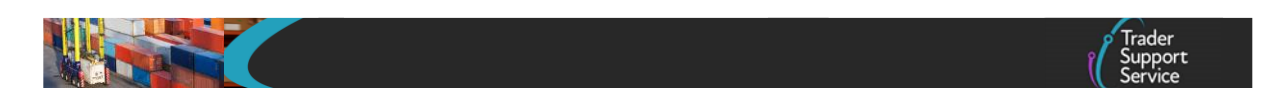

*GET* 

*https://<instance\_name>/api/x\_fhmrc\_tss\_api/v1/tss\_api/consignments?reference=DEC000000000001425&fields=status,transport \_document\_number,consignor\_eori,importer\_eori,holder\_of\_authorisation*

A successful request will return a payload similar to the example below, errors are explained in Section [12](#page-124-0) below:

```
{"result": {
"reference":" DEC000000000001425",
"status":"draft",
"transport_document_number":"REF12345",
"consignor_eori":"XI123456789012",
"importer_eori":"GB1234567890123",
"holder_of_authorisation": [
         {
         "auth_role_id": "GB000012340001",
         "auth_type_code": "CW1"
         }
]
}}
```
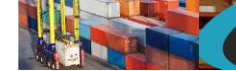

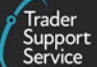

## <span id="page-29-0"></span>**11.8. Goods Item (create, update)**

Use this resource to create and update goods items for ENS, SFD, supplementary declarations and FFD. The consignment\_number field needs to contain the parent reference number for the goods item. There is a maximum of 99 goods per consignment. In order to add goods to an existing consignment or to update goods a POST method must be sent. The content of the data payload should be in the following format. The mandatory status applies to both create and update, however, all fields you require populated must be sent for an update. This means if you leave an optional field empty it will be blanked or set back to the systems default value. If you wish to empty an optional field then leave it blank, if you need it to stay the same then send the existing value. Updates can only be performed under certain circumstances, please check in the guides mentioned at the beginning of this document for details. If an update is not allowed then an error will be returned. For the mandatory columns below, if a field is marked as "N/A" then it is not required for this type of goods item and should not be part of the payload. For information about the FFD H1 to H4 categories please refer to the related guides mentioned in Section [5.](#page-5-0)

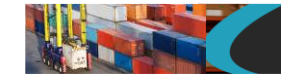

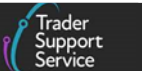

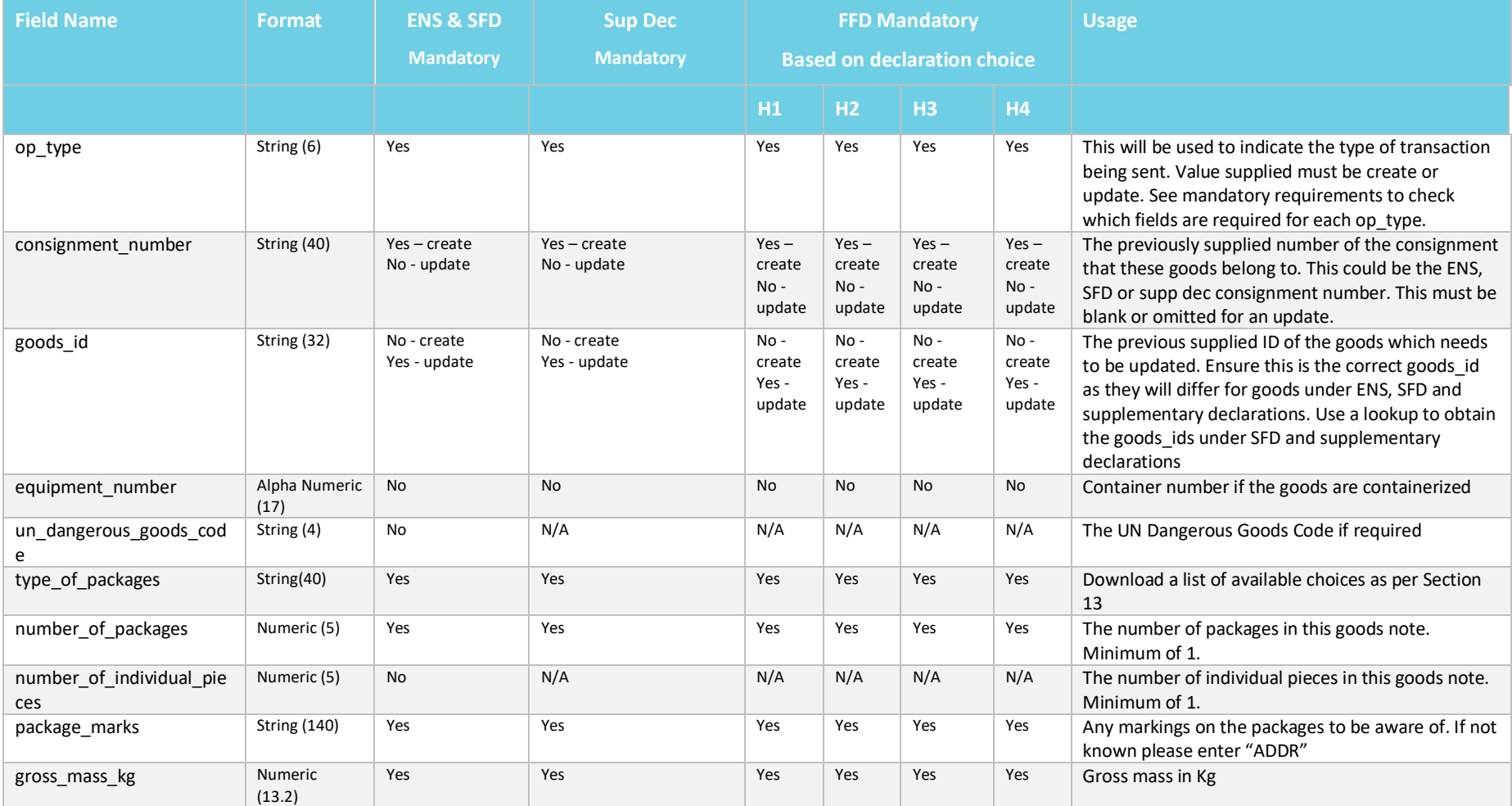

#### **www.tradersupportservice.co.uk**

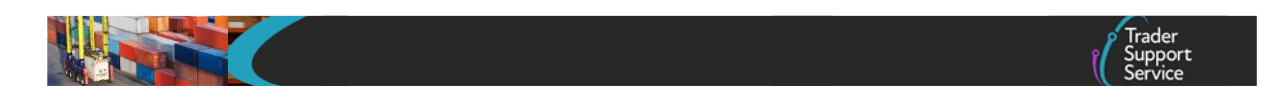

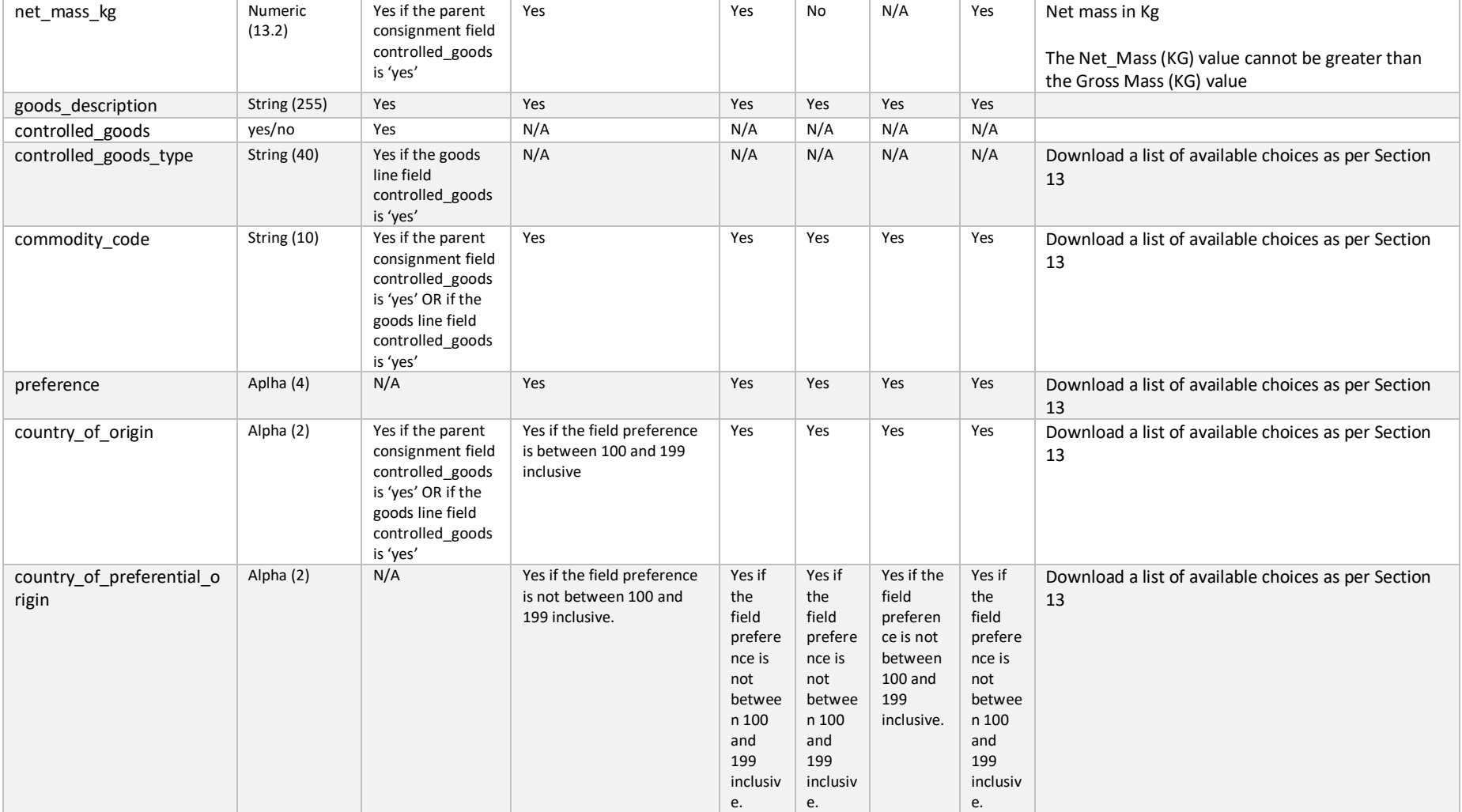

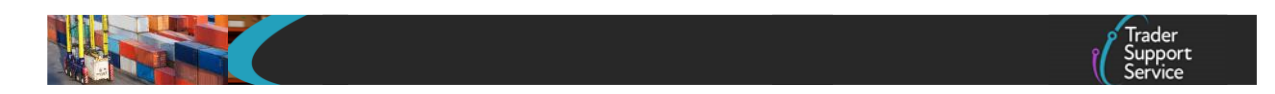

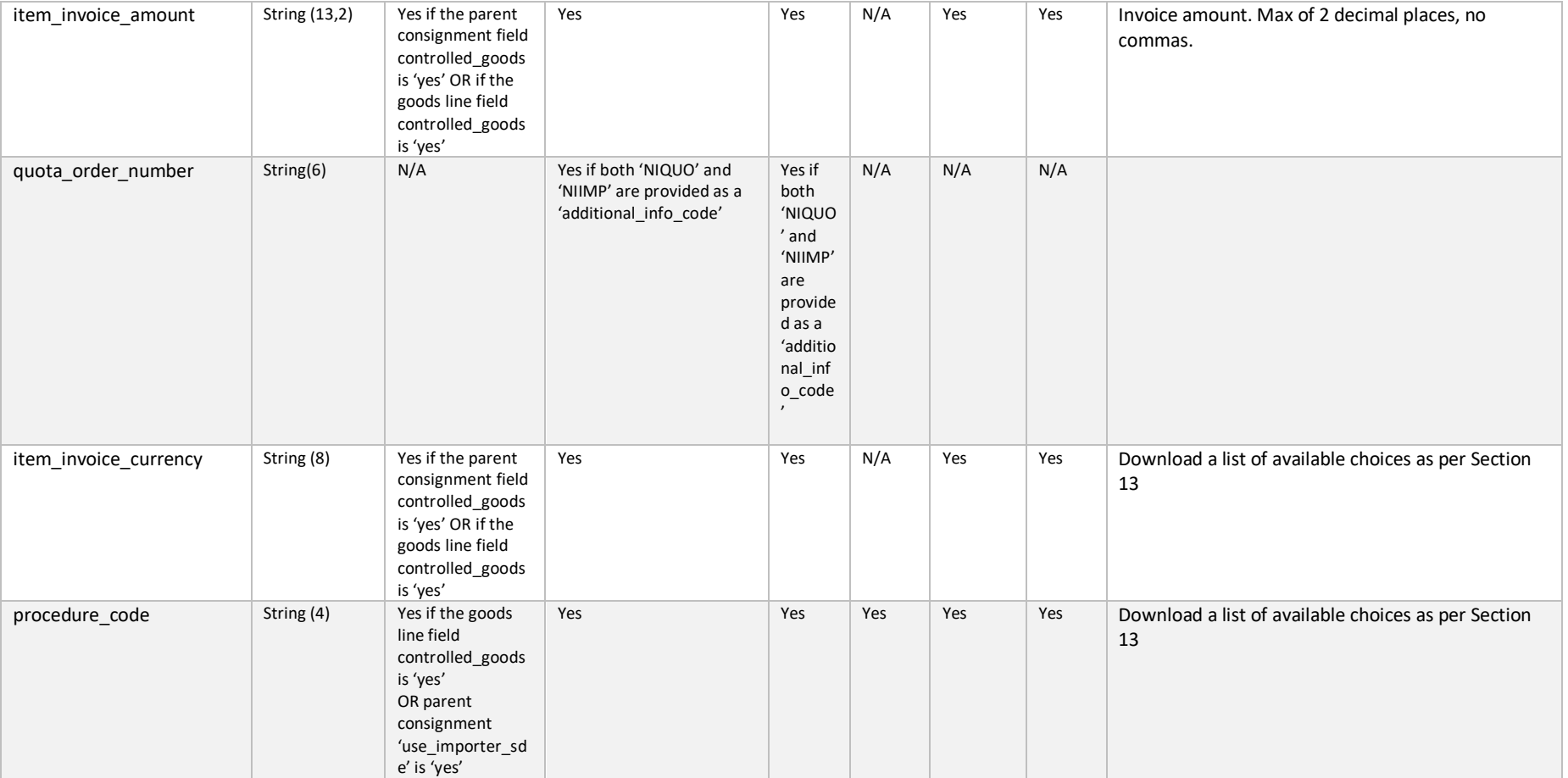

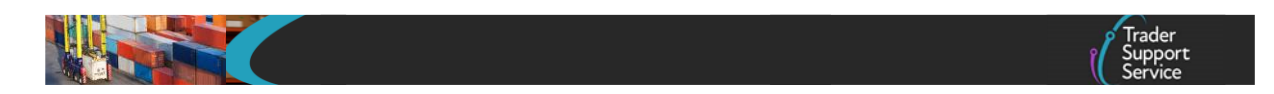

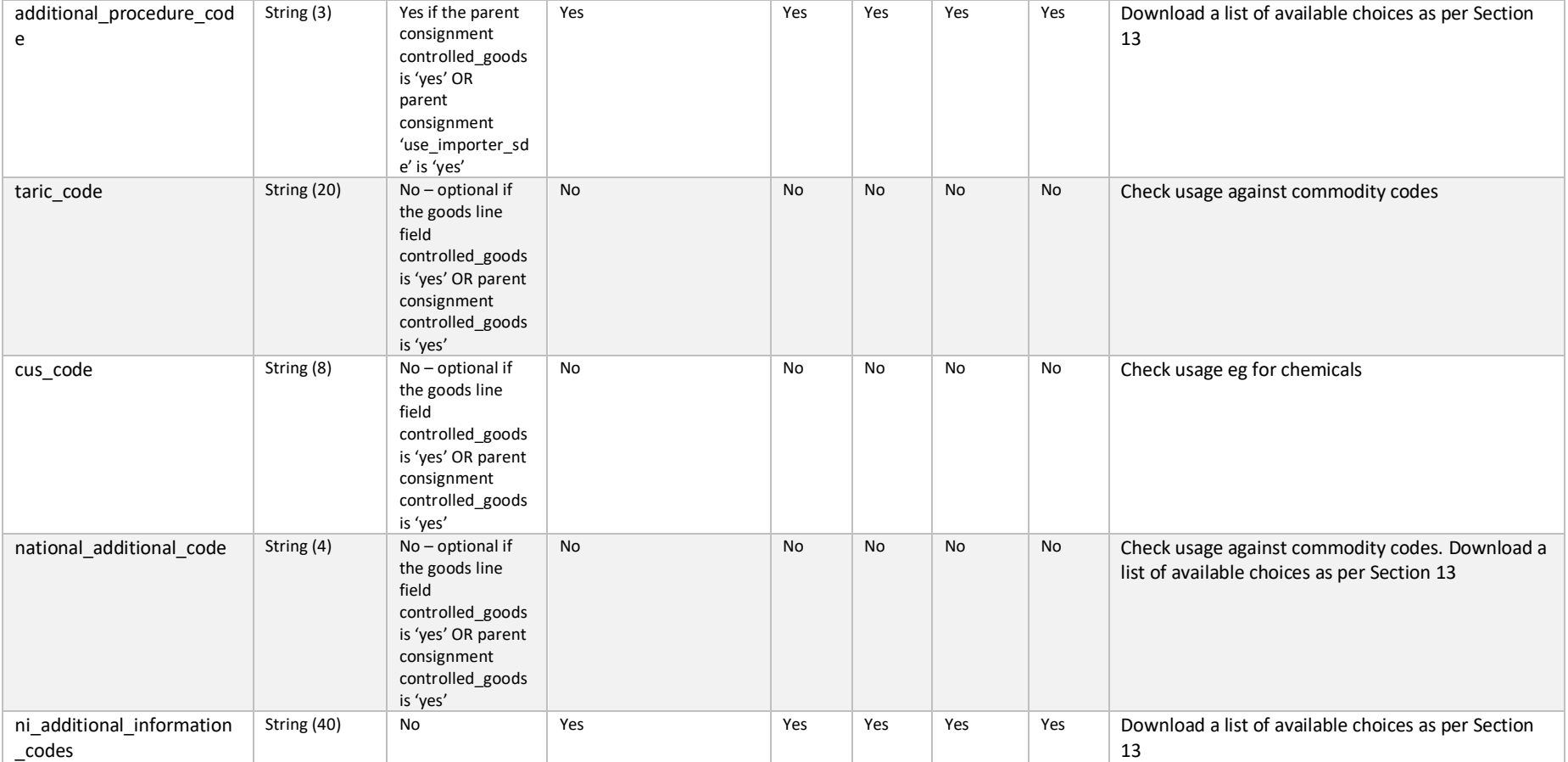

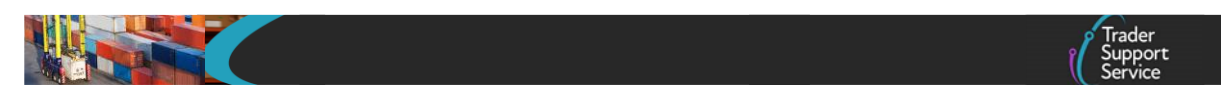

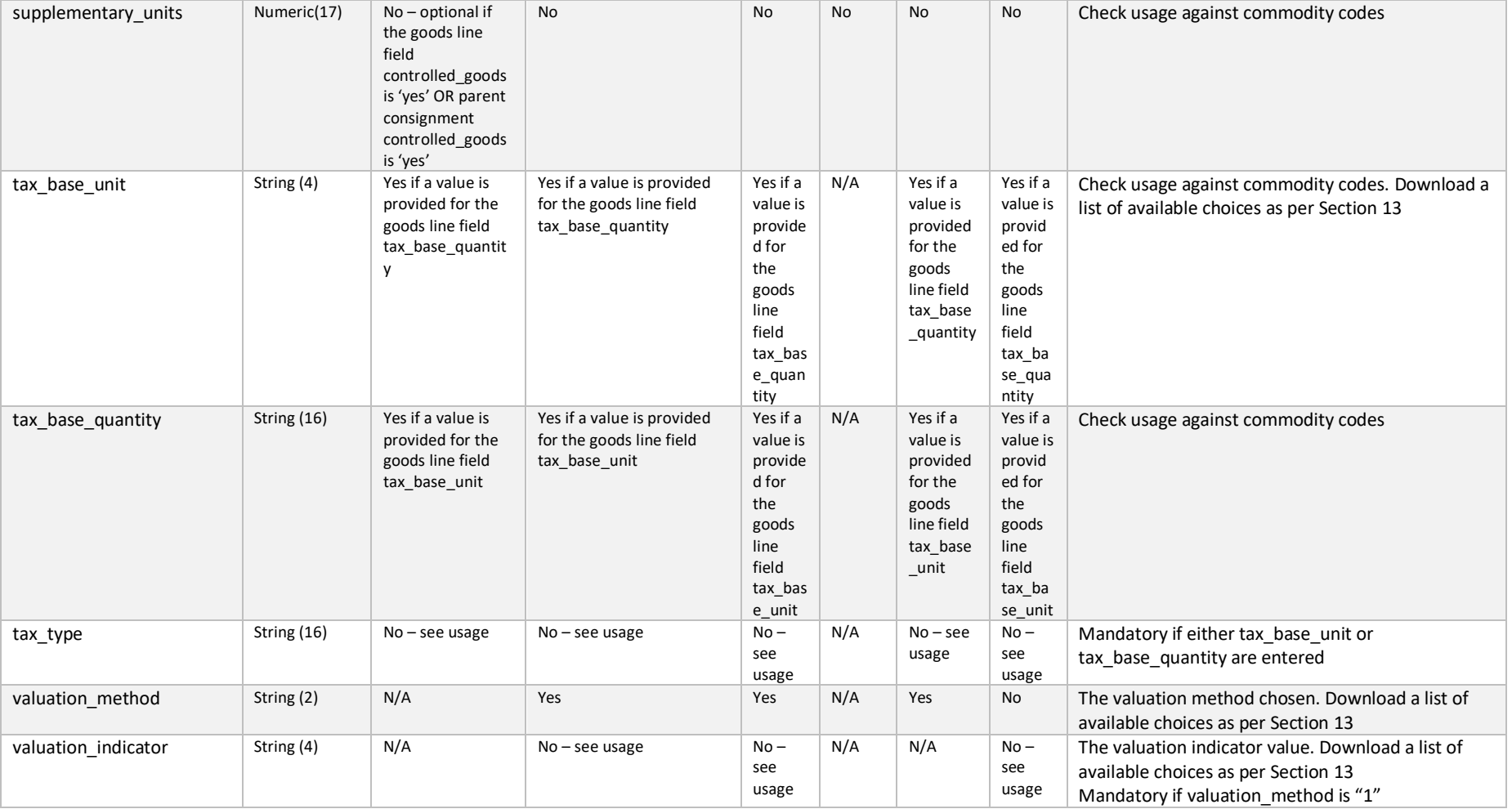

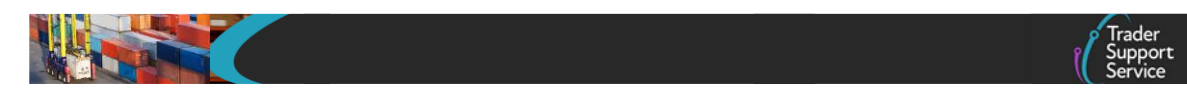

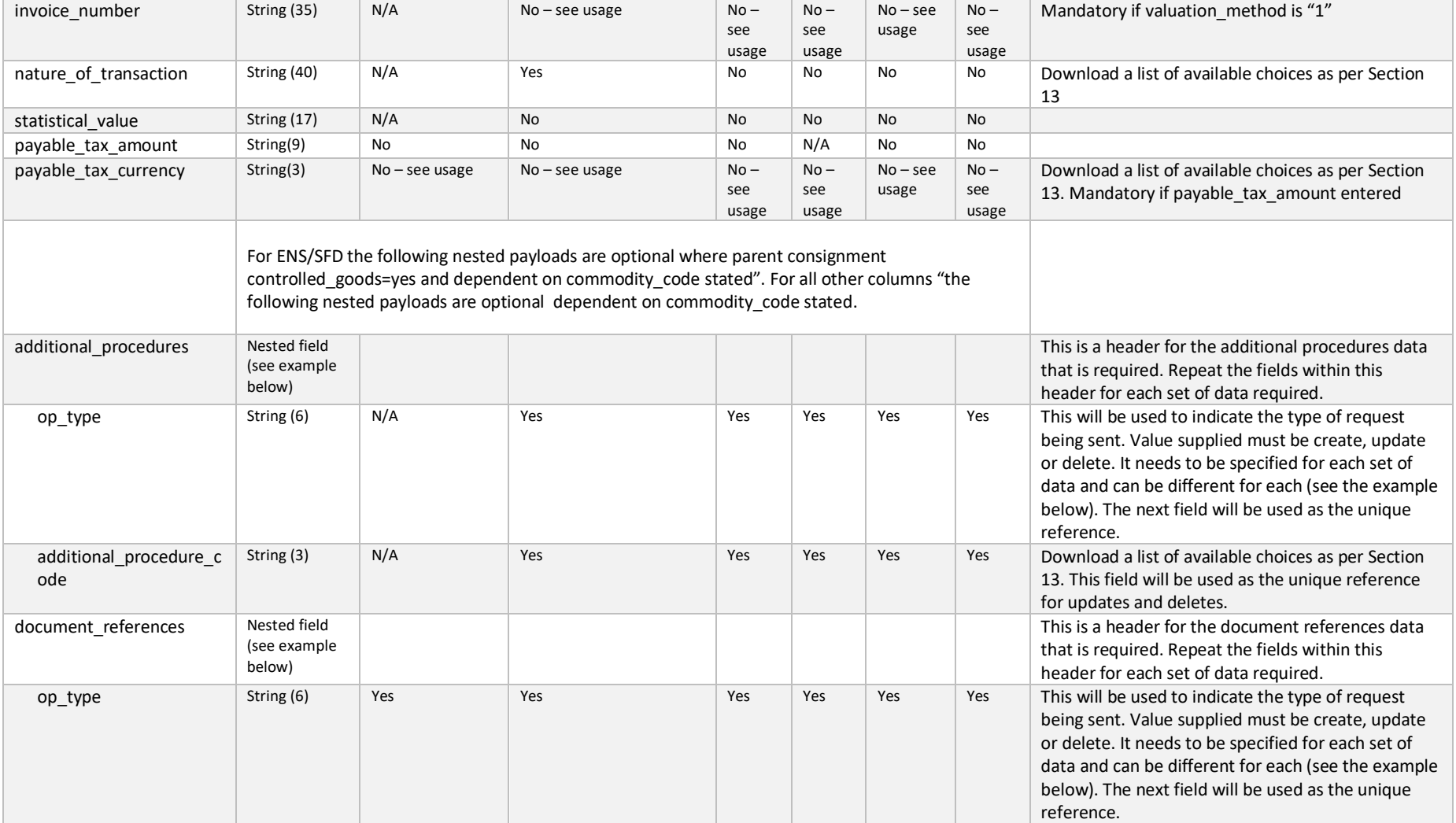
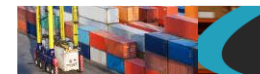

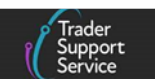

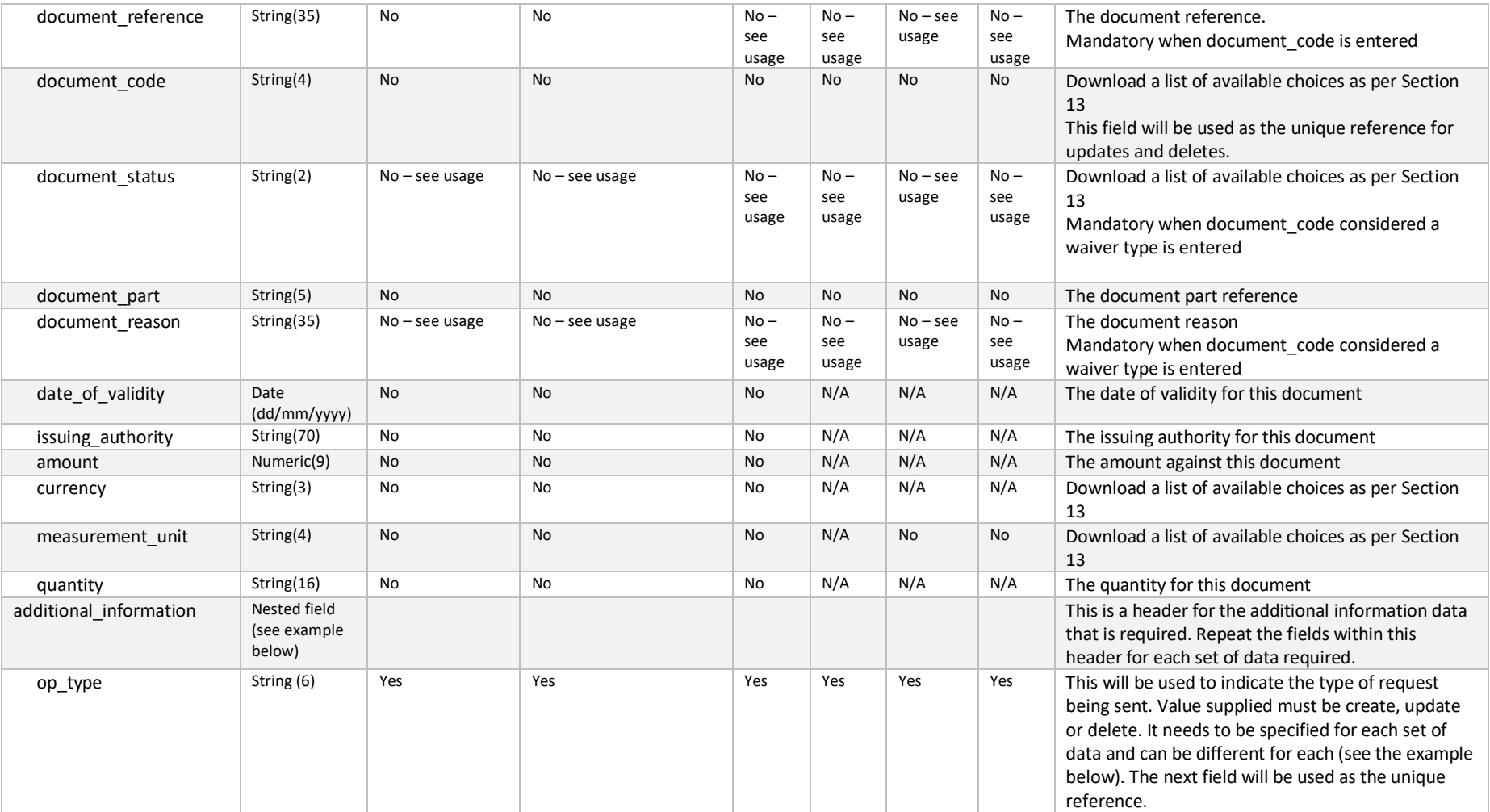

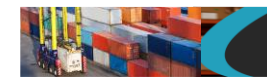

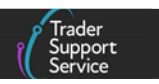

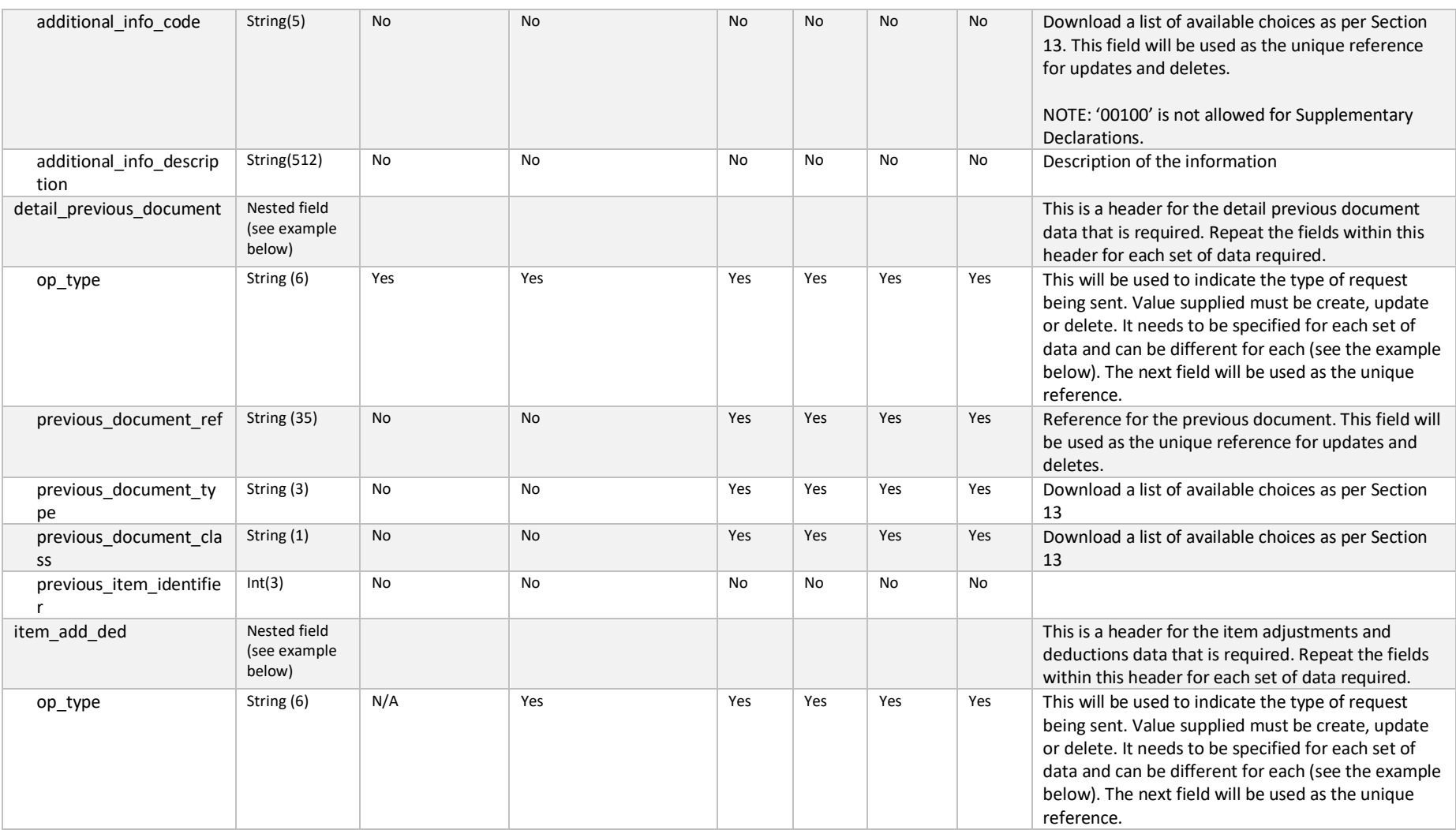

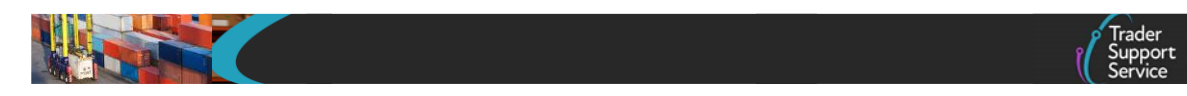

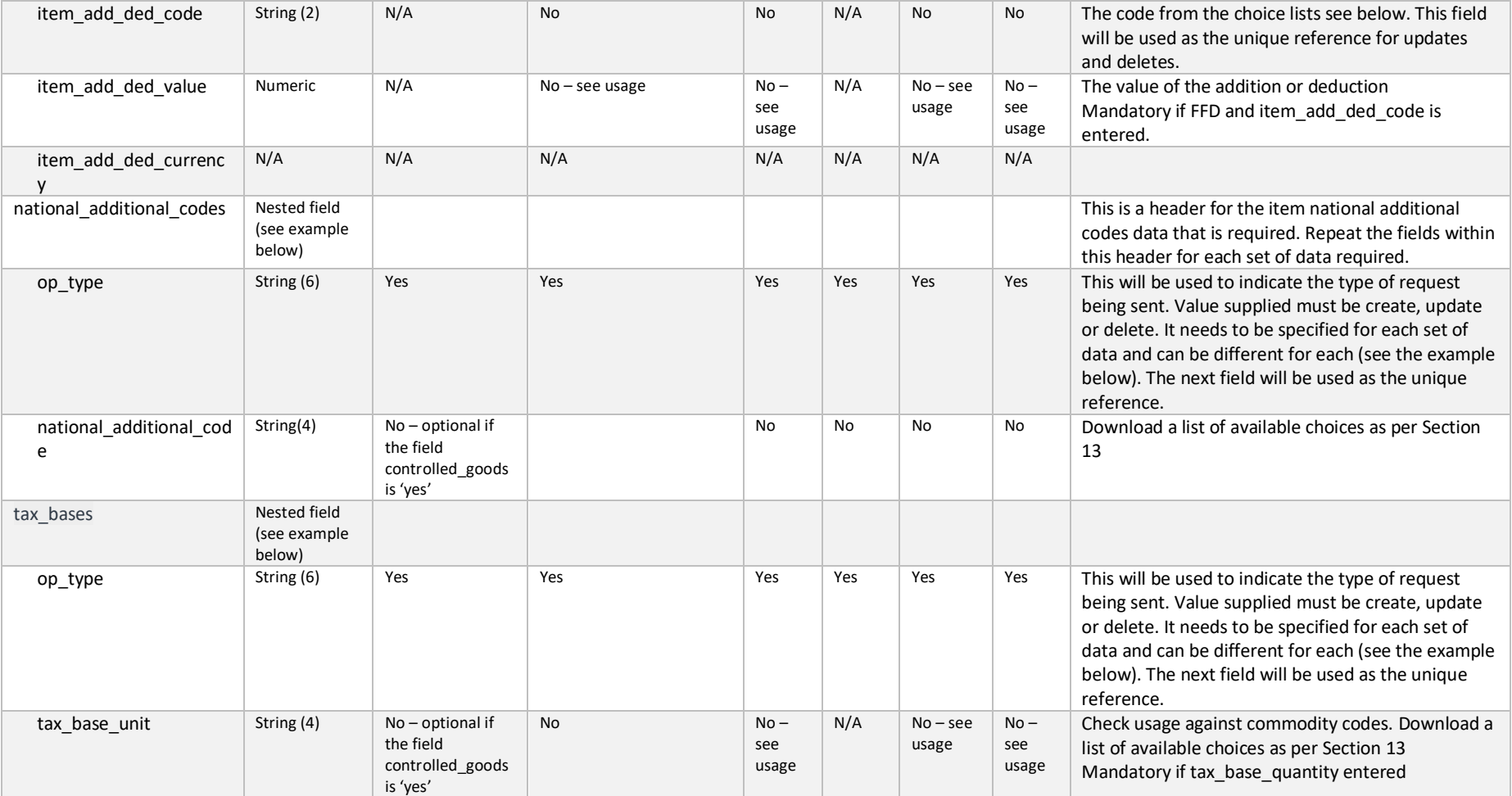

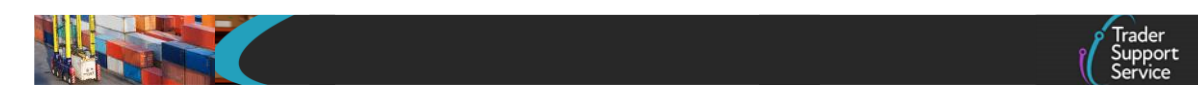

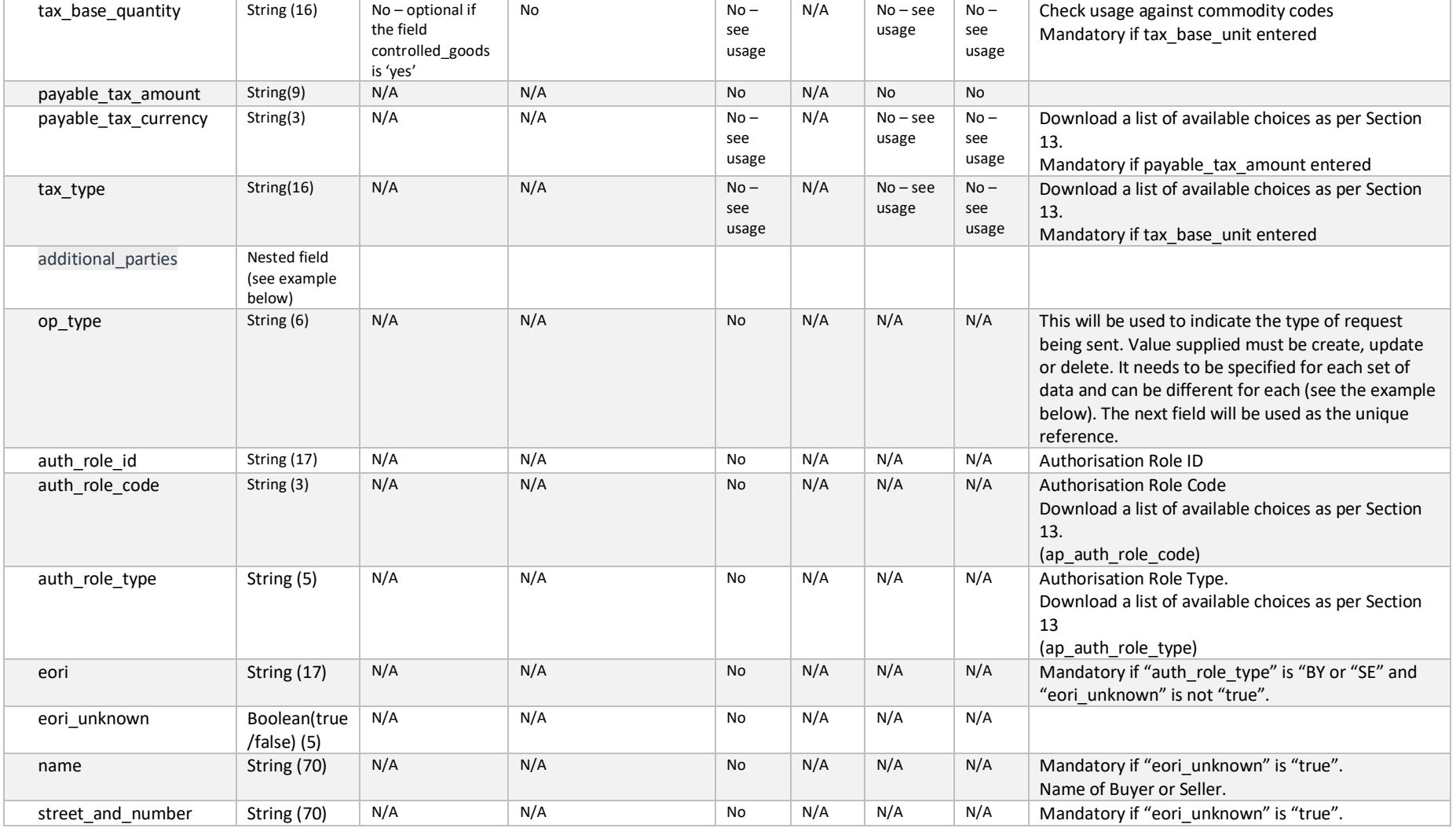

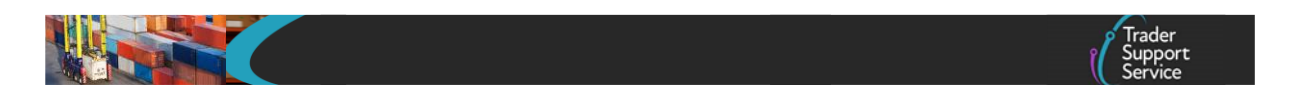

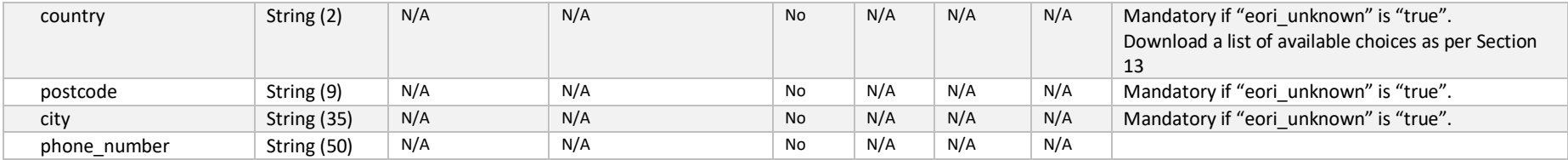

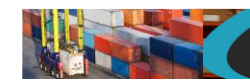

*{*

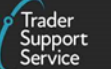

**NB** All goods item fields should be supplied for an update unless specified, with the exception of the nested fields. These only need to be specified if you wish to create, update or delete one of them. See second example below.

Example goods item record payload for a create or an update might look like the following. The op\_type would need to be "update" for the update transaction. Note, this is an example and does NOT include all fields mentioned above as there are differences between the required fields for the different declaration types.

```
"op_type":"create",
"consignment_number":"DEC000000000002051",
"goods_id":"",
"equipment_number":"",
"un_dangerous_goods_code":"",
"type_of_packages":"boxes",
"number_of_packages":"1",
"number_of_individual_pieces":"",
"package_marks":"ADDR",
"gross_mass_kg":"400",
"net_mass_kg":"",
"goods_description":"Car parts",
"invoice_number":"INV123",
"controlled_goods":"yes",
"controlled_goods_type":"weapons",
"commodity_code":"0105130000",
"country_of_origin":"ES",
"item_invoice_amount":"100.00",
"item_invoice_currency":"GBP",
"procedure_code":"0100",
"additional_procedure_code":"1CG",
"taric_code":"",
"cus_code":"",
"national_additional_code":"",
"ni_additional_information_codes":"",
"supplementary_units":"",
"tax_base_unit":"",
"tax_base_quantity":"",
"additional_procedures": [
          {
          "op_type": "create",
          "additional_procedure_code": "D11"
          },
          {
          "op_type": "create",
```
*"additional\_procedure\_code": "D21" }, { "op\_type": "create", "additional\_procedure\_code": "D16" }, { "op\_type": "create", "additional\_procedure\_code": "D51" } ], "document\_references": [ { "op\_type": "create", "document\_code": "D019", "document\_reference": "doc12345", "document\_status": "AT", "document\_part": "", "document\_reason": "", "date\_of\_validity": "", "issuing\_authority": "", "currency": "", "measurement\_unit": "", "quantity": "" } ], "additional\_information": [ { "op\_type": "create", "additional\_info\_code": "AG202", "additional\_info\_description": "" } ], "detail\_previous\_document": [ { "op\_type": "create", "previous\_document\_ref": "Ref1234", "previous\_document\_type": "740", "previous\_document\_class": "X" }, { "op\_type": "create", "previous\_document\_ref": "Ref5678", "previous\_document\_type": "741",*

#### **www.tradersupportservice.co.uk**

```
"previous_document_class": "Y"
           }
],
"item_add_ded": [
           {
           "op_type": "create",
           "item_add_ded_code": "AM",
           "Item_add_ded_value": "100"
           },
           {
           "op_type": "create",
           "item_add_ded_code": "BB",
           "Item_add_ded_value": "50"
           } 
],
"national_additional_codes": [
           {
           "op_type": "create",
           "national_additional_code": "X633"
           } 
]
}
```
The sample payload below shows how to delete an additional information record from a goods item. As mentioned all goods item fields must be populated as they currently stand for an update but notice the op\_type is set to "delete" to remove the additional information record related to it.

```
{
"op_type":"update",
"consignment_number":"DEC000000000002051",
"goods_id":"",
"equipment_number":"",
"un_dangerous_goods_code":"",
"type_of_packages":"boxes",
"number_of_packages":"1",
"number_of_individual_pieces":"",
"package_marks":"ADDR",
"gross_weight_kg":"400",
"goods_description":"Car parts",
"invoice_number":"INV123",
"controlled_goods":"true",
"controlled_goods_type":"weapons",
"commodity_code":"106120000",
"country_of_origin":"ES",
```
**TSS How-To Guides: TSS API Reference** Published: March 2024

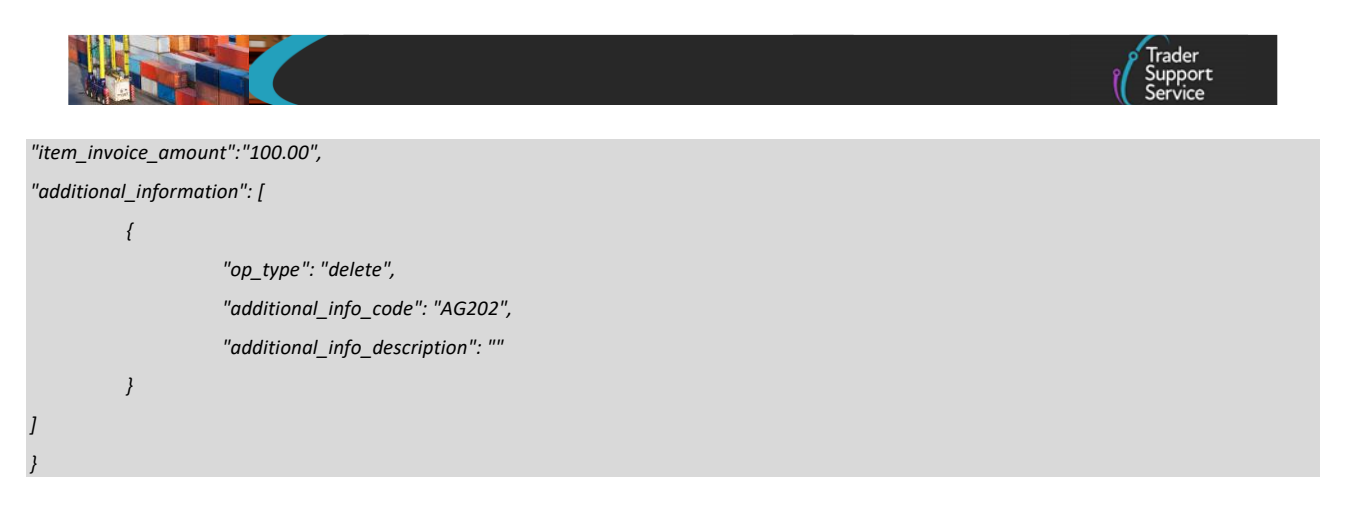

A successful insert of a goods record will return a payload similar to below:

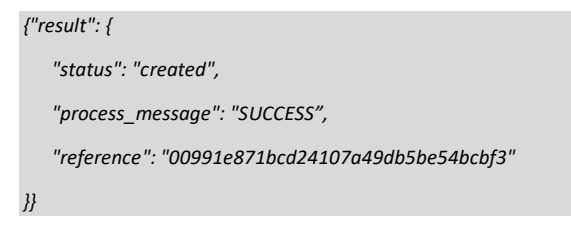

A successful update of a goods record will return a payload similar to below. This would also be shown for any changes made to the nested sub records as no separate response is shown for them.

```
{
    "status": "updated",
    "process_message": "SUCCESS",
    "reference": "00991e871bcd24107a49db5be54bcbf3"
}
```
Note, the status refers to the main payload and not any nested payloads supplied. All fields are validated before any processing is performed. If anything is incorrect anywhere in the payload then an error will be returned.

The fields in a successful response payload to check are:

- a) The *status* says "created" or "updated"
- b) The *process*\_*message* says "SUCCESS"
- c) The *reference* will hold the reference of the goods item record created or updated

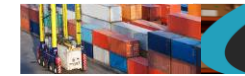

# **11.9. Goods item (delete)**

In order to delete goods from an existing consignment a POST method must be sent. The content of the data payload should be in the following format. A delete can only be performed under certain circumstances - please check in the guides mentioned at the beginning of this document for details. If a delete is not allowed then an error will be returned. When a Goods Item is deleted all nested records will automatically be deleted with it.

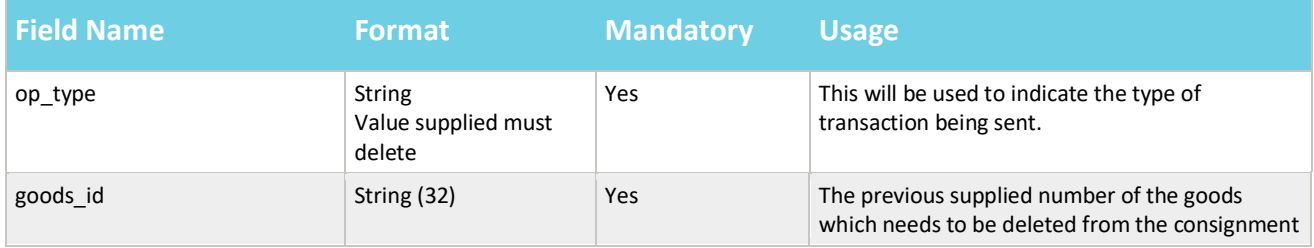

An example goods payload might look like the following:

```
{
"op_type":"delete",
"goods_id":"ff48d6ab2fc82c50aa92d5ccf699b65a"
}
```
A successful delete of a goods record will return a payload similar to the below:

```
{"result": {
    "status": "deleted",
    "process_message": "SUCCESS",
    "reference": "00991e871bcd24107a49db5be54bcbf3"
}}
```
The fields in the response payload to check are:

- a) The *status* says "deleted"
- b) The *process*\_*message* says "SUCCESS"
- c) The *reference* will hold reference number of the Goods Item

### **11.10. Goods item (lookup)**

In order to identify the reference number(s) of any Goods Items under either SFD's or supplementary declarations a lookup call will be needed. The method used will be a GET and will need to be in the following format:

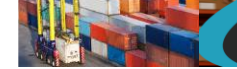

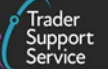

GET https://*<instance\_name>*/api/x\_fhmrc\_tss\_api/v1/tss\_api/goods?*<parameters>*

# Where: *<instance\_name>* will be according to the table above entitled "Environments" *<parameters>* the parameters required are *sfd\_number* This is the reference number of the SFD to which the Goods Items belong *sup\_dec\_number* This is the reference number of the supplementary declaration to which the

If you are looking for goods under an SFD use the *sfd\_number* or if you are looking for goods under a supplementary declaration use the *sup\_dec\_number.* The payload will return with all goods items under that SFD or supplementary declaration listing their reference, description and package marks to aid identification.

An example Goods Item lookup request might look like the following:

*GET https://<instance\_name>/api/x\_fhmrc\_tss\_api/v1/tss\_api/goods?sfd\_number=DEC000000000001106*

Goods Items belong

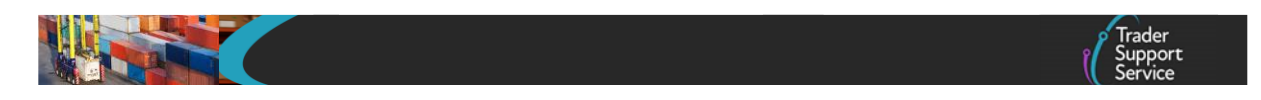

A successful response will return a payload similar to the below:

```
{"result": {
"sfd_number":"DEC000000000001106",
"goods": [
            {
                     "goods_id": "576435dc1b8da450e159620be54bcbec",
                    "goods_description": "Car parts",
                     "package_marks": "345"
            },
            {
                     "goods_id": "03a9efc01b256c1004473325464bcb09",
                     "goods_description": "Body panels",
                     "package_marks": "A91262"
            },
            {
                     "goods_id": "03ca614f1b0d24107a49db5be54bcbff",
                     "goods_description": "Suspension brackets",
                     "package_marks": "34544421"
            }
]
}}
```
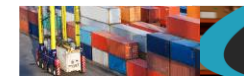

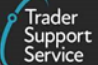

# **11.11. Goods item (read)**

In order to read the details of an existing goods item, a GET method must be sent. The GET will be structured as below:

GET https://*<instance\_name>*/api/x\_fhmrc\_tss\_api/v1/tss\_api/goods?*<parameters>*

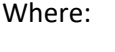

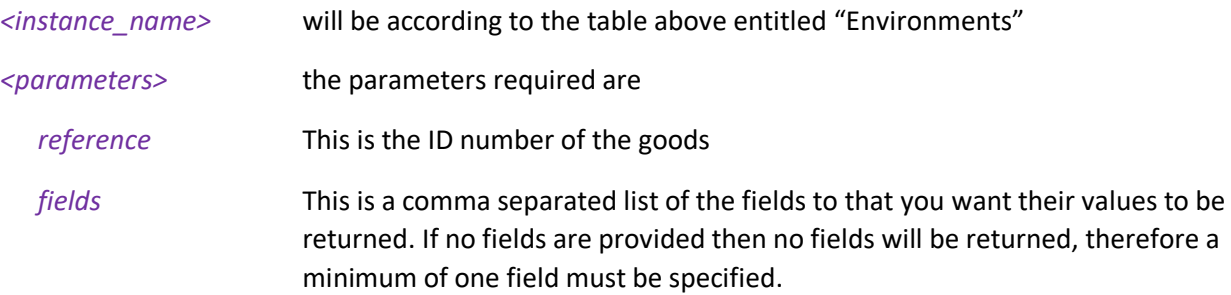

If one of the fields requested is a nested payload then all existing nested records in that section will be returned.

The list of fields available are those mentioned in the create resource above plus any others listed below:

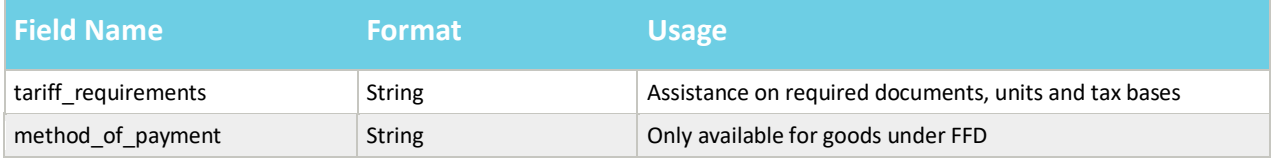

It is not possible to select only a single sub-field so a whole top-level field needs to be supplied. For example *additional\_procedures* is allowed but the sub-field of *additional\_procedure\_code* is not.

An example read request might look like the following:

*GET* 

*https://<instance\_name>/api/x\_fhmrc\_tss\_api/v1/tss\_api/goods?reference=00991e871bcd24107a49db5be54bcbf3&fields=gross\_weight\_kg,comm odity\_code,item\_invoice\_amount,additional\_information*

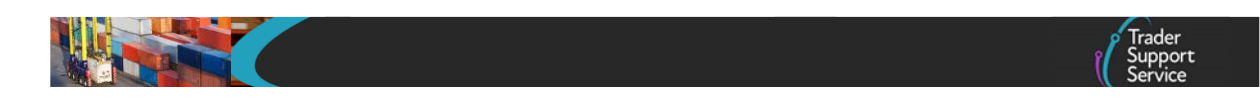

A successful request will return a payload similar to the example below, errors are explained in Section [12](#page-124-0) below:

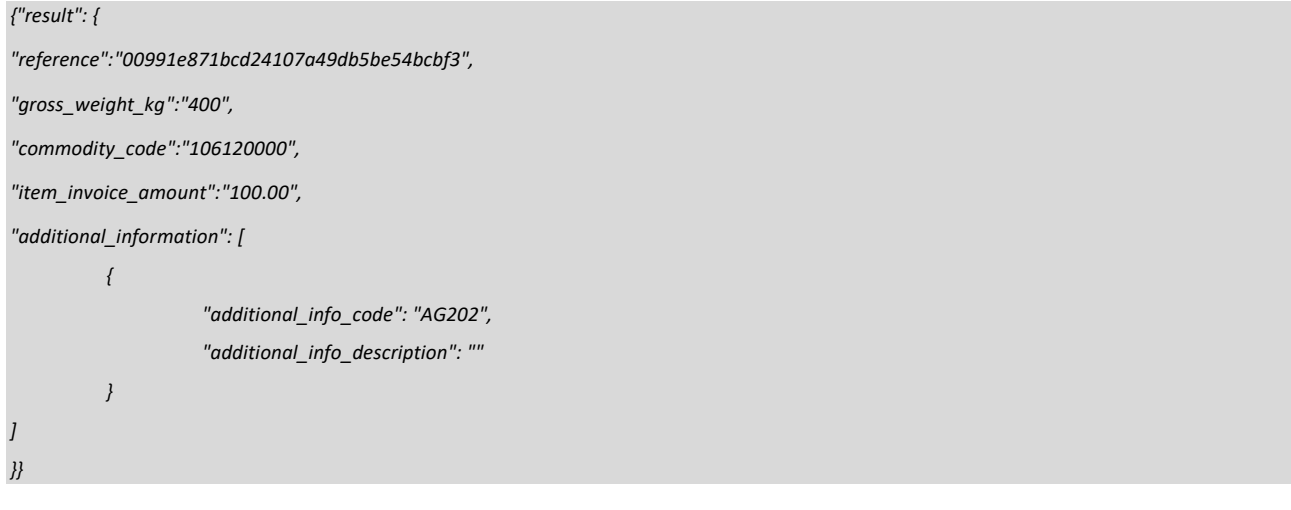

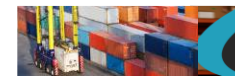

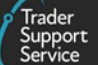

# **11.12. Simplified Frontier Declaration header (create/update)**

This should only be used to support a standalone SFD, not an SFD header created as part of the ENS initiated journey.

In order to create or update a simplified frontier declaration header a POST method must be used and the following data payload must be sent. The mandatory status applies to both create and update unless specifically called out. All fields you require populated must be sent for both create and update. This means if you leave an optional field empty it will be blanked or set back to the systems default value. If you wish to empty an optional field then leave it blank, if you need it to stay the same then send the existing value. Updates can only be performed under certain circumstances, please check in the guides mentioned at the beginning of this document for details. If an update is not allowed then an error will be returned.

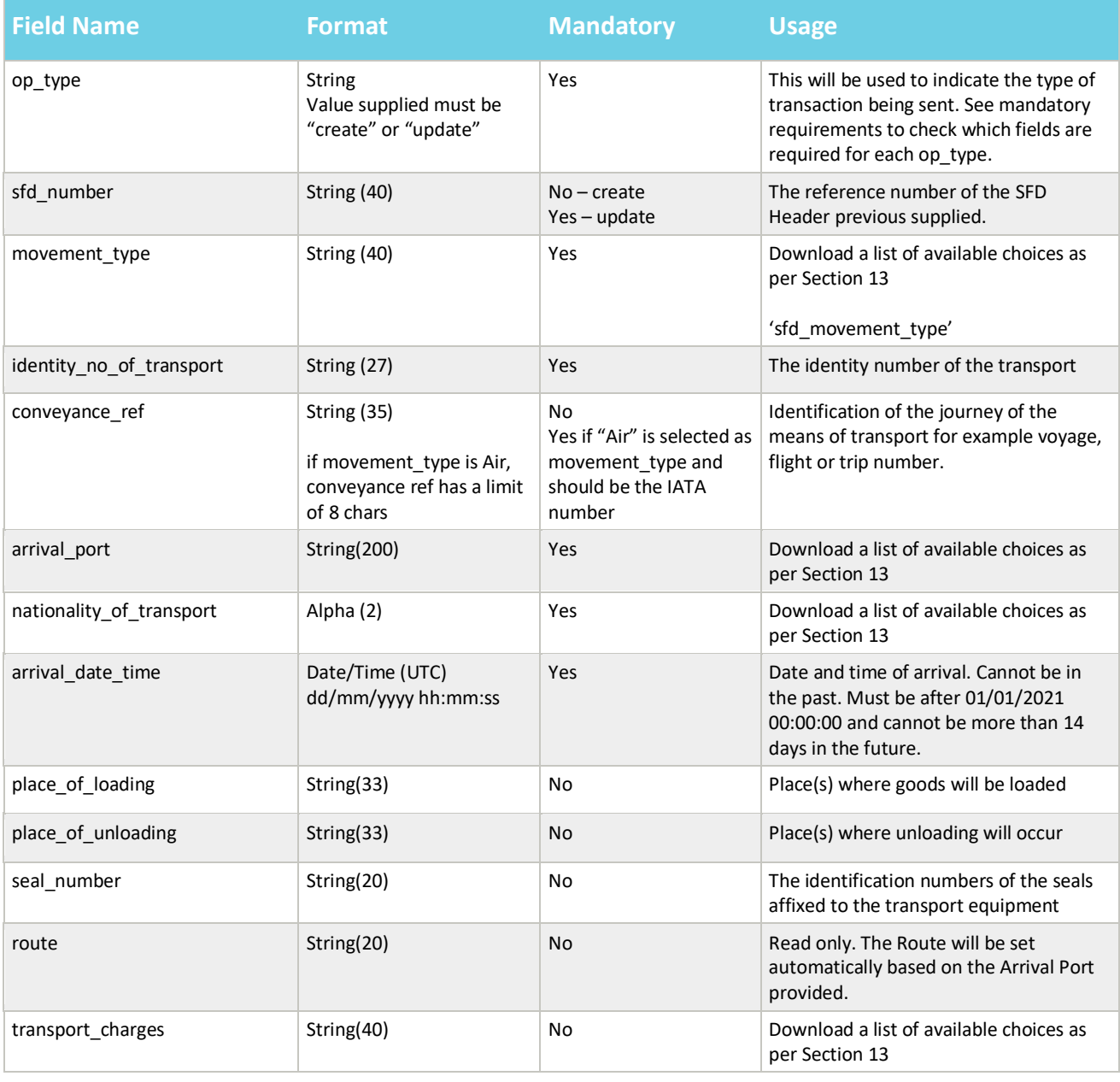

#### **www.tradersupportservice.co.uk**

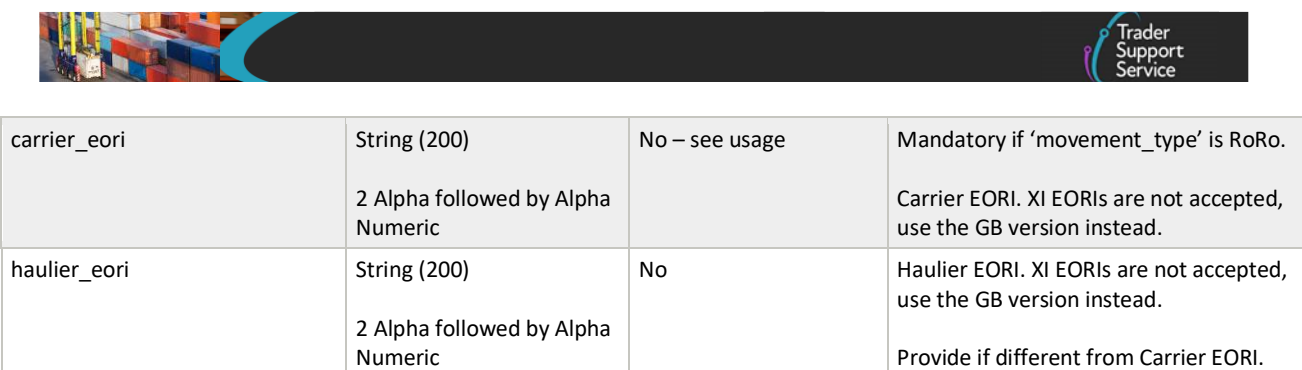

An example SFD header record payload (for a create) might look like the following:

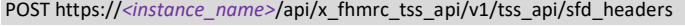

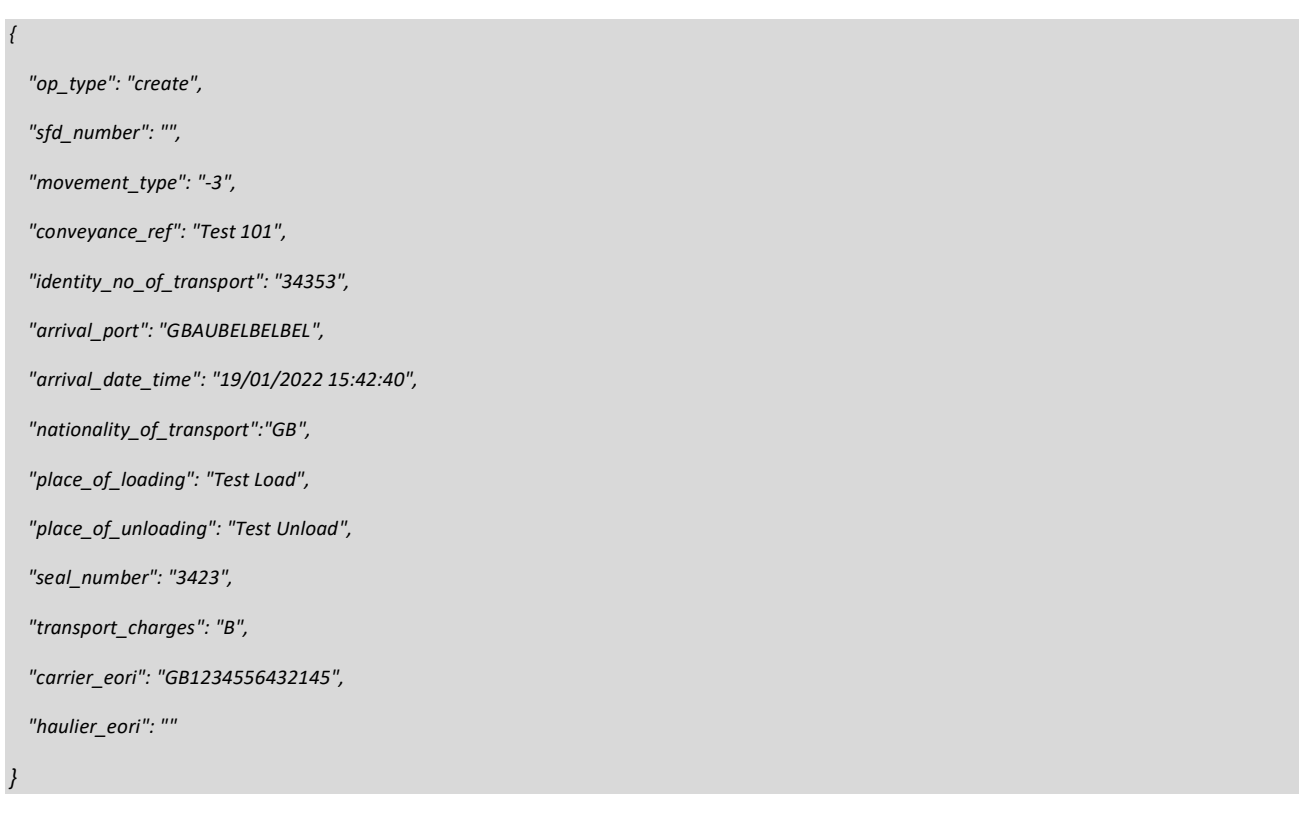

A successful insert of a SFD header will return a payload similar to the below:

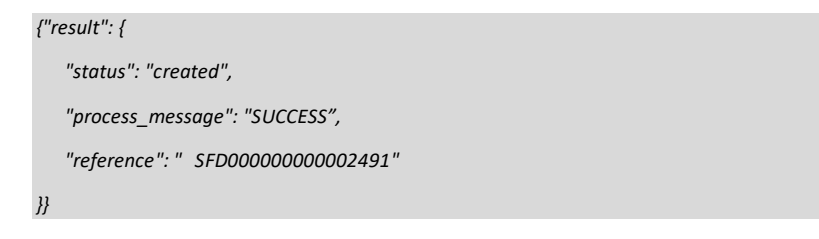

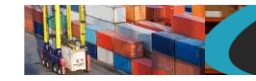

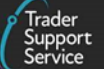

The fields in the response payload to check are:

- a) The *status* says "created" or "updated"
- b) The *process*\_*message* says "SUCCESS"
- c) The *reference* will hold the number of the SFD header that was either created or updated. This can then be used when creating consignments.

### **11.13. Simplified Frontier Declaration header (cancel)**

In order to cancel an existing SFD header a POST method must be sent. The content of the data payload should be in the following format. A cancel can only be performed under certain circumstances, please check in the guides mentioned at the beginning of this document for details. If a cancel is not allowed then an error will be returned.

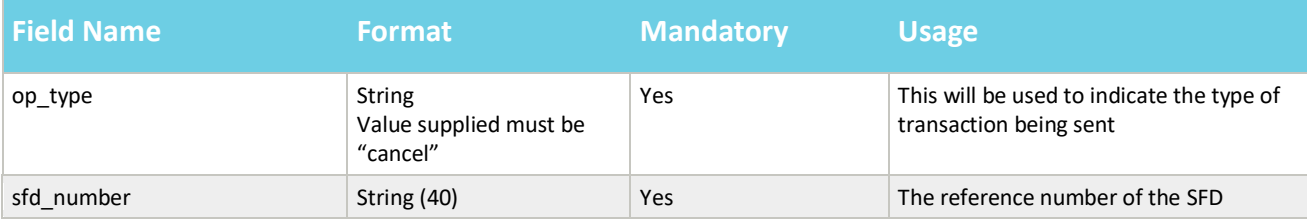

An example header payload might look like the following:

**www.tradersupportservice.co.uk** Copyright © 2023 Trader Support Service. All rights Reserved. **TSS How-To Guides: TSS API Reference** Published: March 2024

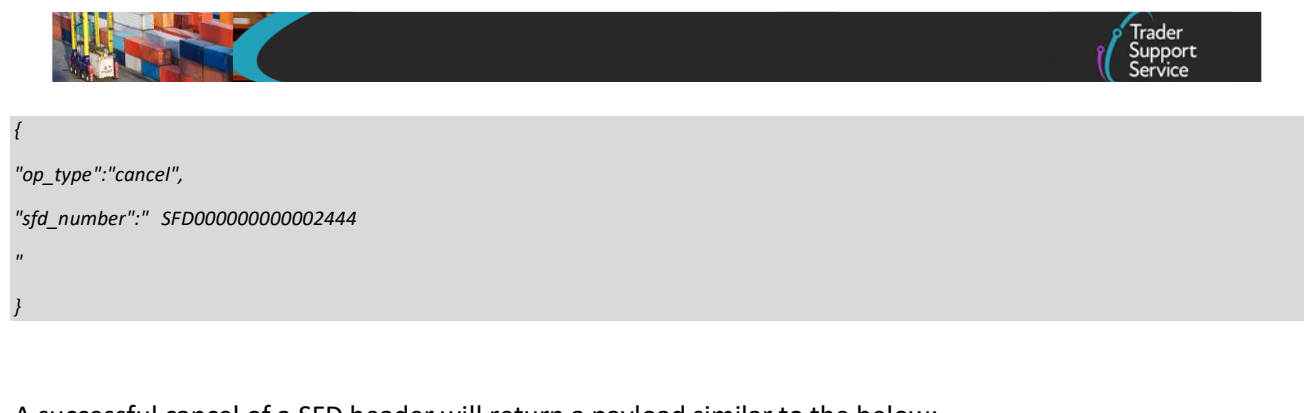

A successful cancel of a SFD header will return a payload similar to the below:

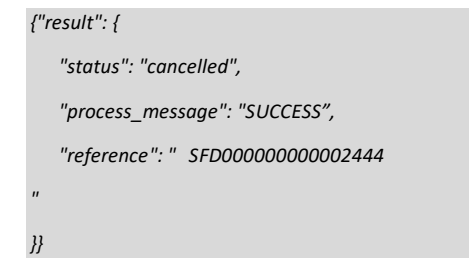

The fields in the response payload to check are:

- a) The *status* says "cancelled"
- b) The *process*\_*message* says "SUCCESS"
- c) The *reference* will hold the number of the SFD header that was cancelled.

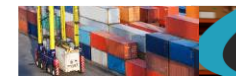

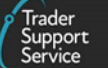

### **11.14. Simplified Frontier Declaration header (read)**

In order to read an existing SFD header a GET method must be sent. The GET will be structured as below. You can read back any of the fields that you may have supplied previously plus any of the additional fields listed in the table below.

GET https://*<instance\_name>*/api/x\_fhmrc\_tss\_api/v1/tss\_api/sfd\_headers?*<parameters>*

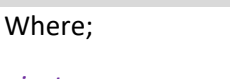

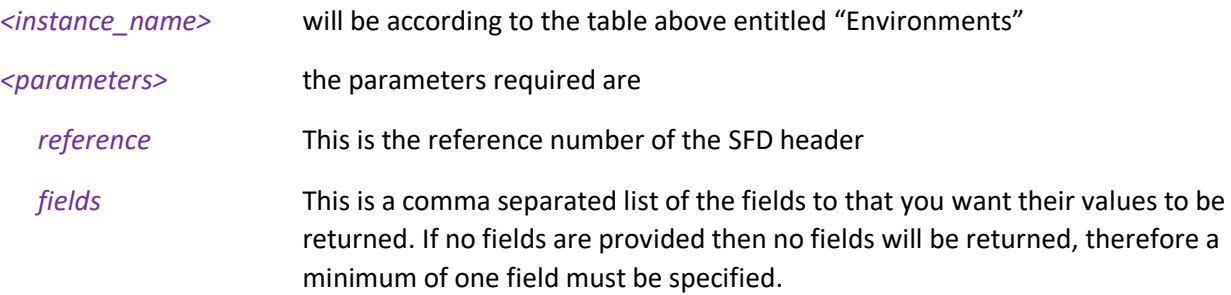

### Additional fields that may be requested:

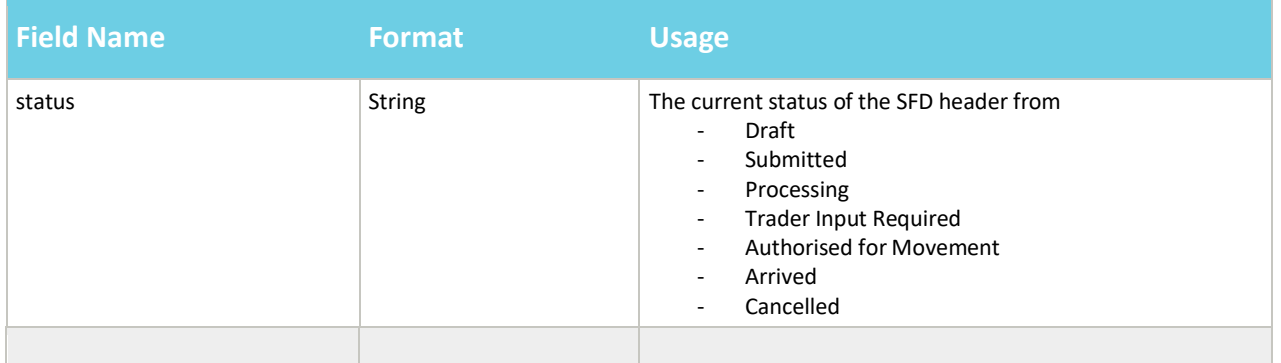

### An example read request might look like the following:

*GET https://<instance\_name>/api/x\_fhmrc\_tss\_api/v1/tss\_api sfd\_headers?reference=SFD000000000002443&fields=status,arrival\_port,route,seal\_number*

A successful request will return a payload similar to the example below, errors are explained in Section [12](#page-124-0) below:

### *{*

*"result": {*

*"reference": "SFD000000000002443",*

**TSS How-To Guides: TSS API Reference** Published: March 2024

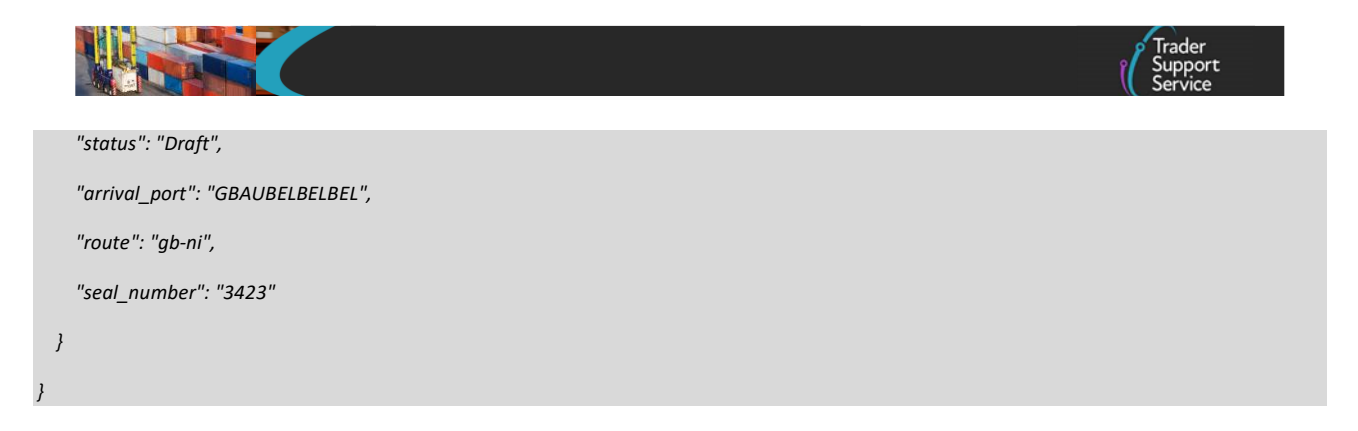

# **11.15. Simplified frontier declaration (lookup)**

In order to identify the reference number of a simplified frontier declaration (SFD) a lookup call will be needed. The method used will be a GET and will need to be in the following format. You can obtain the SFD number if you know either the ENS consignment number or the supplementary declaration number.

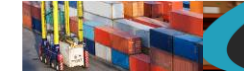

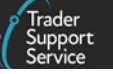

GET https://*<instance\_name>*/api/x\_fhmrc\_tss\_api/v1/tss\_api/simplified\_frontier\_declarations?*<parameters>*

#### Where:

*}}*

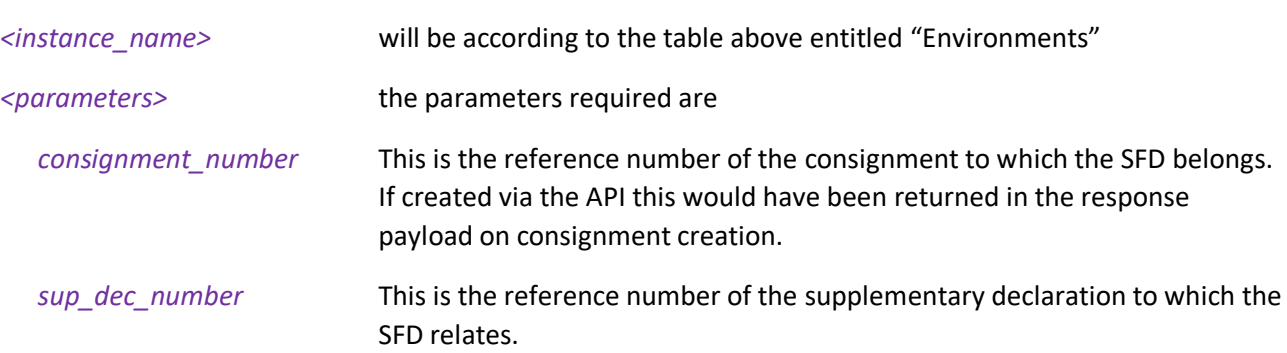

An example SFD lookup request using a consignment might look like the following:

*GET https://<instance\_name>/api/x\_fhmrc\_tss\_api/v1/tss\_api/ simplified\_frontier\_declarations?consignment\_number=DEC000000000002051*

### A response will return a payload similar to the below:

```
{"result": {
       "consignment_number":"DEC000000000002051",
       "sfd_number":"DEC000000000001182"
```
An example SFD lookup request using a supplementary declaration might look like the following:

*GET https://<instance\_name>/api/x\_fhmrc\_tss\_api/v1/tss\_api/ simplified\_frontier\_declarations?sup\_dec\_number=SUP000000000001077*

### A response will return a payload similar to the below:

```
{"result": {
       "sup_dec_number":"SUP000000000001077",
       "sfd_number":"DEC000000000001182"
}}
```
**www.tradersupportservice.co.uk** Copyright © 2023 Trader Support Service. All rights Reserved.

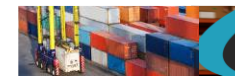

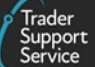

# **11.16. Simplified frontier declaration (read)**

In order to read an existing simplified frontier declaration a GET method must be sent. The GET will be structured as below:

GET https://*<instance\_name>*/api/x\_fhmrc\_tss\_api/v1/tss\_api/simplified\_frontier\_declarations?*<parameters>*

Where:

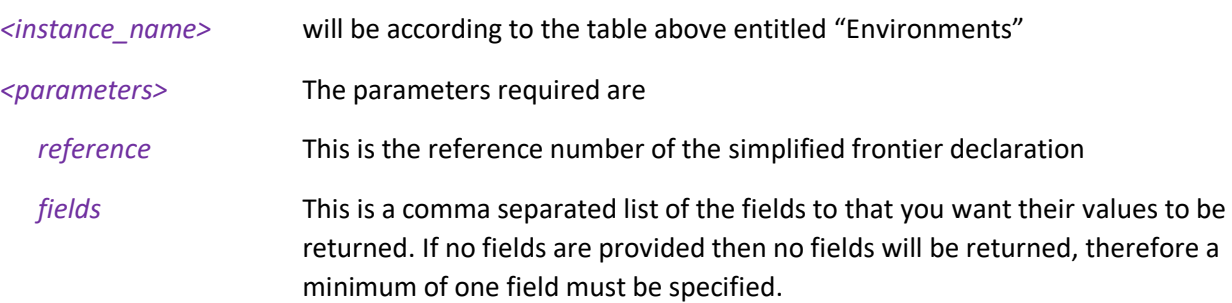

If one of the fields requested is a nested payload then all existing nested records in that section will be returned.

The list of fields available are those mentioned in the SFD update resource described later plus any others listed below:

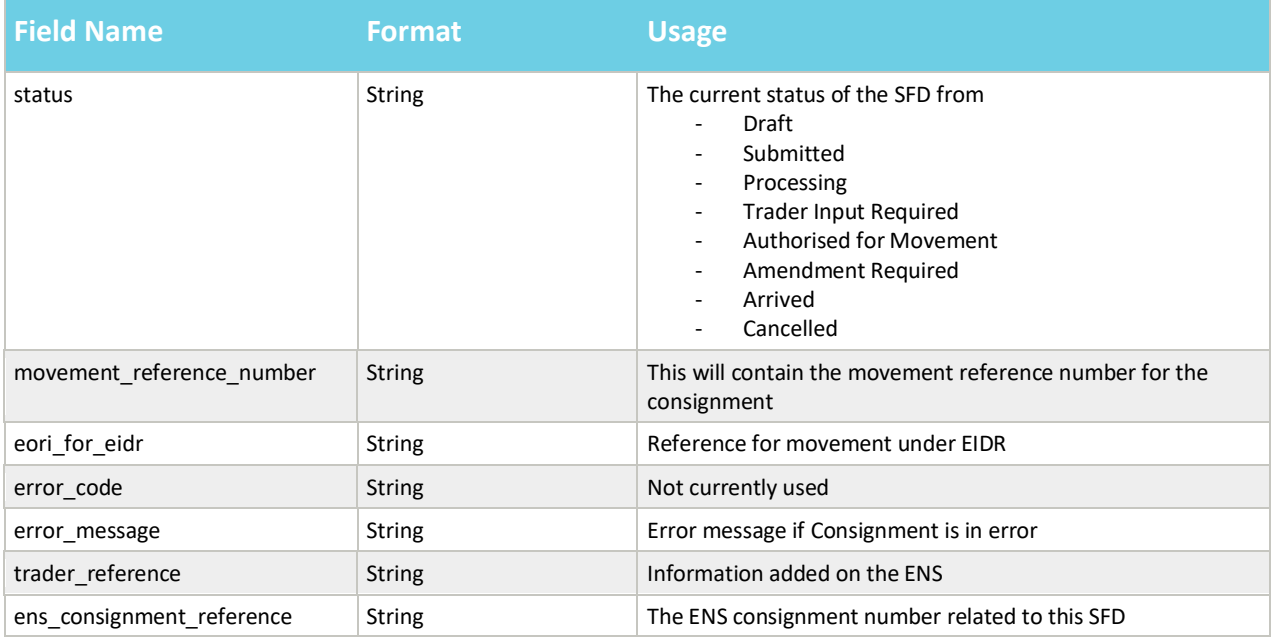

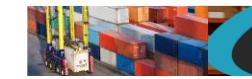

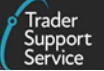

### An example read request might look like the following:

*GET* 

```
https://<instance_name>/api/x_fhmrc_tss_api/v1/tss_api/simplified_frontier_declarations?reference=DEC000000000001182&fields=status,goods_
description,transport_document_number,importer_eori,controlled_goods,ducr,holder_of_authorisation
```
A successful request will return a payload similar to the example below, errors are explained in Section [12](#page-124-0) below:

```
{"result": {
"reference":"DEC000000000001182",
"status":"Authorised for movement",
"goods_description":"Car parts",
"transport_document_number":"123456",
"importer_eori":"XI123456789012",
"controlled_goods":"yes",
"ducr":"",
"holder_of_authorisation": [
          {
          "auth_role_id": "GB000012340001",
          "auth_type_code": "CW1"
          }
]
}}
```
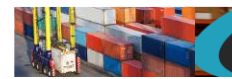

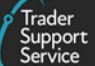

# **11.17. Simplified frontier declaration (update)**

The payload to be sent in order to update a simplified frontier declaration will require a POST in the following format.

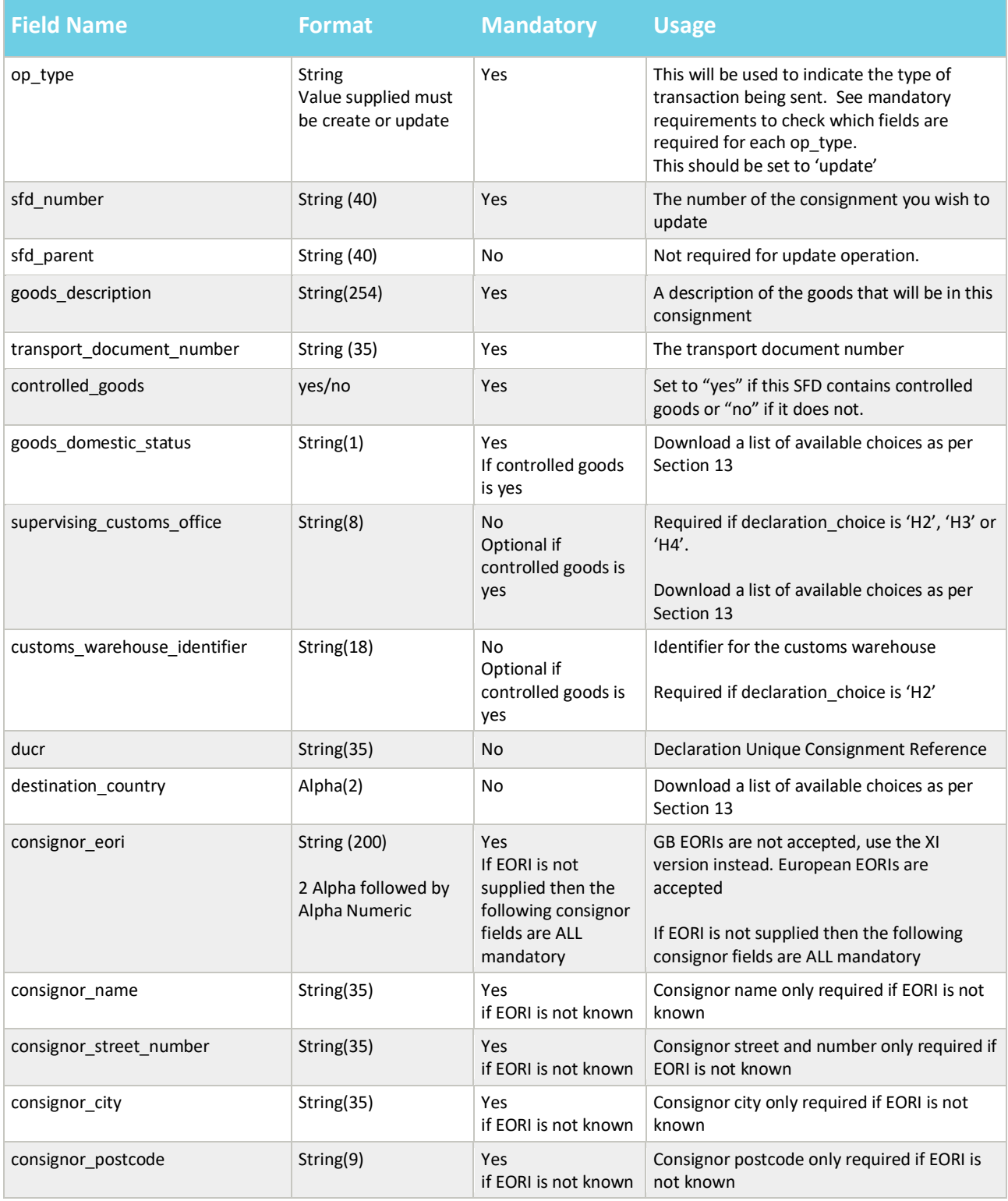

#### **www.tradersupportservice.co.uk**

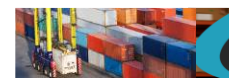

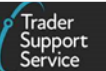

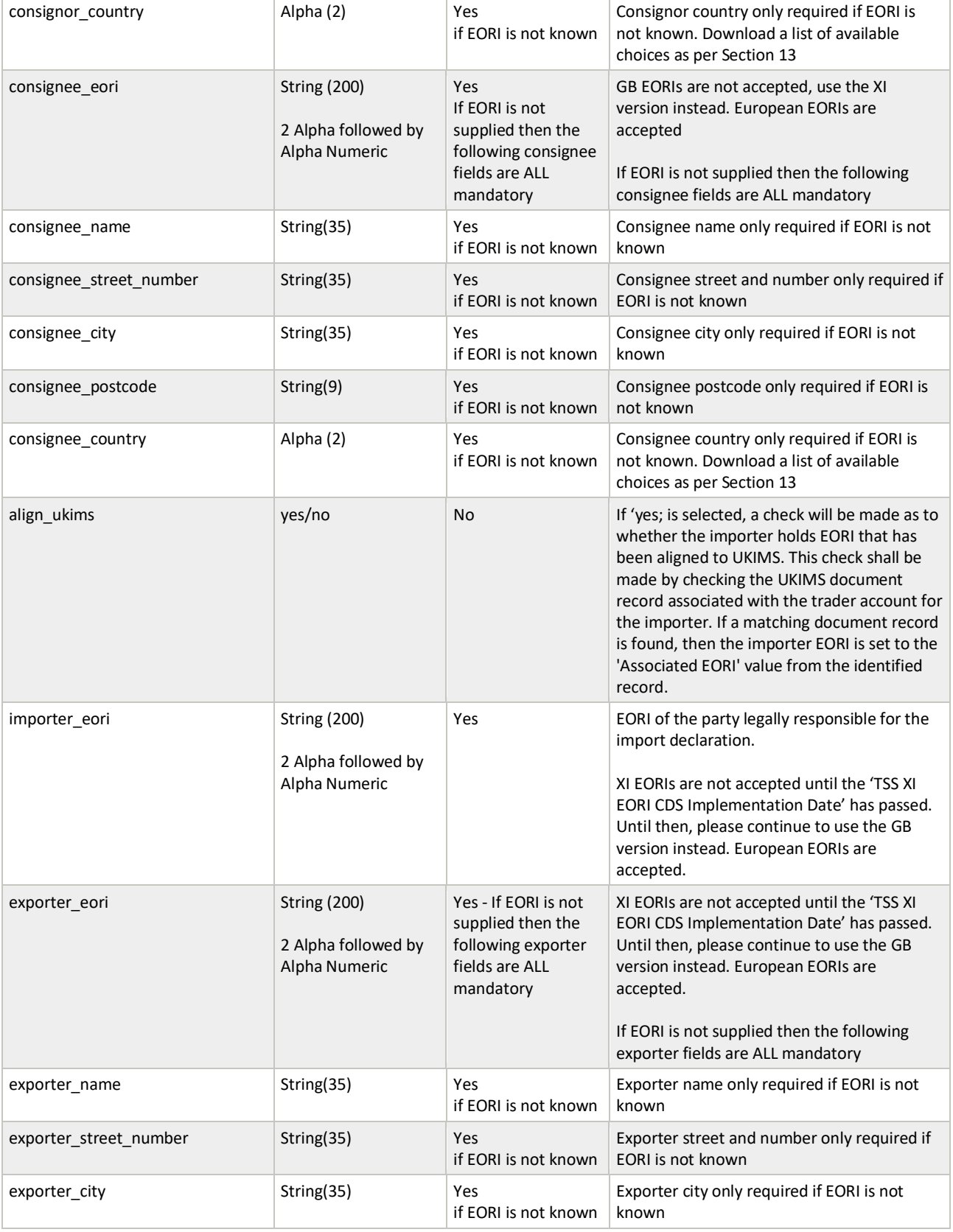

### **www.tradersupportservice.co.uk**

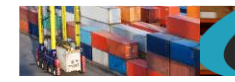

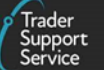

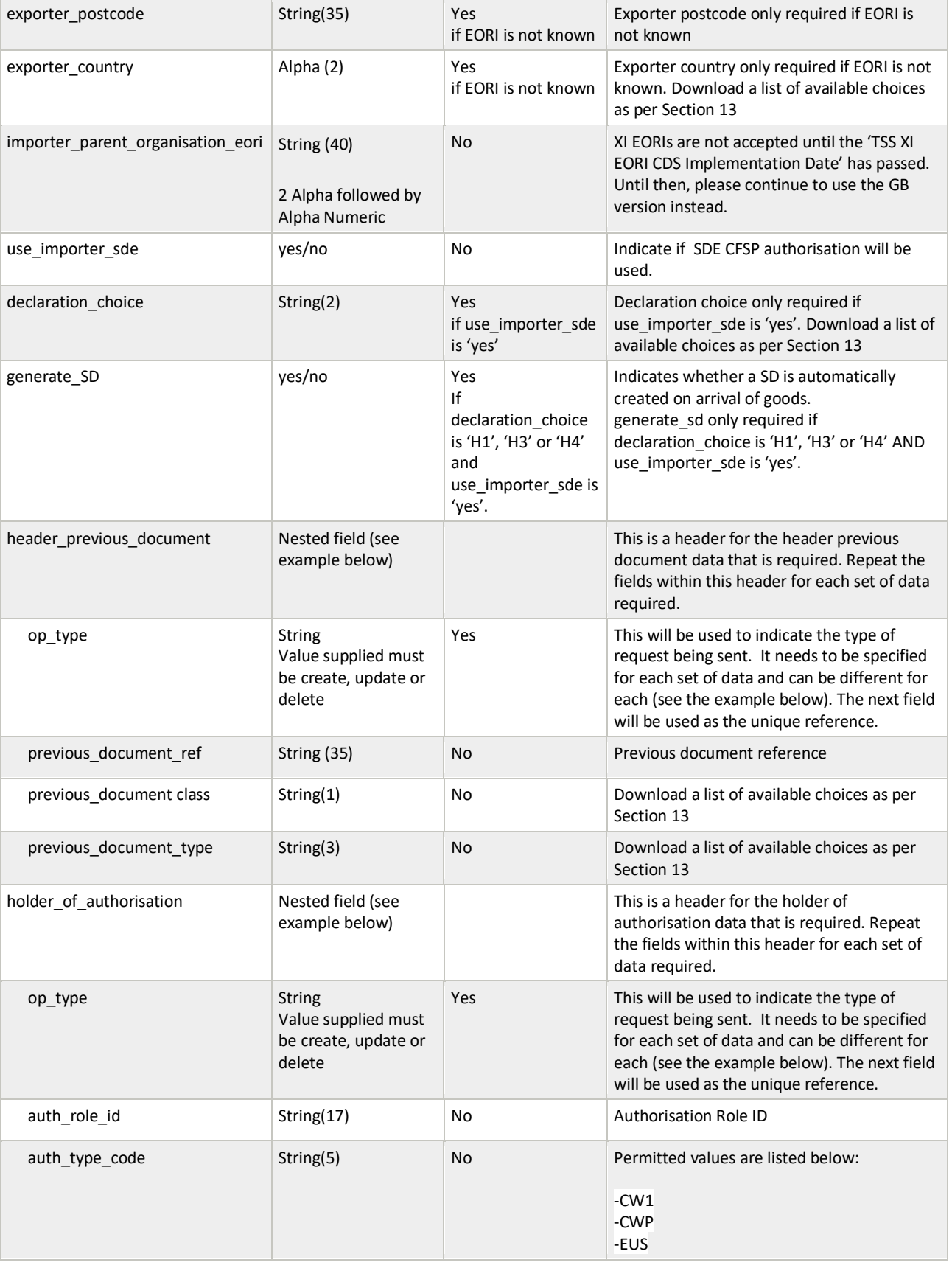

#### **www.tradersupportservice.co.uk**

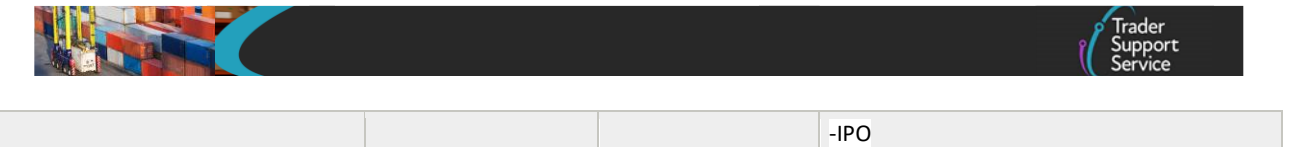

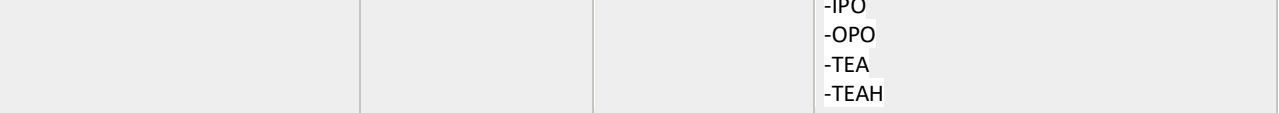

**www.tradersupportservice.co.uk** Copyright © 2023 Trader Support Service. All rights Reserved.

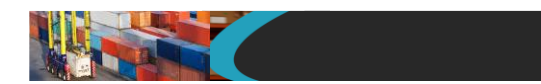

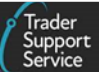

### An example SFD update payload might look like the following:

```
{
"op_type":"update",
"sfd_number":"DEC000000000001182",
"goods_description":"Car parts",
"transport_document_number":"REF12345",
"controlled_goods":"no",
"goods_domestic_status":"D",
"supervising_customs_office":"",
"customs_warehouse_identifier":"",
"ducr":"",
"consignor_eori":"XI123456789012",
"consignor_name":"",
"consignor_street_number":"",
"consignor_city":"",
"consignor_postcode":"",
"consignor_country":"",
"consignee_eori":"",
"consignee_name":"John Doe",
"consignee_street_number":"12 Street",
"consignee_city":"Belfast",
"consignee_postcode":"BT1 1AA",
"consignee_country":"GB",
"importer_eori":"GB1234567890123",
"exporter_eori":"GB12345678901234",
"exporter_name":"",
"exporter_street_number":"",
"exporter_city":"",
"exporter_postcode":"",
"exporter_country":"",
"header_previous_document": [
          {
          "op_type": "create",
          "previous_document_class": "X",
           "previous_document_type": "355",
           "previous_document_ref": "80085"
           }
],
"holder_of_authorisation": [
```
#### **www.tradersupportservice.co.uk**

**TSS How-To Guides: TSS API Reference** Published: March 2024

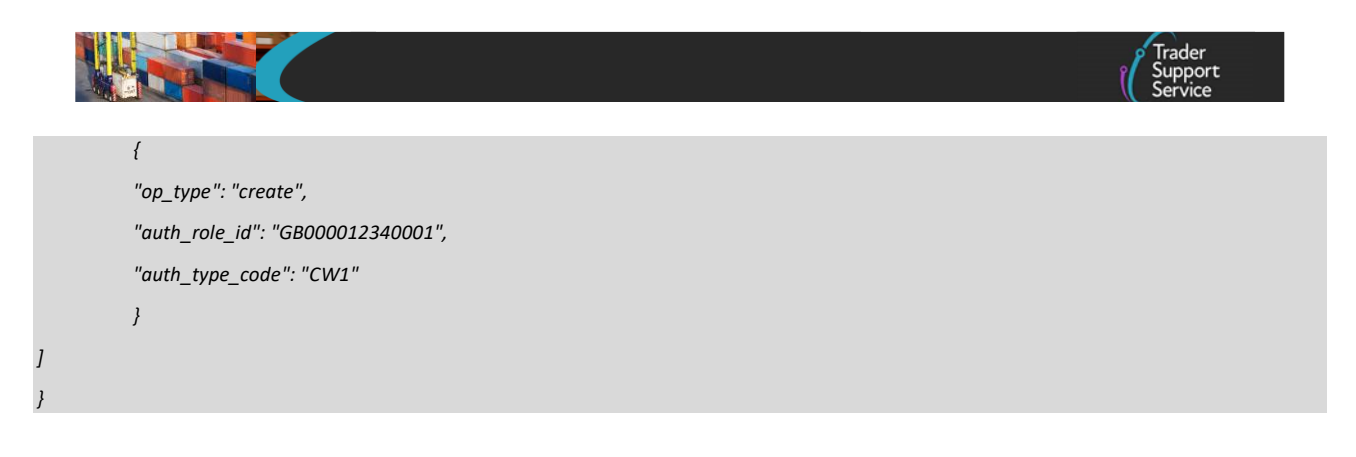

A successful update of an SFD will return a payload similar to the below:

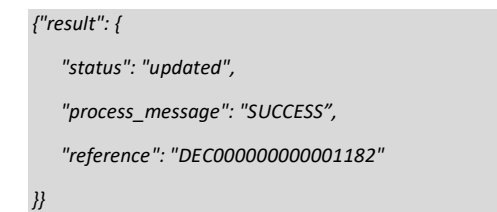

The fields in the response payload to check are:

- a) The *status* says "updated"
- b) The *process*\_*message* says "SUCCESS"
- c) The *reference* will hold the number of the SFD that was updated.

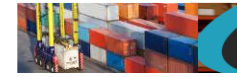

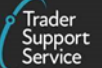

# **11.18. Simplified frontier declaration (create)**

The option to create is only permitted to support a standalone simplied frontier declaration header already created. This can be used to create a SFD consignment if the parent SFD Header record does not have a ENS reference, and the state is either Draft or Trader Input Required.

The payload to be sent in order to create or create a simplified frontier declaration will require a POST in the following format.

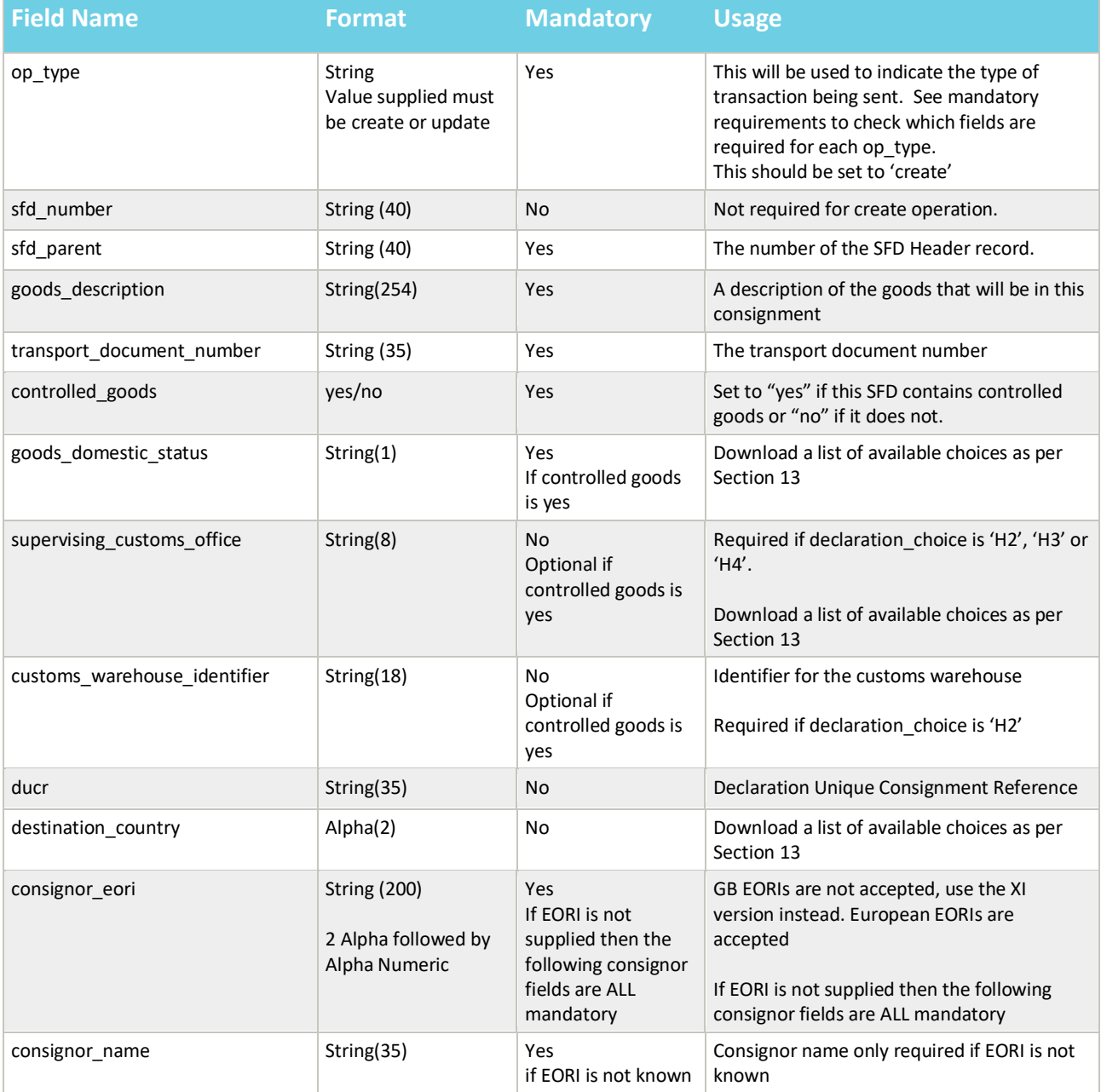

**www.tradersupportservice.co.uk** Copyright © 2023 Trader Support Service. All rights Reserved.

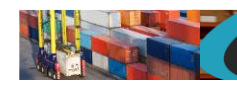

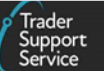

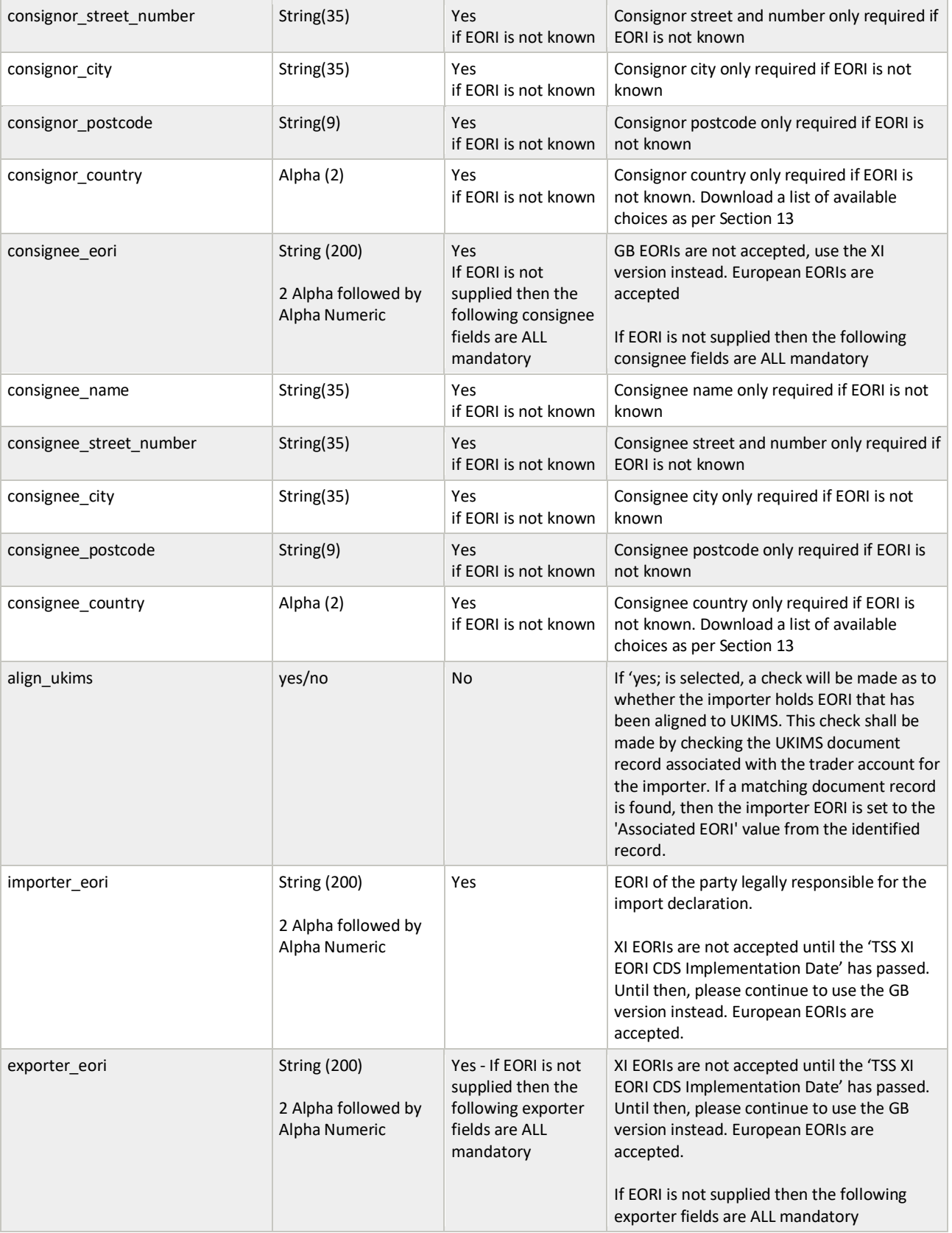

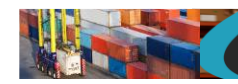

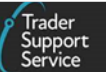

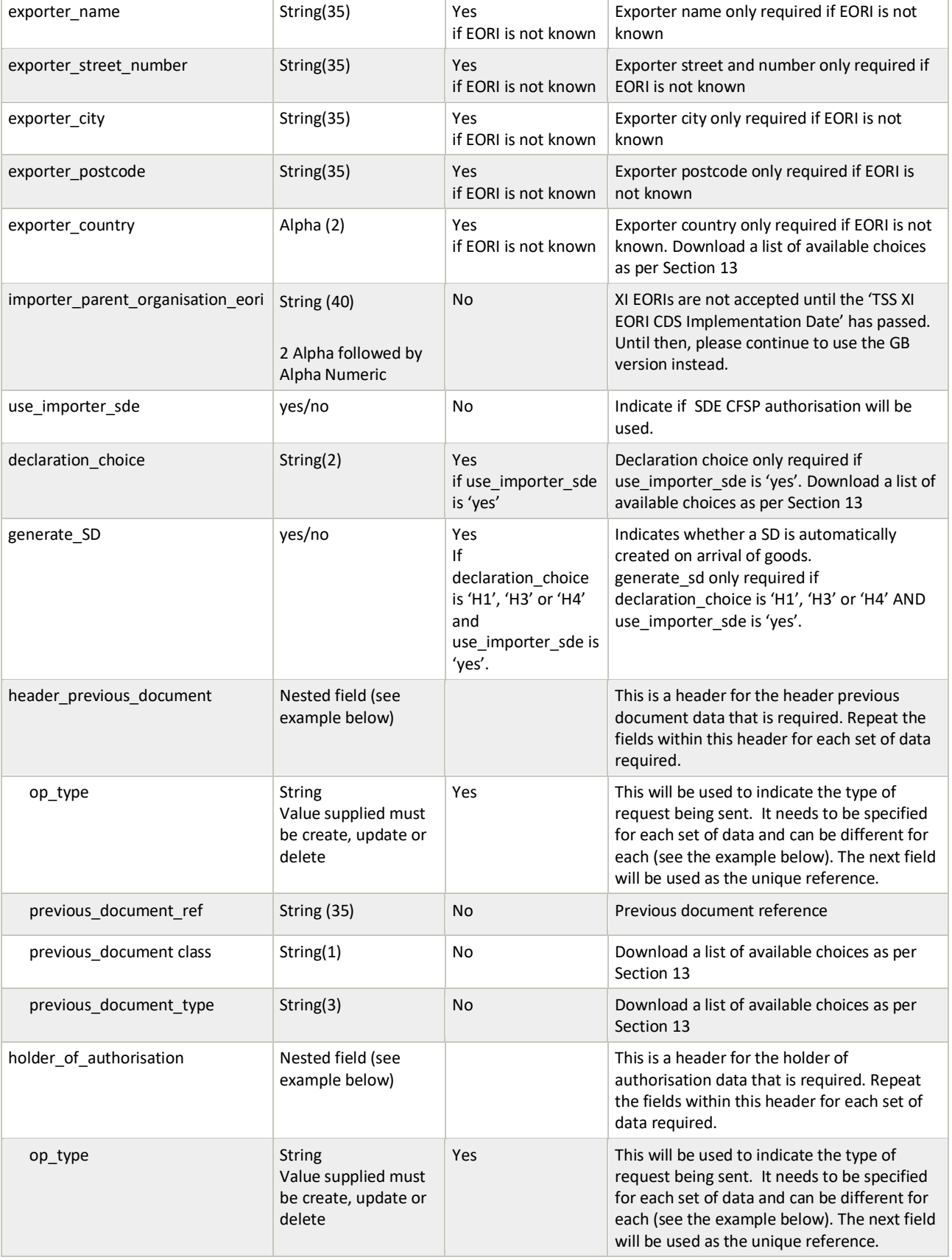

#### **www.tradersupportservice.co.uk**

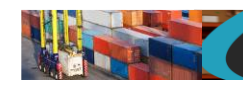

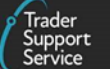

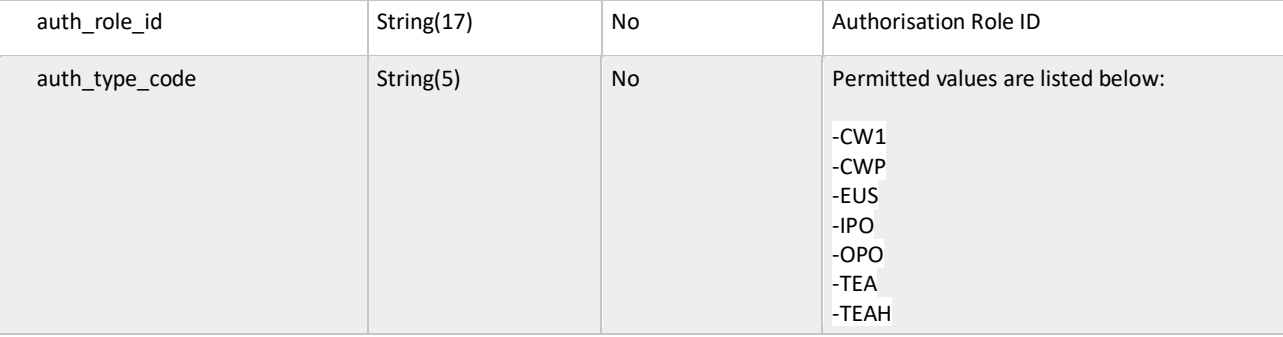

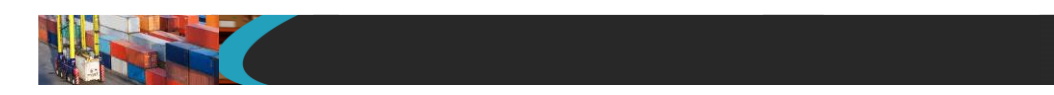

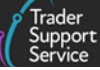

### An example SFD create payload might look like the following:

```
{
"op_type":"create",
"sfd_parent":" SFD000000000002562",
"goods_description":"Car parts",
"transport_document_number":"REF12345",
"controlled_goods":"no",
"goods_domestic_status":"D",
"supervising_customs_office":"",
"customs_warehouse_identifier":"",
"ducr":"",
"consignor_eori":"XI123456789012",
"consignor_name":"",
"consignor_street_number":"",
"consignor_city":"",
"consignor_postcode":"",
"consignor_country":"",
"consignee_eori":"",
"consignee_name":"John Doe",
"consignee_street_number":"12 Street",
"consignee_city":"Belfast",
"consignee_postcode":"BT1 1AA",
"consignee_country":"GB",
"importer_eori":"GB1234567890123",
"exporter_eori":"GB12345678901234",
"exporter_name":"",
"exporter_street_number":"",
"exporter_city":"",
"exporter_postcode":"",
"exporter_country":"",
"header_previous_document": [
          {
          "op_type": "create",
          "previous_document_class": "X",
           "previous_document_type": "355",
           "previous_document_ref": "80085"
           }
],
"holder_of_authorisation": [
```
#### **www.tradersupportservice.co.uk**

**TSS How-To Guides: TSS API Reference** Published: March 2024

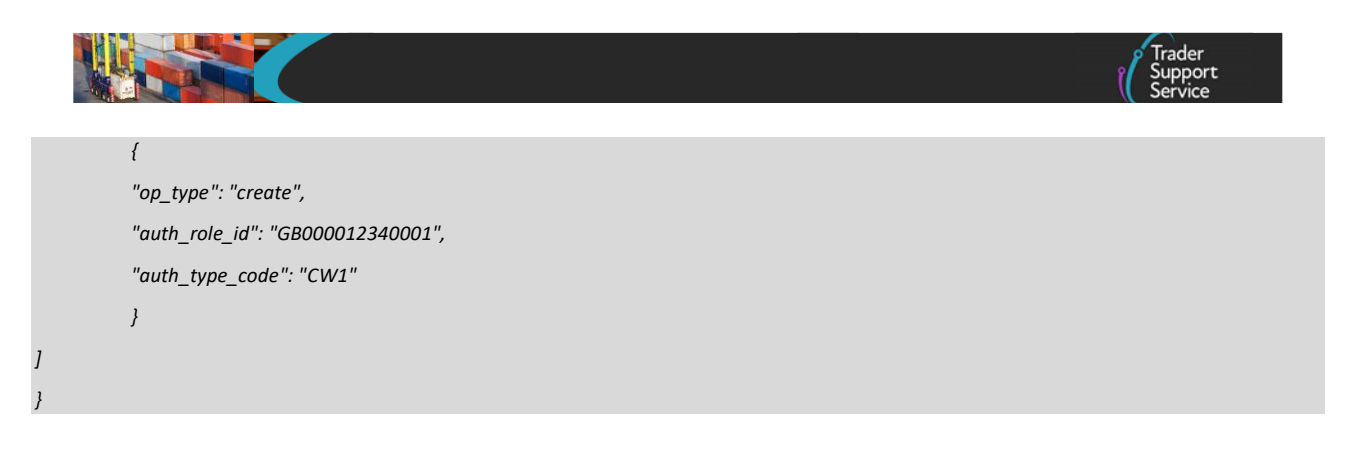

A successful create of an SFD will return a payload similar to the below:

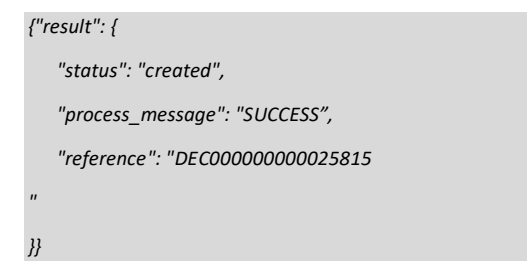

The fields in the response payload to check are:

- d) The *status* says "created"
- e) The *process*\_*message* says "SUCCESS"
- f) The *reference* will hold the number of the SFD that was created.

# **11.19. Simplified frontier declaration (submit)**

In order to submit existing simplified frontier declaration, a POST method must be sent. The content of the data payload should be in the following format. A submit can only be performed under certain circumstances, please check in the guides mentioned at the beginning of this document for details. If a submit is not allowed then an error will be returned.

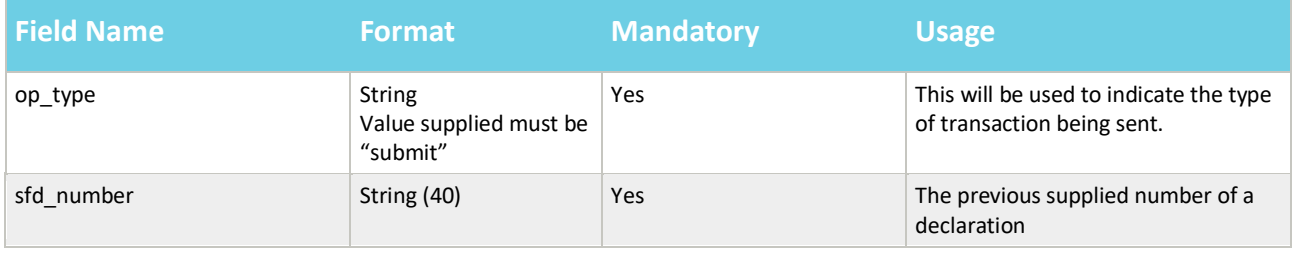

An example consignment payload for a submit might look like the following:

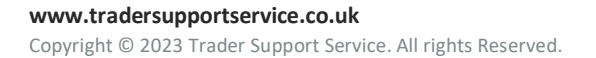

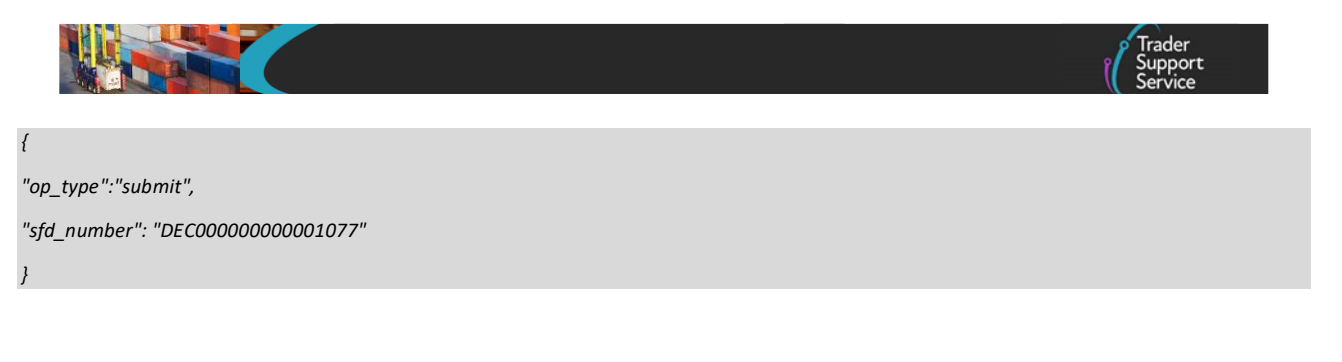

A successful submit of a record will return a payload similar to the below:

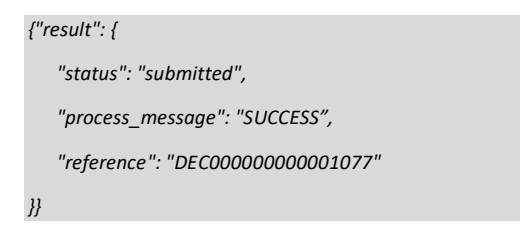

The fields in the response payload to check are:

- a) The *status* says "submitted"
- b) The *process*\_*message* says "SUCCESS"
- c) The *reference* will hold the number of the declaration which has been submitted.
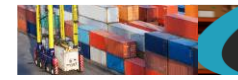

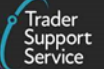

## **11.20. Supplementary declaration (lookup)**

In order to identify the reference number(s) of any supplementary declarations related to an SFD a lookup call will be needed. The method used will be a GET and will need to be in the following format:

GET https://*<instance\_name>*/api/x\_fhmrc\_tss\_api/v1/tss\_api/supplementary\_declarations?*<parameters>*

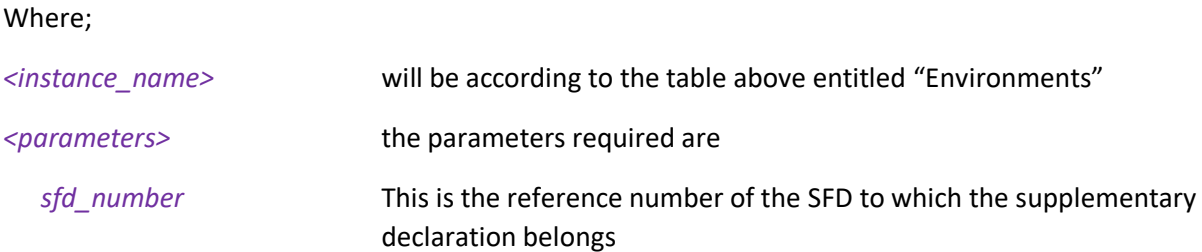

An example supplementary declaration lookup request might look like the following:

*GET https://<instance\_name>/api/x\_fhmrc\_tss\_api/v1/tss\_api/supplementary\_declarations?sfd\_number=DEC000000000001182*

A successful response will return a payload similar to the below:

*{"result": {*

*"sfd\_number":"DEC000000000001182",*

*"sup\_dec\_number":"SUP000000000001077"*

*}}*

If there are multiple Supplementary declarations related to the SFD then the response will return a payload similar to the below:

### *{"result": {*

*"sfd\_number":"DEC000000000023902",*

*"sup\_dec\_number":"SUP000000000001776,SUP000000000001786,SUP000000000001782,SUP000000000001785,SUP00000000000 1784,SUP000000000001783"*

*}}*

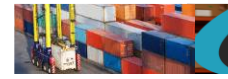

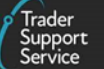

# **11.21. Supplementary declaration (read, filter)**

In order to either obtain a list of supplementary declarations or read an existing supplementary declaration a GET method must be sent. The GET will be structured as below:

GET https://*<instance\_name>*/api/x\_fhmrc\_tss\_api/v1/tss\_api/supplementary\_declarations?*<parameters>*

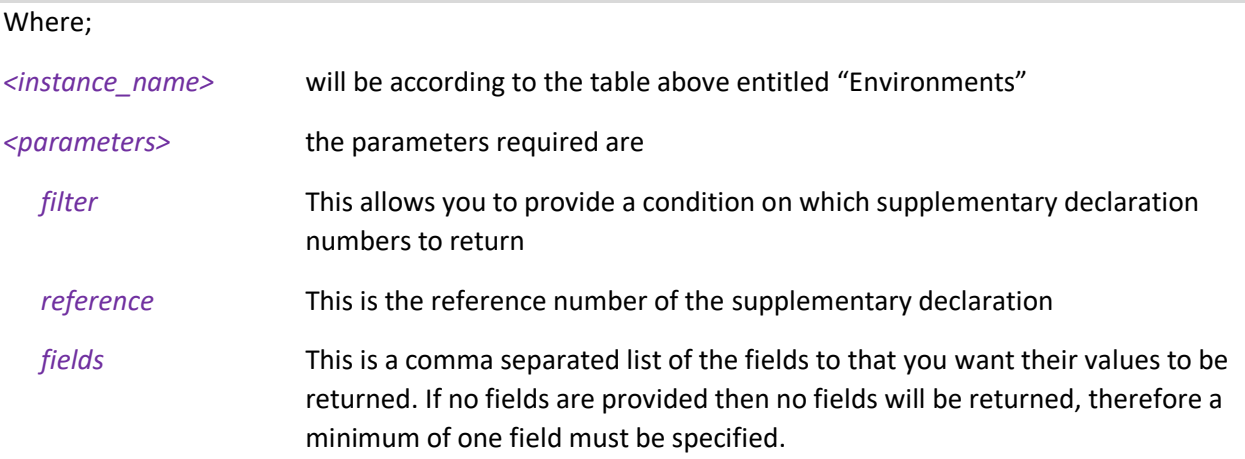

If you wish to retrieve a list of supplementary declarations then specify the *filter* parameter, if you need to read the details of a specific supplementary declaration then specify the *reference* and the *fields* parameters. Currently you cannot combine these, they are mutually exclusive. Please see the examples.

If one of the *fields* requested is a nested payload then all existing nested records in that section will be returned.

The list of *fields* available to read are those mentioned in the supplementary declaration update resource described later plus any others listed below;

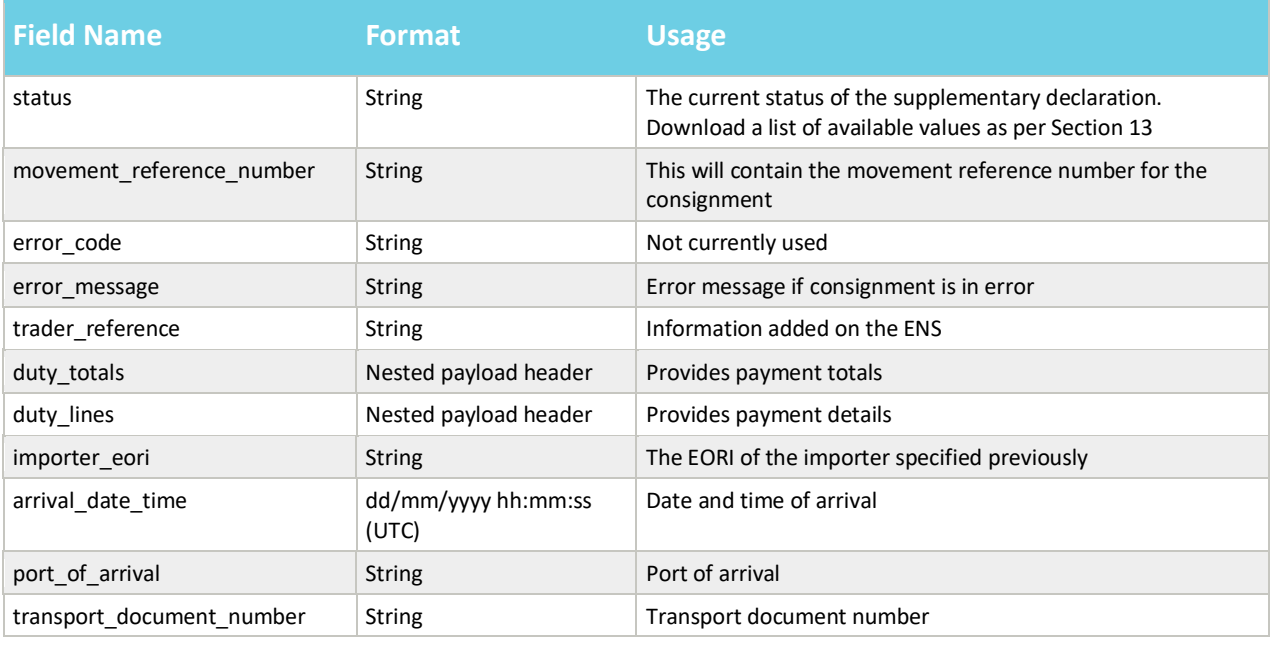

#### **www.tradersupportservice.co.uk**

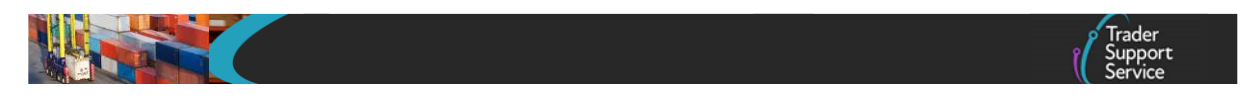

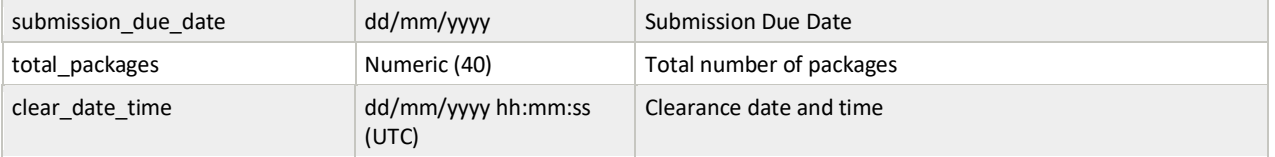

### The fields available to be used in the *filter* parameter are;

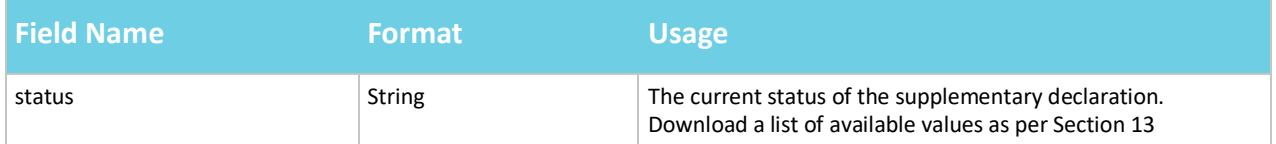

An example read request to obtain the fields for a specific supplementary declaration might look like the following:

*GET* 

*https://<instance\_name>/api/x\_fhmrc\_tss\_api/v1/tss\_api/supplementary\_declarations?reference=SUP000000000001077&fields=s tatus,goods\_description,transport\_document\_number,importer\_eori,controlled\_goods,ducr,holder\_of\_authorisation,duty\_totals,du ty\_lines*

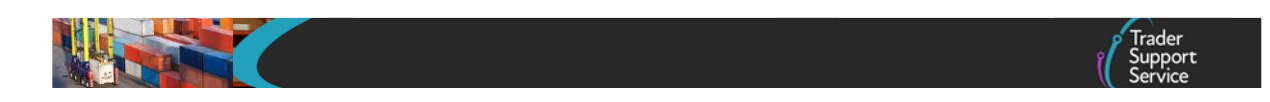

A successful request will return a payload similar to the example below, errors are explained in Section [12](#page-124-0) below:

```
{"result": {
"reference":"SUP000000000001077",
"status":"Closed",
"goods_description":"Car parts",
"transport_document_number":"123456",
"importer_eori":"XI123456789012",
"controlled_goods":"yes",
"ducr":"",
"holder_of_authorisation": [
         {
         "auth_role_id": "GB000012340001",
          "auth_type_code": "SDE"
         }
],
"duty_totals": [ 
         {
          "number": "TOT000000000003455",
          "duty": "650.14",
          "excise": "0.00",
          "vat": "1987.58",
          "total": "2637.72",
          "subsidy_total": "",
          "payment_reference": "",
          "hmrc_payment_ref": "49ffaf2",
          "state": "New"
         }
],
   "duty_lines": [
       {
      "duty_number": "DUT0001001562",
      "duty_total": "TOT000000000003455",
      "hmrc_payment_ref": "49ffaf2",
      "type_code": "B05",
      "tax_type": "vat",
```

```
www.tradersupportservice.co.uk
```
**TSS How-To Guides: TSS API Reference** Published: March 2024

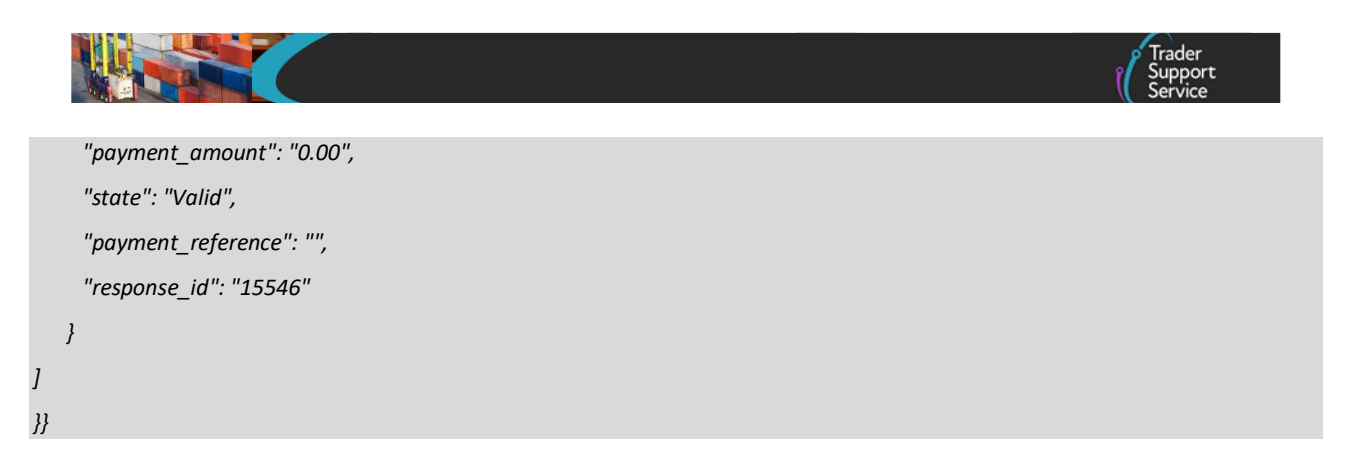

An example request to list all supplementary declarations in a specific state might look like the following:

*GET https://<instance\_name>/api/x\_fhmrc\_tss\_api/v1/tss\_api/supplementary\_declarations?filter=status=trader input required*

*NOTE*: The actual http sent will need to be, notice the replacement of ASCII characters

*GET https://<instance\_name>/api/x\_fhmrc\_tss\_api/v1/tss\_api/supplementary\_declarations?filter=status%3Dtrader%20input%20required*

A successful request will return a payload similar to the example below, errors are explained in Section [12](#page-124-0) below:

```
{
   "result": [
     {
        "number": "SUP000000000001827"
     },
     {
        "number": "SUP000000000001845"
     },
     {
        "number": "SUP000000000001855"
     },
     {
        "number": "SUP000000000001844"
     }
  ]
}
```
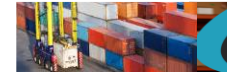

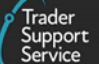

# **11.22. Supplementary declaration standalone (create/update)**

This should be used to create/update a standalone Supplementary Declaration independent of an Entry Summary Delaration or Simplified Frontier Declaration.

In order to create a standalone supplementary declaration a POST method must be used and the following data payload must be sent. The mandatory status applies to both create and update unless specifically called out. All fields you require populated must be sent for both create and update. This means if you leave an optional field empty it will be blanked or set back to the systems default value. If you wish to empty an optional field then leave it blank, if you need it to stay the same then send the existing value. Updates can only be performed under certain circumstances, please check in the guides mentioned at the beginning of this document for details. If an update is not allowed then an error will be returned.

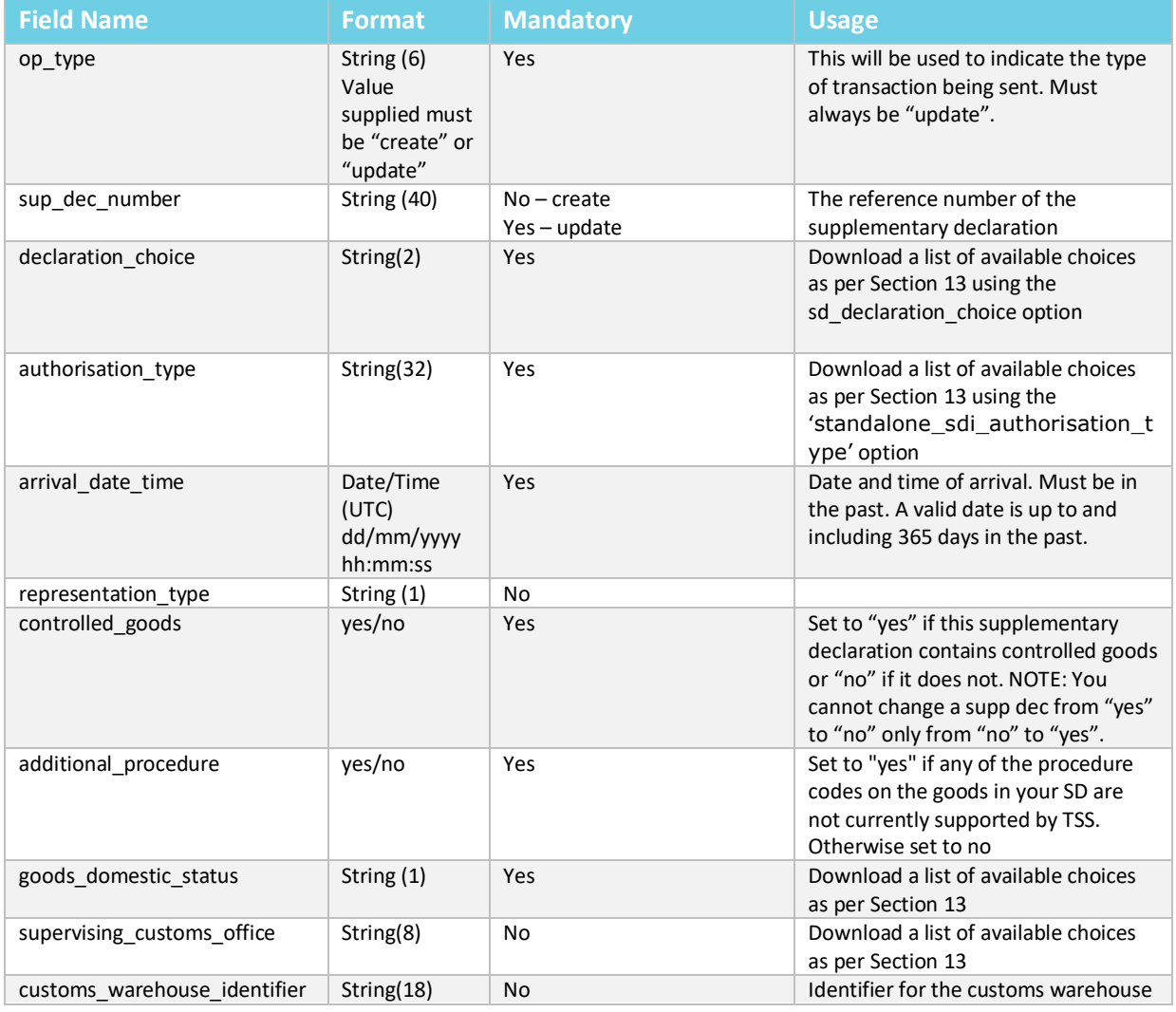

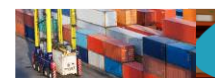

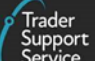

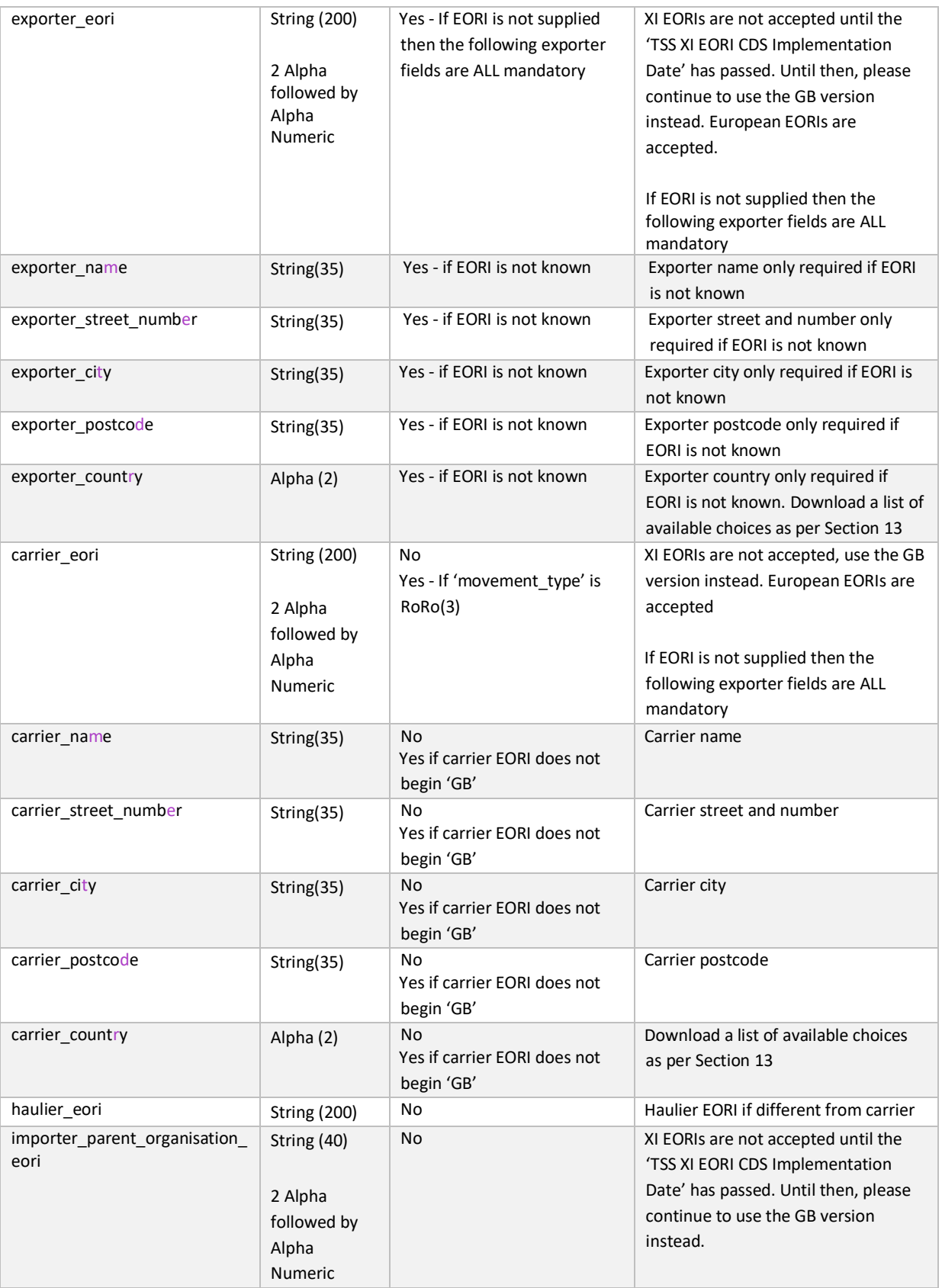

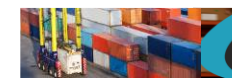

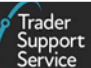

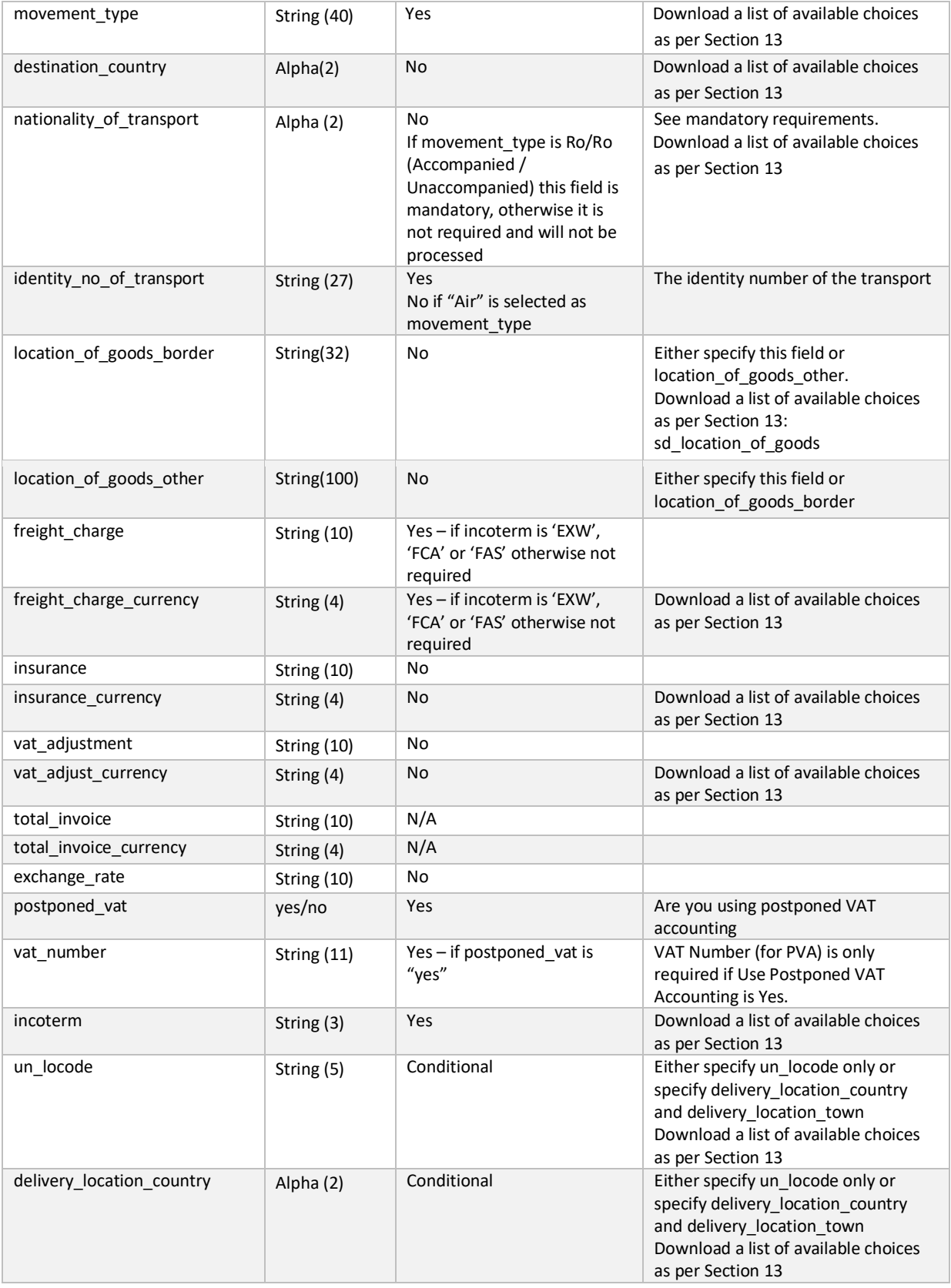

**www.tradersupportservice.co.uk** Copyright © 2023 Trader Support Service. All rights Reserved.

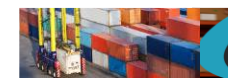

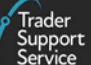

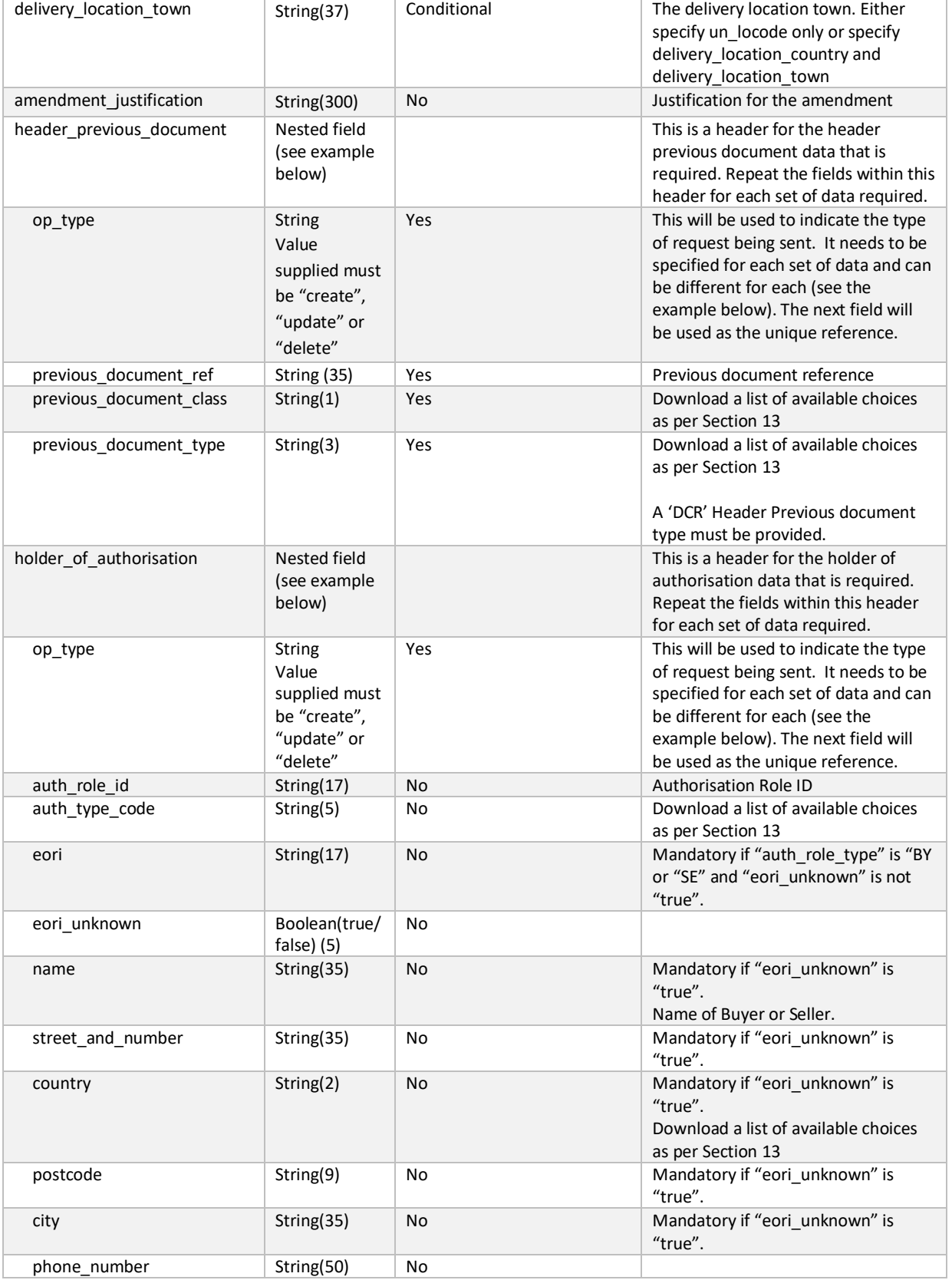

#### **www.tradersupportservice.co.uk**

op\_type string

Value supplied must be "create", "update" or "delete"

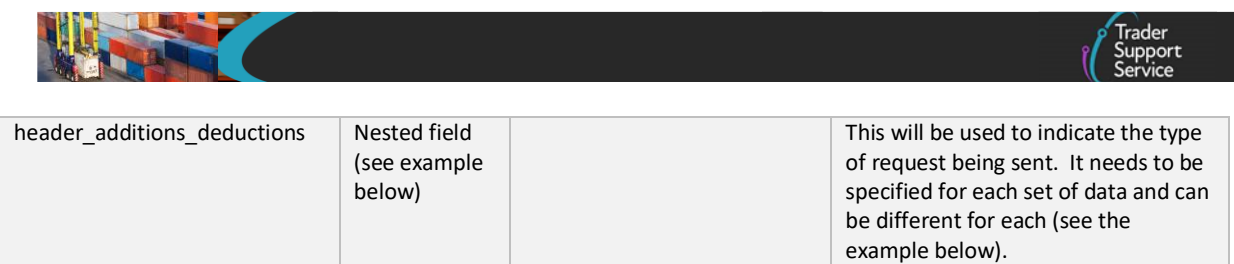

Yes This will be used to indicate the type

of request being sent. It needs to be specified for each set of data and can be different for each (see the example below). The next field will be used as the unique reference.

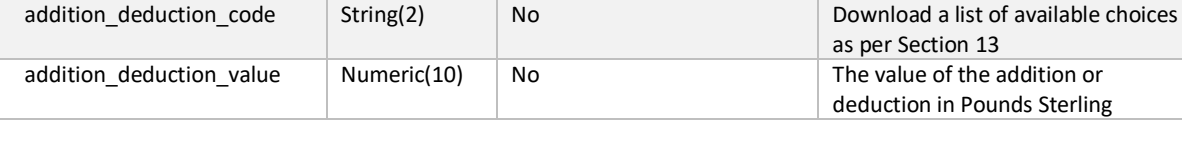

# **11.23. Supplementary declaration standalone (cancel)**

In order to cancel an existing standalone supplementary declaration a POST method must be sent. The content of the data payload should be in the following format. A cancel can only be performed under certain circumstances, please check in the guides mentioned at the beginning of this document for details. If a cancel is not allowed, then an error will be returned.

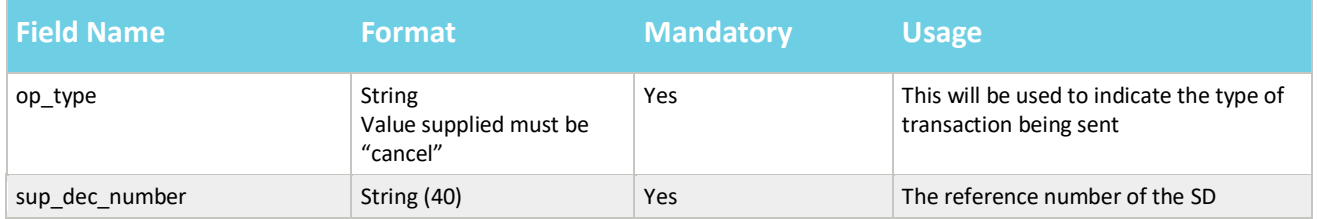

An example cance; payload might look like the following:

```
{
"op_type":"cancel",
"sup_dec_number":" SUP000000000002099
"
}
```
A successful cancel of a standalone supplementary declaration will return a payload similar to the below:

**TSS How-To Guides: TSS API Reference** Published: March 2024

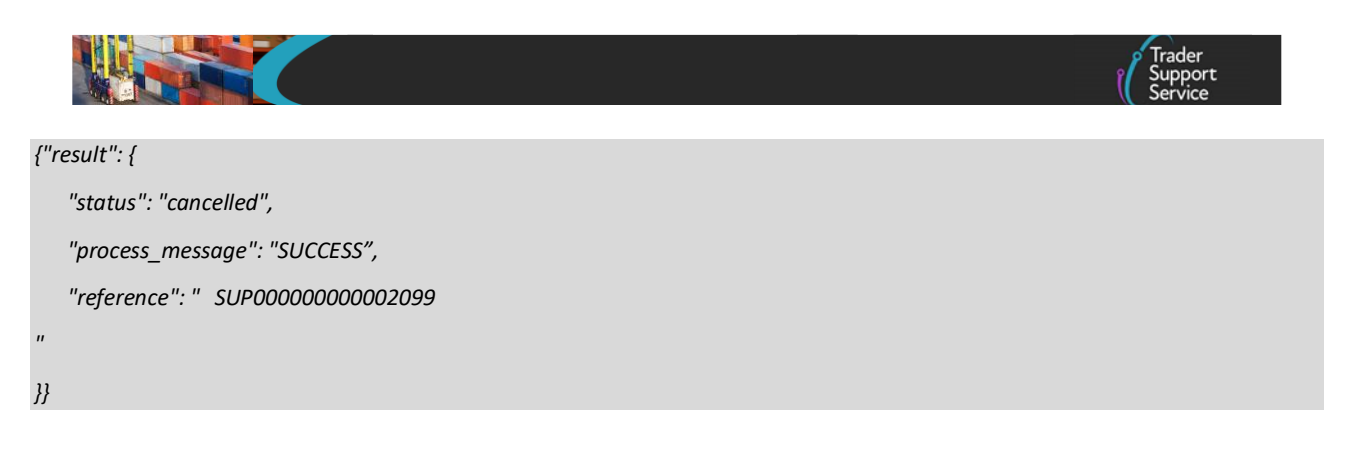

The fields in the response payload to check are:

- a) The *status* says "cancelled"
- b) The *process*\_*message* says "SUCCESS"
- c) The *reference* will hold the number of the SD that was cancelled.

## **11.24. Supplementary declaration (create)**

If a supplementary declaration requires more than the 99 goods item limit then it is possible to create further supplementary declarations to cater for this. These declarations will relate back to the same SFD as the existing declaration referenced when creating the new one. The payload to be sent in order to create a subsequent supplementary declaration will require a POST in the following format:

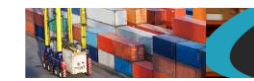

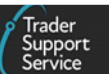

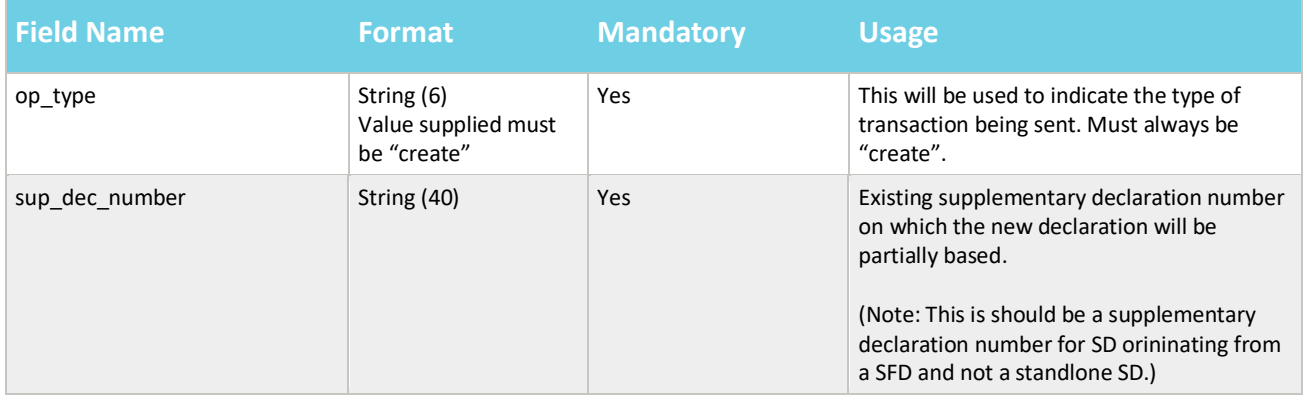

An example payload might look like the following:

```
{
"op_type":"create",
"sup_dec_number": "SUP000000000001077"
}
```
A successful creation will return the new supplementary declaration number similar to the below:

```
{"result": {
    "status": "created",
    "process_message": "SUCCESS",
    "reference": "SUP000000000001078"
}}
```
The fields in the response payload to check are:

- a) The *status* says "created"
- b) The *process*\_*message* says "SUCCESS"
- c) The *reference* will hold the number of the supplementary declaration which has been created.

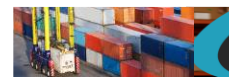

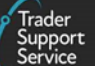

# **11.25. Supplementary declaration (update)**

The payload to be sent in order to update a supplementary declaration will require a POST in the following format:

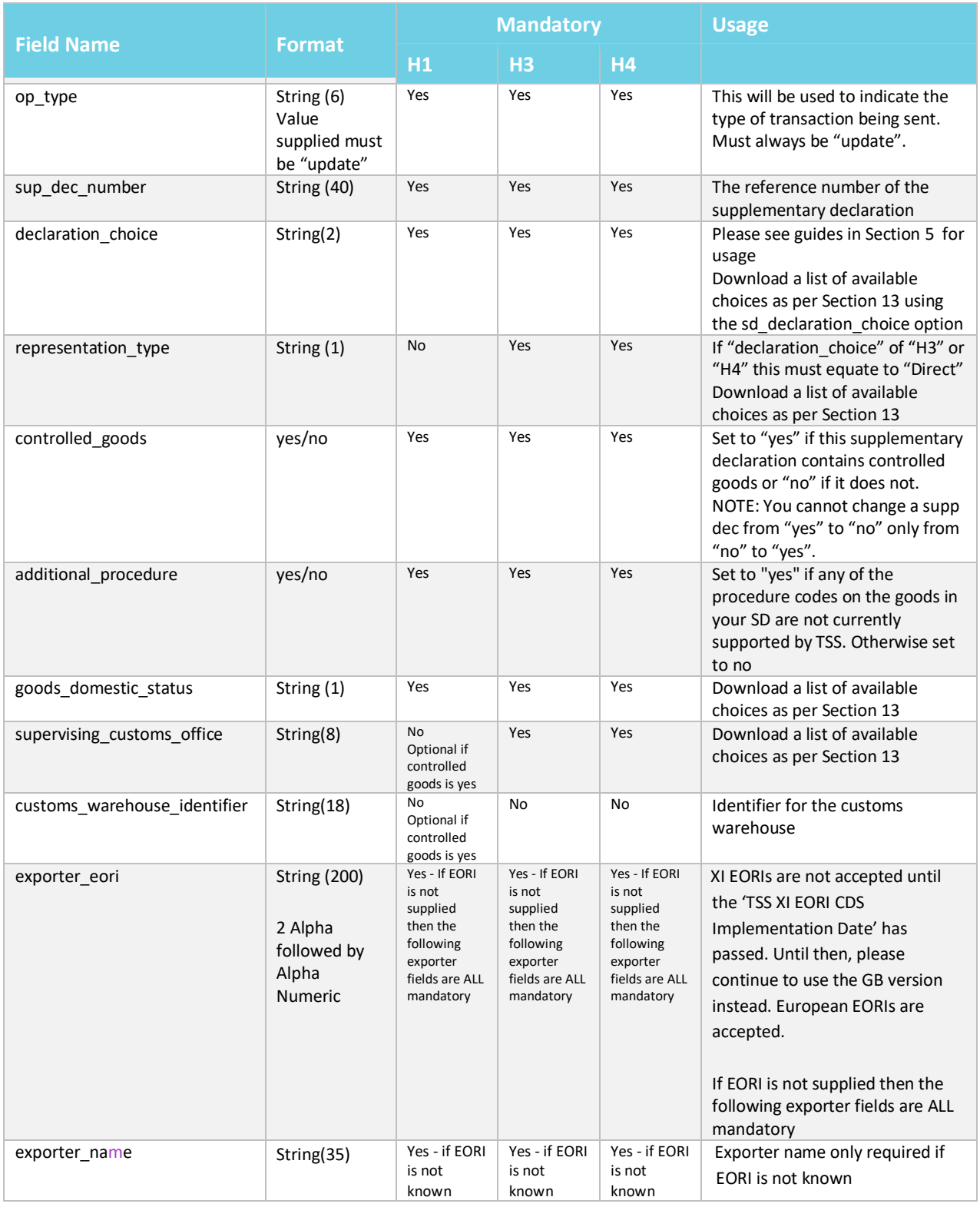

#### **www.tradersupportservice.co.uk**

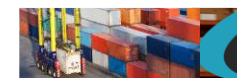

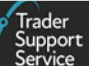

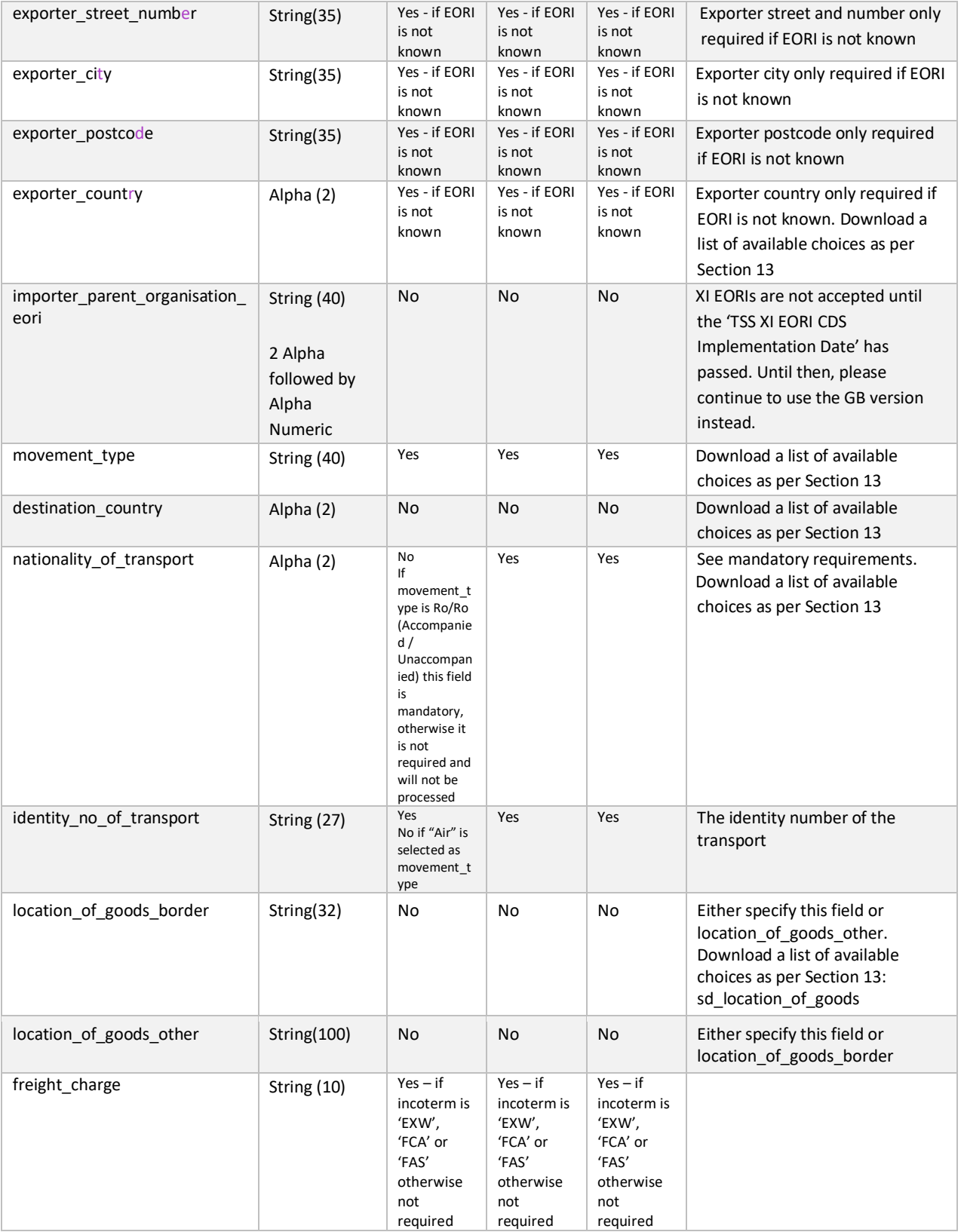

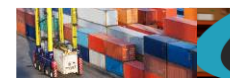

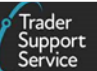

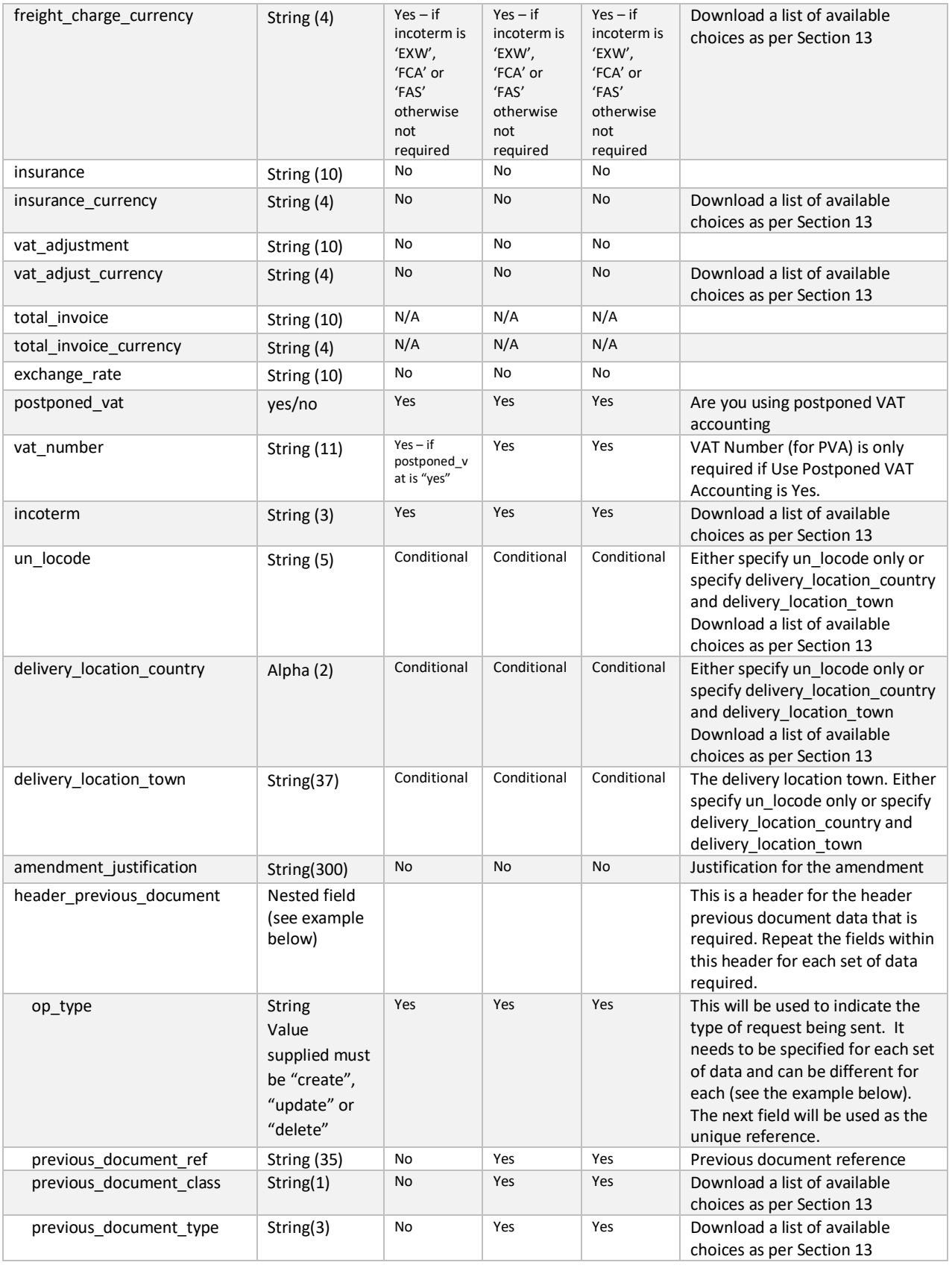

#### **www.tradersupportservice.co.uk**

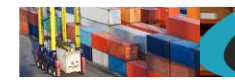

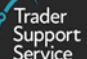

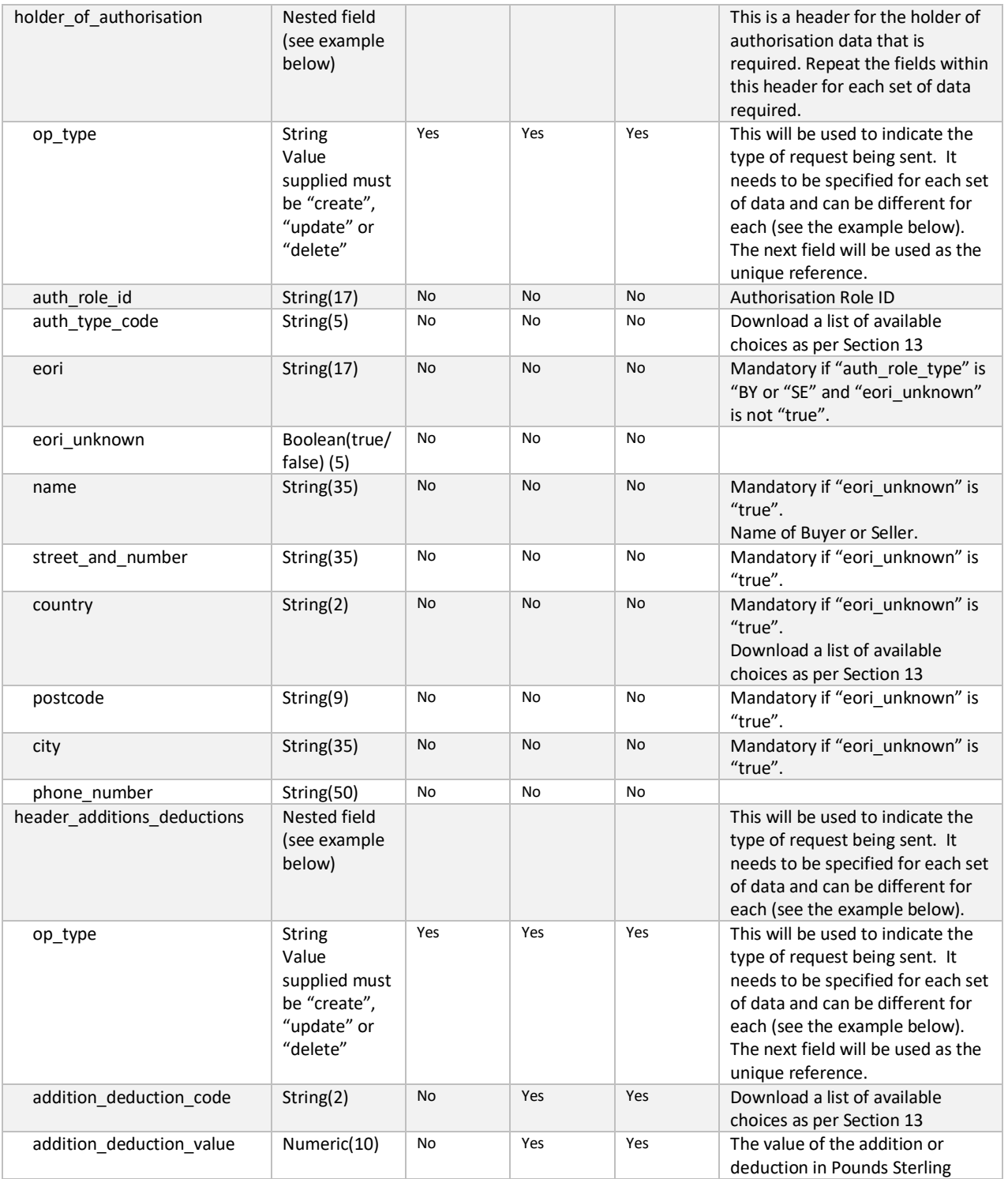

**www.tradersupportservice.co.uk** Copyright © 2023 Trader Support Service. All rights Reserved.

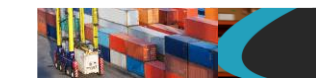

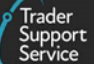

An example update for a supplementary declaration payload might look like the following:

*{ "op\_type":"update", "sup\_dec\_number":"SUP000000000001077", "declaration\_choice":"H1", "controlled\_goods":"no", "additional\_procedure":"no", "supervising\_customs\_office":"", "customs\_warehouse\_identifier":"", "goods\_domestic\_status":"D", "exporter\_eori":"GB12345678901234", "exporter\_name":"", "exporter\_street\_number":"", "exporter\_city":"", "exporter\_postcode":"", "exporter\_country":"", "total\_packages":"12", "movement\_type":"3", "nationality\_of\_transport":"GB", "identity\_no\_of\_transport":"HD60 1XL XX1254POL", "freight\_charge":"", "freight\_charge\_currency":"", "insurance":"", "insurance\_currency":"", "vat\_adjustment":"", "vat\_adjust\_currency":"", "total\_invoice":"", "total\_invoice\_currency":"", "exchange\_rate":"", "postponed\_vat":"no", "vat\_number":"", "incoterm":"DAP", "delivery\_location\_country":"GB", "delivery\_location\_town":"Belfast", "header\_previous\_document": [ { "op\_type": "create", "previous\_document\_class": "X",*

**TSS How-To Guides: TSS API Reference** Published: March 2024

*"previous\_document\_type": "355", "previous\_document\_ref": "80085" } ], "holder\_of\_authorisation": [ { "op\_type": "create", "auth\_role\_id": "GB000012340001", "auth\_type\_code": "SDE" } ], "header\_additions\_deductions": [ { "op\_type": "create", "addition\_deduction\_code": "AE", "addition\_deduction\_value": "150" } ] }*

A successful update of a supplementary declaration will return a payload similar to the below:

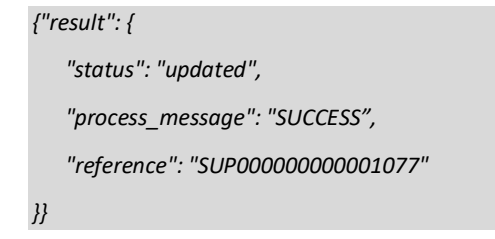

The fields in the response payload to check are:

- a) The *status* says "updated"
- b) The *process*\_*message* says "SUCCESS"
- c) The *reference* will hold the number of the Supplementary Declaration that was updated.

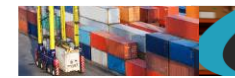

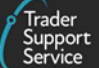

## **11.26. Supplementary declaration (submit)**

In order to submit existing supplementary declaration, a POST method must be sent. The content of the data payload should be in the following format. A submit can only be performed under certain circumstances, please check in the guides mentioned at the beginning of this document for details. If a submit is not allowed then an error will be returned.

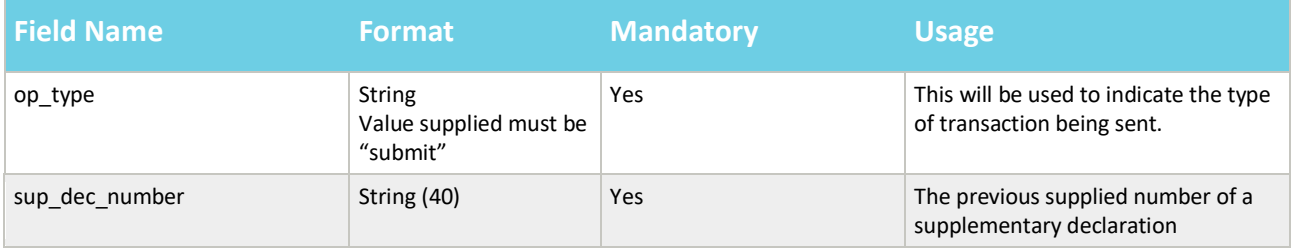

### An example payload might look like the following:

```
{
"op_type":"submit",
"sup_dec_number": "SUP000000000001077"
}
```
A successful submit of a supplementary declaration record will return a payload similar to the below:

```
{"result": {
    "status": "submitted",
    "process_message": "SUCCESS",
    "reference": "SUP000000000001077"
}}
```
The fields in the response payload to check are:

- d) The *status* says "submitted"
- e) The *process*\_*message* says "SUCCESS"
- f) The *reference* will hold the number of the supplementary declaration which has been submitted.

### **11.27. Supplementary declaration (recall)**

If an existing supplementary declaration is in a state of "Pending Payment" it is possible to recall it in order to make changes in preparation to re-submitting it. This will change the supplementary declaration to a state of "Draft". A POST method must be sent with the following information.

**TSS How-To Guides: TSS API Reference** Published: March 2024

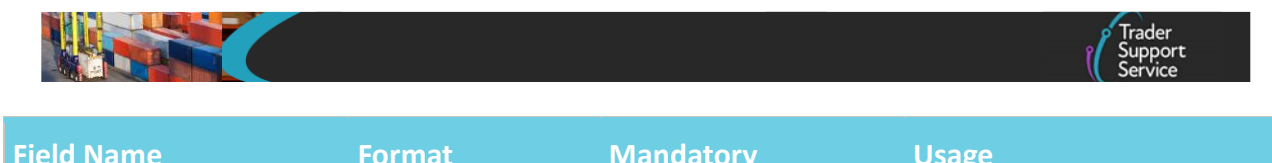

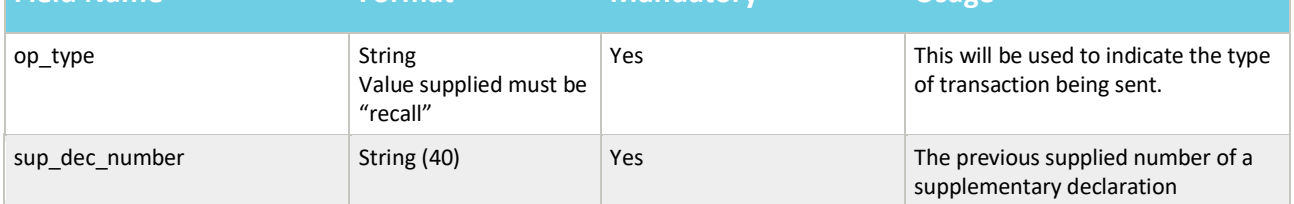

An example payload might look like the following:

```
{
"op_type":"recall",
"sup_dec_number": "SUP000000000001077"
}
```
A successful recall of a supplementary declaration record will return a payload similar to the below:

```
{"result": {
    "status": "recalled",
    "process_message": "SUCCESS",
    "reference": "SUP000000000001077"
}}
```
The fields in the response payload to check are:

- g) The *status* says "recalled"
- h) The *process*\_*message* says "SUCCESS"
- i) The *reference* will hold the number of the supplementary declaration which has been recalled.

## **11.28. Supplementary declaration, goods item duty lines (read)**

In order to return for a specific date period, all supplementary declaration goods Item duty lines inclusive of the supplementary declaration number (reference), goods item number, and goods reference, a GET method must be sent. The GET will be structured as below:

**Note**: The mandatory 'date range' parameter must not exceed a total of 7 calendar days; otherwise, the API call is rejected. The optional 'type\_code' parameter permits one or many duty type codes to be specified. If the 'type code' parameter is not provided, then no restriction on type code is applied.

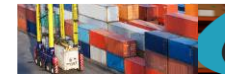

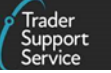

GET https://*<instance\_name>*/api/x\_fhmrc\_tss\_api/v1/tss\_api/supplementary\_declarations?*<parameters>* Where;

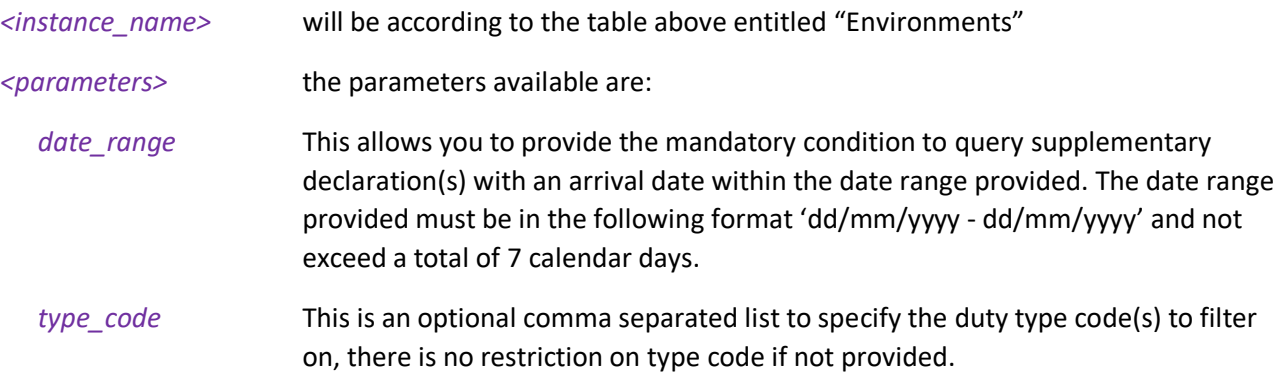

An example read request to obtain supplementary declaration goods Item duty lines might look like the following:

*GET https://<instance\_name>/api/x\_fhmrc\_tss\_api/v1/tss\_api/supplementary\_declarations?date\_range=21/01/2023 - 25/01/2023&type\_code=A50, B00*

A successful request will return a payload similar to the example below, errors are explained in Section [12](#page-124-0) below:

```
{
   "result": {
     "SUP000000000003673": {
       "reference": "SUP000000000003673",
       "duty_lines": [
         {
           "goods_reference": "7da293cc1b22551004473325464bcb2d",
           "goods_item_number": "1",
           "duty": "2.08",
           "duty_vat": "0.00",
           "duty_excise": "0.00",
           "duty_total": "2.08",
           "tax_assessed_amount": "0.00",
           "duty_type_code": "B00"
         },
         {
           "goods_reference": "7da293cc1b22551004473325464bcb2d",
           "goods_item_number": "1",
           "duty": "2.08",
           "duty_vat": "0.00",
```
### **www.tradersupportservice.co.uk**

 *"duty\_excise": "0.00", "duty\_total": "2.08", "tax\_assessed\_amount": "2.08", "duty\_type\_code": "A50" } ] }, "SUP000000000003866": { "reference": "SUP000000000003866", "duty\_lines": [ { "goods\_reference": "548354471b04755004473325464bcbbb", "goods\_item\_number": "2", "duty": "22.74", "duty\_vat": "0.00", "duty\_excise": "0.00", "duty\_total": "22.74", "tax\_assessed\_amount": "1.05", "duty\_type\_code": "A50" }, { "goods\_reference": "548354471b04755004473325464bcbbb", "goods\_item\_number": "2", "duty": "22.74", "duty\_vat": "0.00", "duty\_excise": "0.00", "duty\_total": "22.74", "tax\_assessed\_amount": "0.00", "duty\_type\_code": "B00" }, { "goods\_reference": "faf081da1b2821106d4fec60f54bcb70", "goods\_item\_number": "1", "duty": "22.74", "duty\_vat": "0.00", "duty\_excise": "0.00", "duty\_total": "22.74", "tax\_assessed\_amount": "0.00",*

#### **www.tradersupportservice.co.uk**

```
 "duty_type_code": "B00"
         },
 {
            "goods_reference": "faf081da1b2821106d4fec60f54bcb70",
            "goods_item_number": "1",
            "duty": "22.74",
            "duty_vat": "0.00",
            "duty_excise": "0.00",
            "duty_total": "22.74",
            "tax_assessed_amount": "21.69",
            "duty_type_code": "A50"
          }
       ]
     }
   }
}}
```
# **11.29. Full frontier declaration (create, update)**

In order to create or update a full frontier declaration a POST method must be used and the following data payload must be sent. The mandatory status applies to both create and update unless specifically called out. All fields you require populated must be sent for both create and update. This means if you leave an optional field empty it will be blanked or set back to the systems default value. If you wish to empty an optional field then leave it blank, if you need it to stay the same then send the existing value. Updates can only be performed under certain circumstances, please check in the guides mentioned at the beginning of this document for details. If an update is not allowed then an error will be returned. For information about the H1 to H4 categories please refer to the related guides mentioned in Section [5.](#page-5-0)

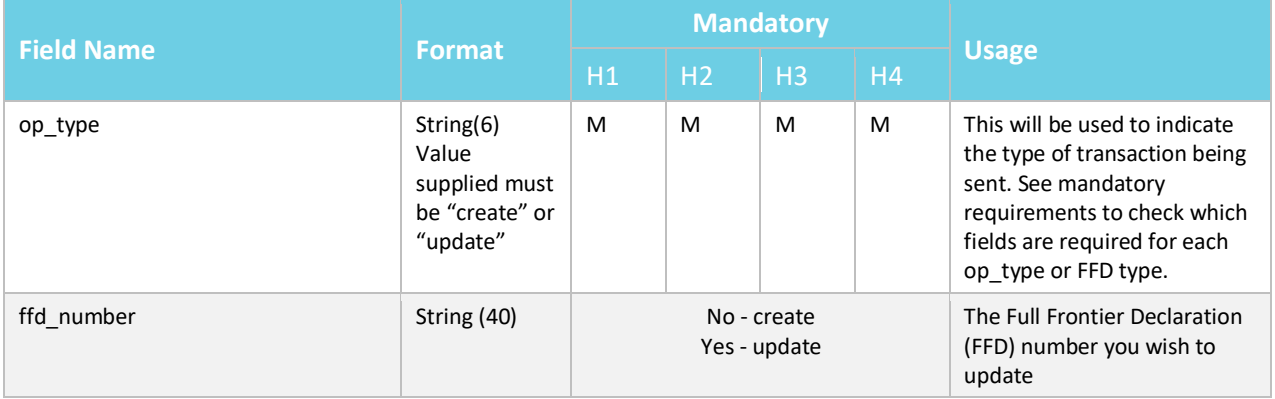

**www.tradersupportservice.co.uk** Copyright © 2023 Trader Support Service. All rights Reserved.

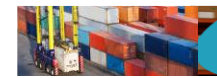

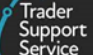

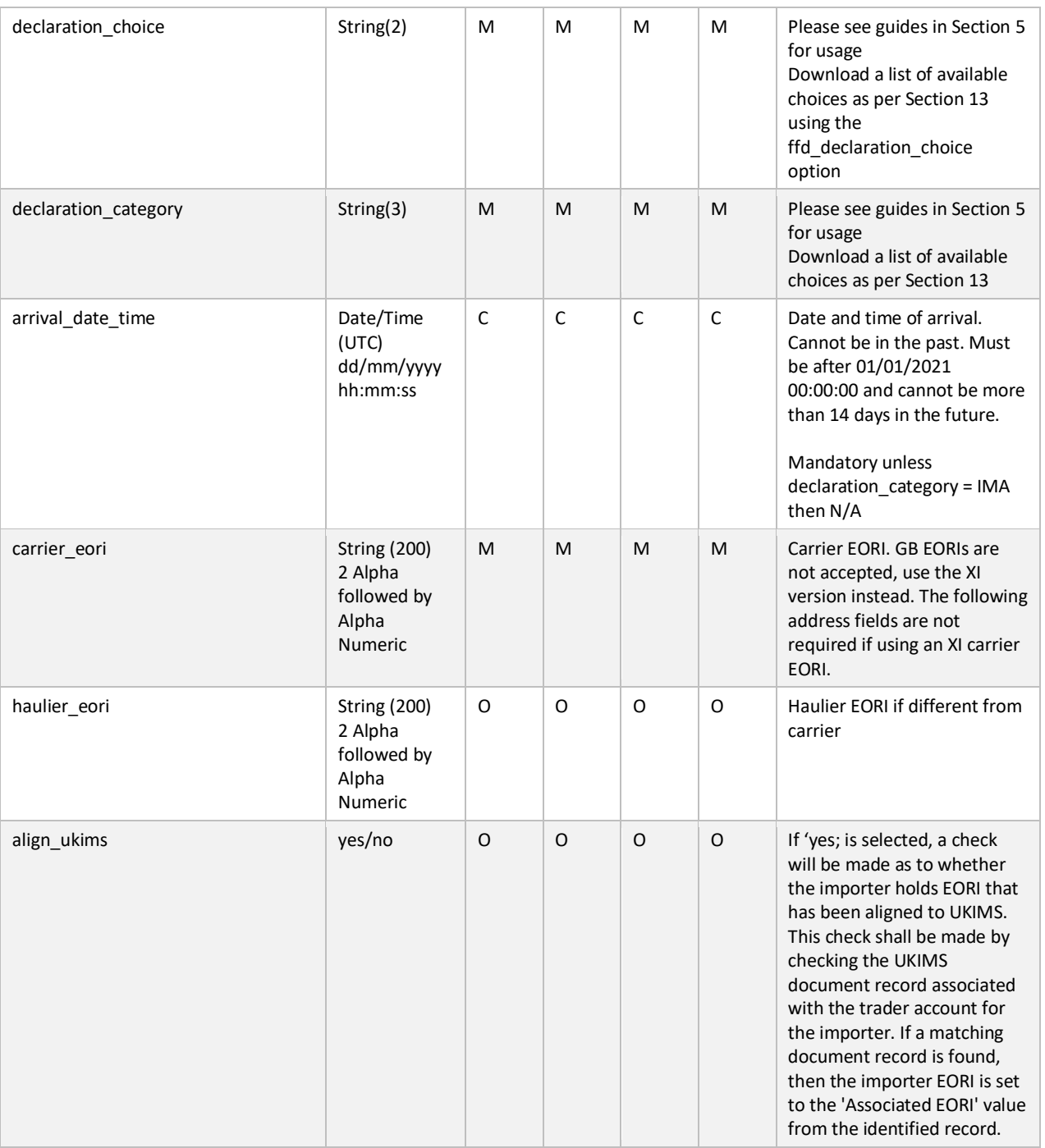

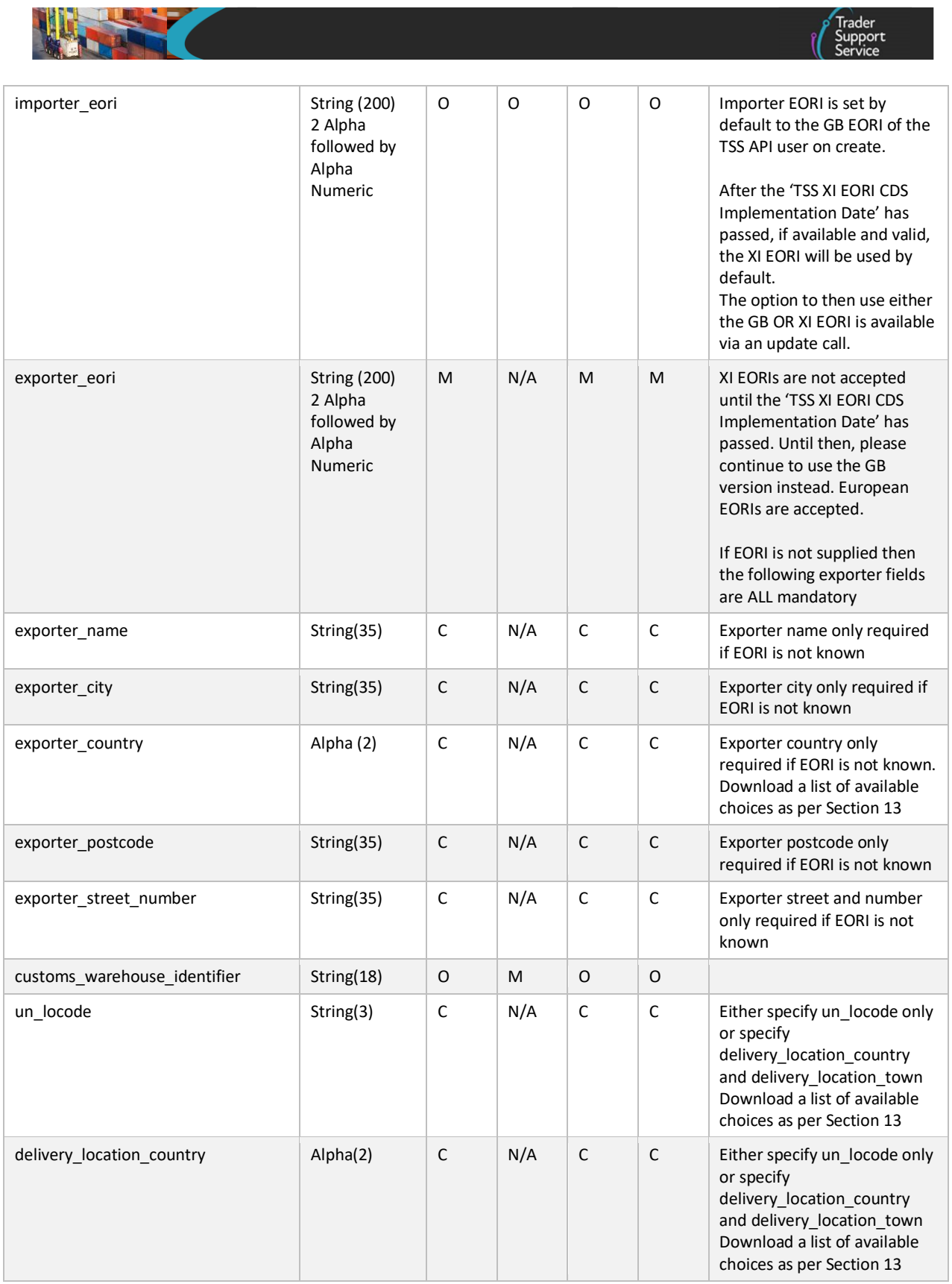

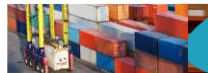

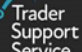

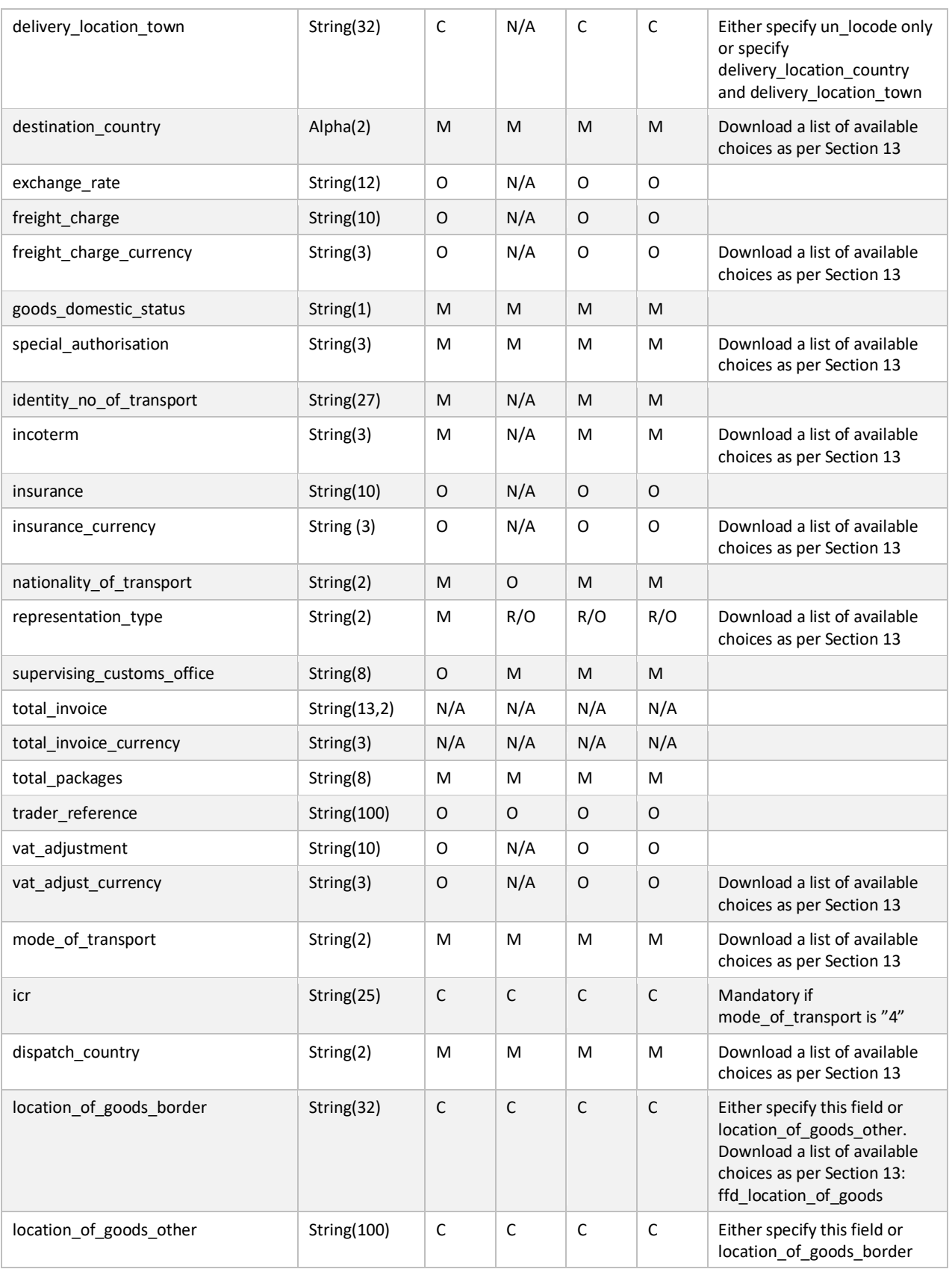

#### **www.tradersupportservice.co.uk**

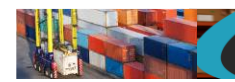

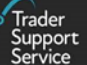

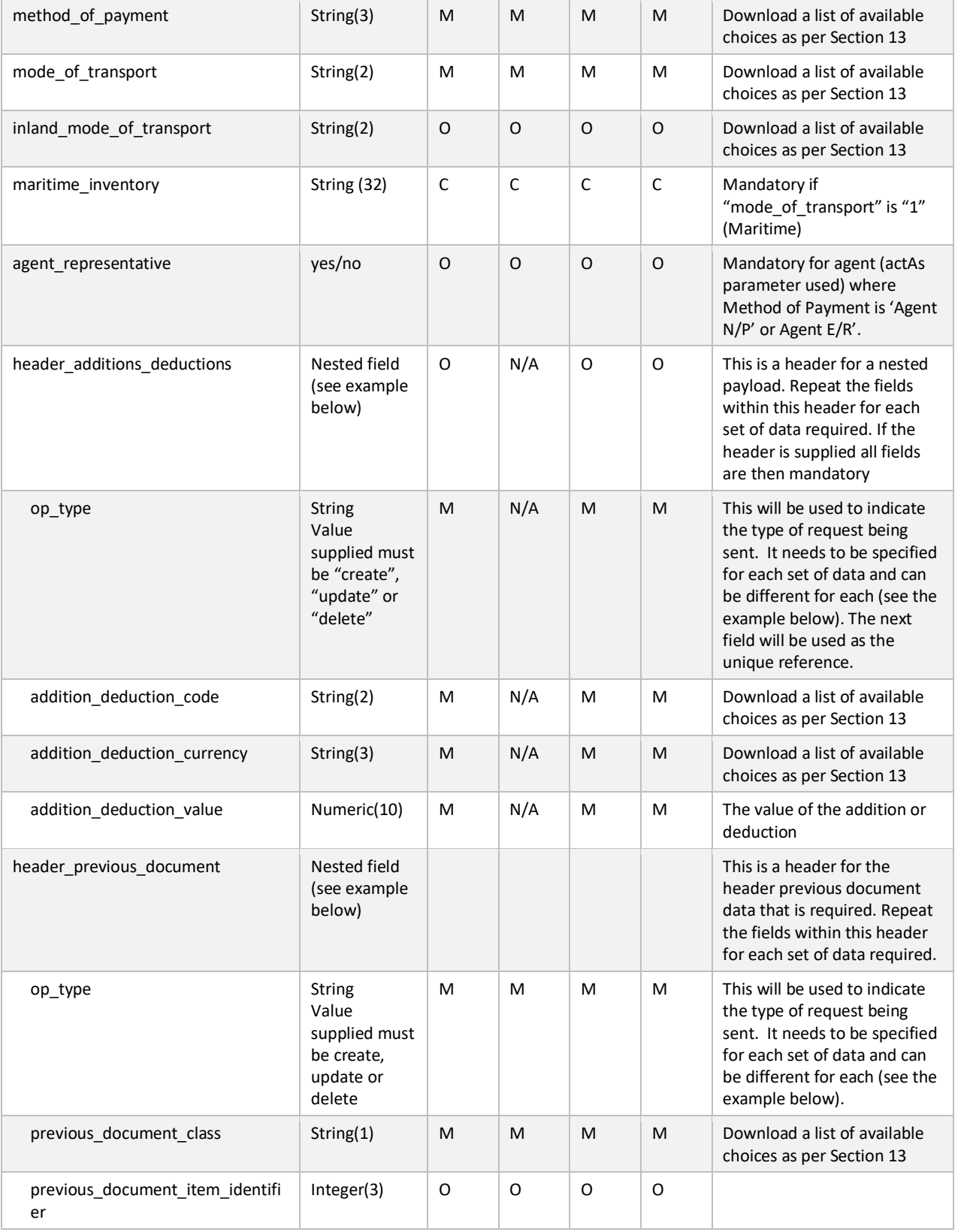

**www.tradersupportservice.co.uk**

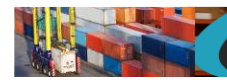

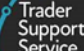

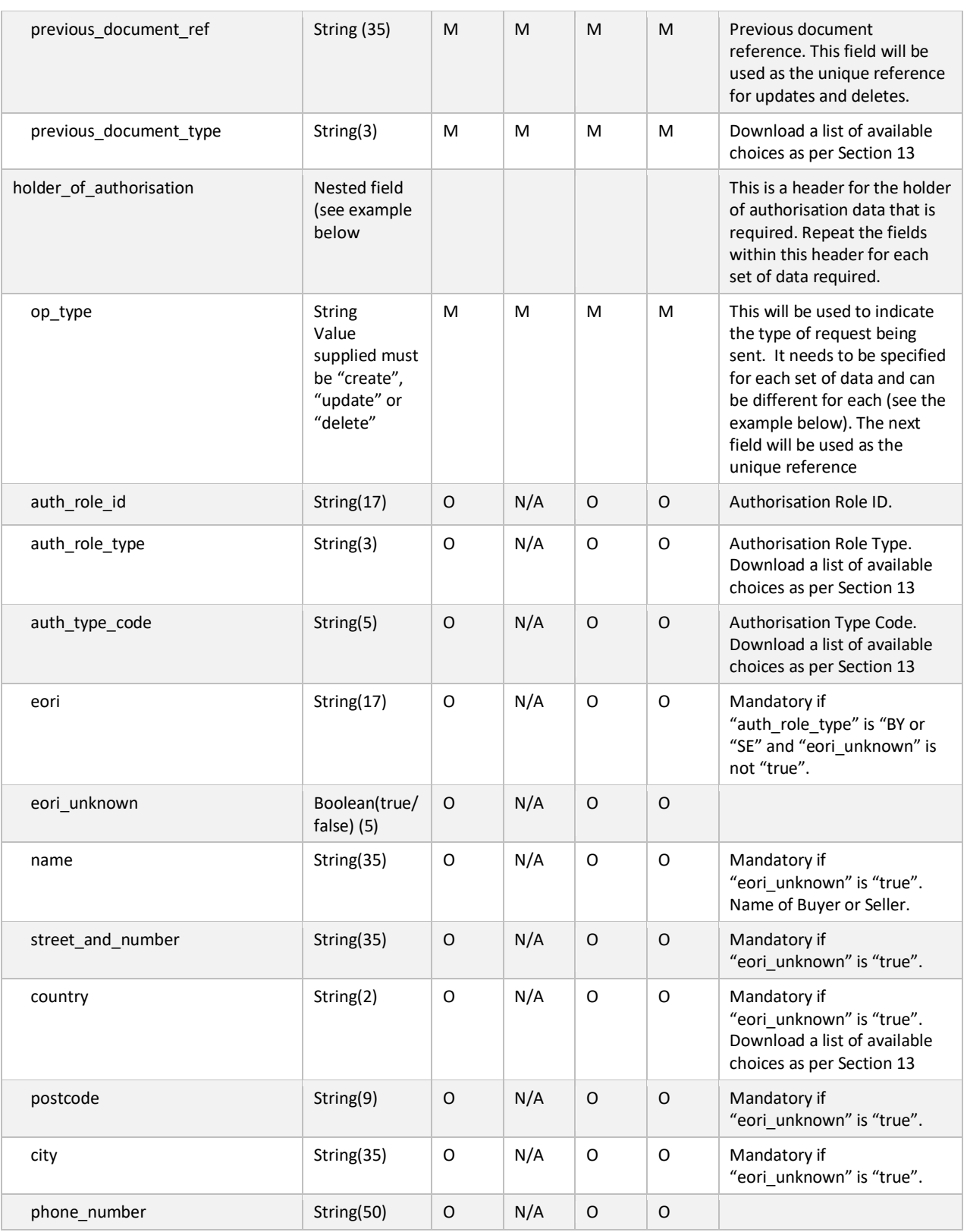

**www.tradersupportservice.co.uk** Copyright © 2023 Trader Support Service. All rights Reserved.

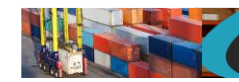

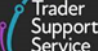

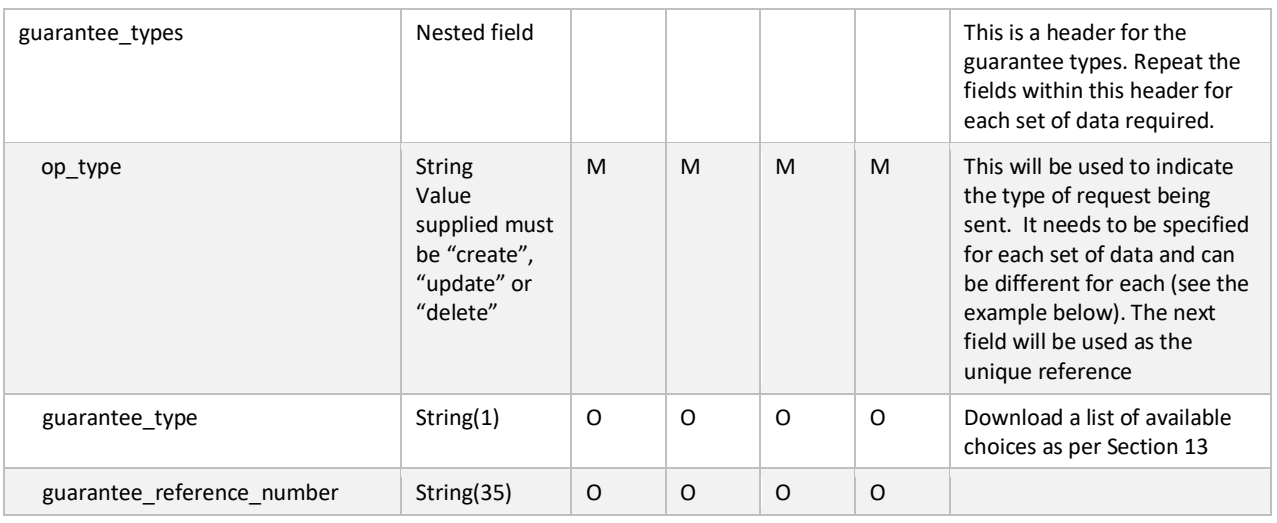

Mandatory code explanations;

- M The field is mandatory
- O The field is optional
- C The field is mandatory but under various conditions, please read either more wording in that column and/or the usage column for further help
- R/O The field is writable in some conditions but only readable under this condition
- N/A The field is not available for this scenario

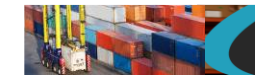

*{*

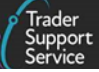

#### An example payload might look like the following:

```
 "op_type": "create",
 "ffd_number": "",
 "declaration_choice": "H1",
 "declaration_category": "IMZ",
 "method_of_payment": "H",
 "mode_of_transport": "3",
 "icr":"",
 "inland_mode_of_transport":"3",
 "arrival_date_time": "31/07/2021 18:00:00",
 "carrier_eori": "XI000012340005",
 "haulier_eori": "XI000012340005",
 "exporter_eori": "GB000012340005",
 "exporter_name": "",
 "exporter_city": "",
 "exporter_country": "",
 "exporter_postcode": "",
 "exporter_street_number": "",
 "customs_warehouse_identifier": "213123",
 "deferment_account_number": "123123",
 "delivery_location_country": "GB",
 "delivery_location_town": "Belfast",
 "destination_country": "GB",
 "dispatch_country": "GB",
 "exchange_rate": "213",
 "freight_charge": "21312",
 "freight_charge_currency": "GBP",
 "goods_domestic_status": "D",
 "location_of_goods_border": "",
 "location_of_goods_other": "DUBLIN",
 "identity_no_of_transport": "123123",
 "incoterm": "CFR",
 "insurance": "12323",
 "insurance_currency": "GBP",
 "movement_type": "",
 "nationality_of_transport": "GB",
 "representation_type": "2",
 "standard_unit_import_valuation": "no",
 "supervising_customs_office": "GBAVO001",
```
#### **www.tradersupportservice.co.uk**

**TSS How-To Guides: TSS API Reference** Published: March 2024

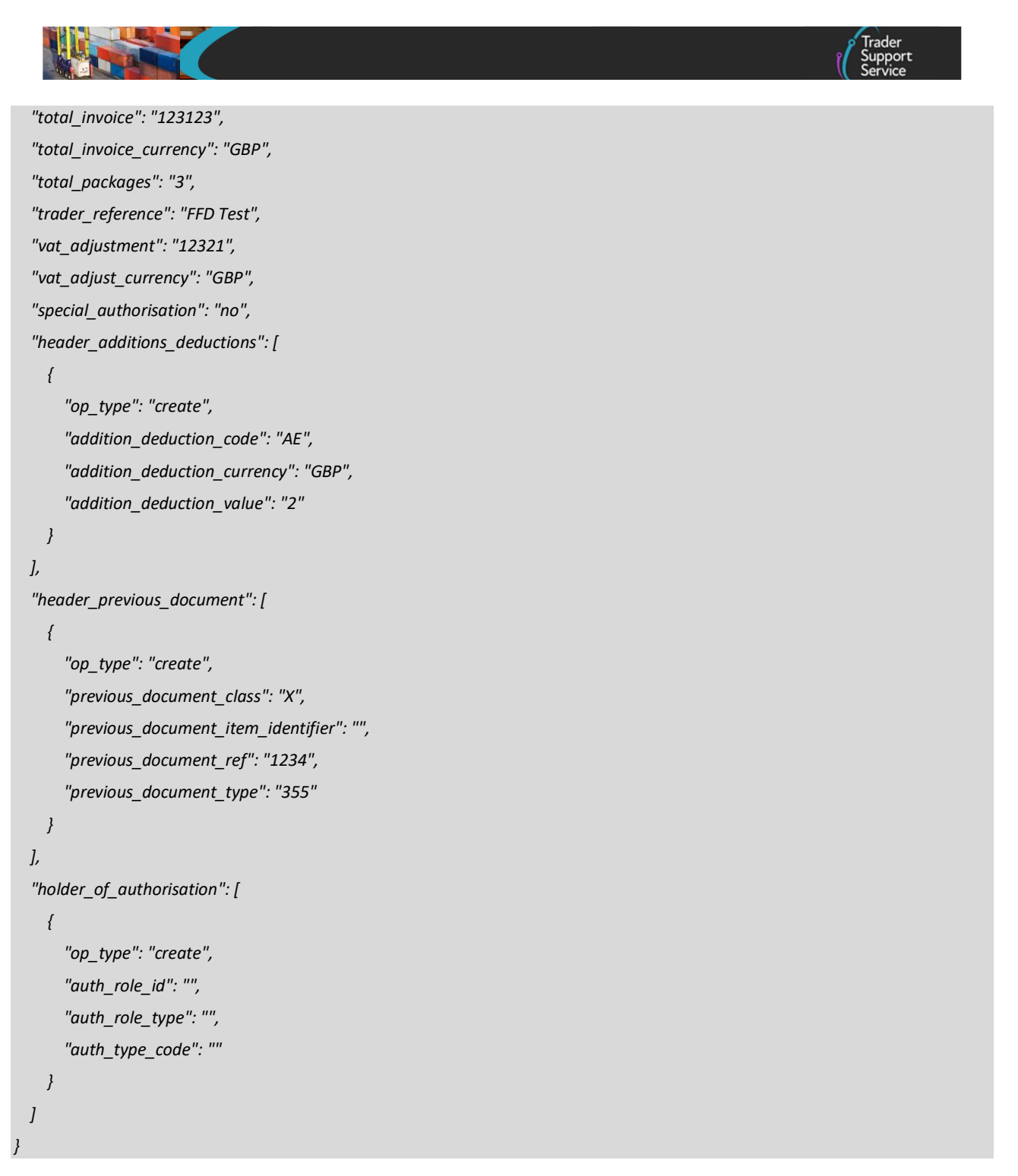

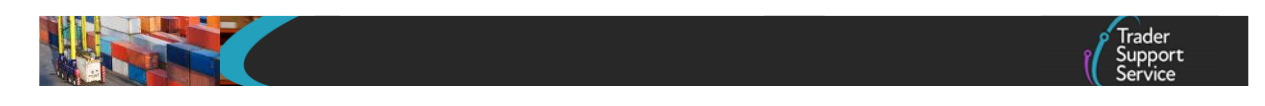

A successful creation will return the new FFD number similar to the below:

```
{"result": {
    "status": "created",
    "process_message": "SUCCESS",
    "reference": "FFD000000000002315"
}}
```
The fields in the response payload to check are:

- a) The *status* says "created"
- b) The *process*\_*message* says "SUCCESS"
- c) The *reference* will hold the number of the declaration which has been created.

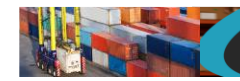

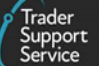

# **11.30. Full frontier declaration (read)**

In order to read an existing full frontier declaration a GET method must be sent. The GET will be structured as below:

GET https://*<instance\_name>*/api/x\_fhmrc\_tss\_api/v1/tss\_api/full\_frontier\_declarations?*<parameters>*

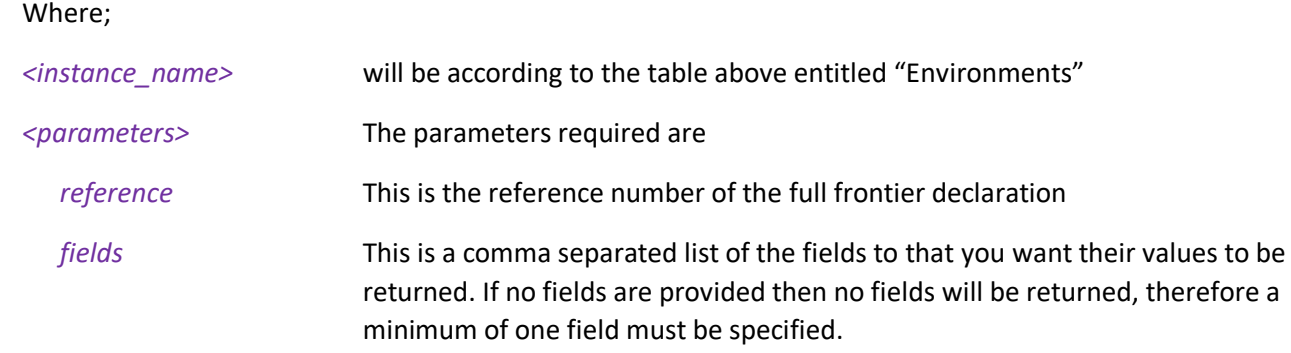

If one of the fields requested is a nested payload then all existing nested records in that section will be returned.

The list of fields available are those mentioned in the create resource above plus any others listed below:

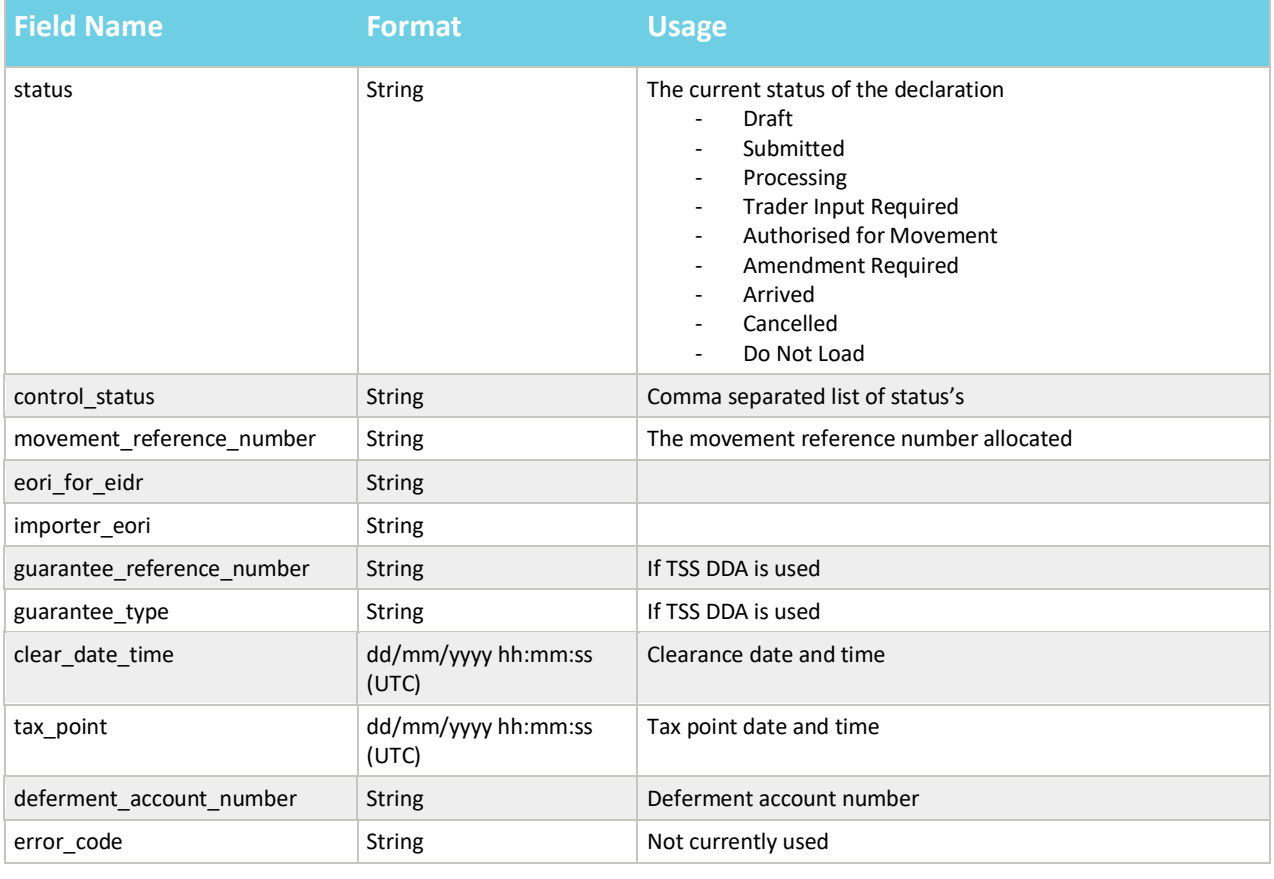

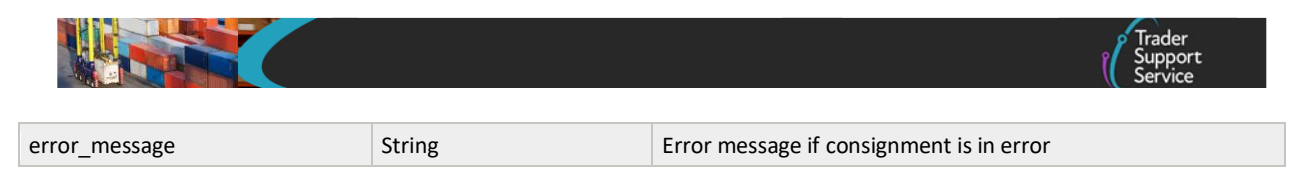

For nested payloads, it is not possible to select only a single sub-field so a whole top-level field needs to be supplied. For example *holder\_of\_authorisation* is allowed but the sub-field of *auth\_type\_code* is not.

An example read request might look like the following:

*GET https://<instance\_name>/api/x\_fhmrc\_tss\_api/v1/tss\_api/ full\_frontier\_declarations?reference=FFD000000000002315&fields=status,arrival\_date\_time,importer\_eori,movement\_reference\_n umber,tax\_point,holder\_of\_authorisation*

A successful request will return a payload similar to the example below, errors are explained in Section [12](#page-124-0) below:

```
{"result": {
"reference":"FFD000000000002315",
"status":"draft",
"arrival_date_time":"11/08/2021 10:00:00",
"importer_eori":"GB1234567890123",
"movement_reference_number":"REF12345",
"tax_point":"",
"holder_of_authorisation": [
         {
         "auth_role_id": "GB000012340001",
         "auth_type_code": "SDE"
         }
]
}}
```
**www.tradersupportservice.co.uk** Copyright © 2023 Trader Support Service. All rights Reserved.

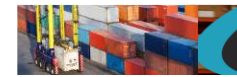

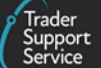

# **11.31. Full frontier declaration (submit)**

In order to submit existing full frontier declaration, a POST method must be sent. The content of the data payload should be in the following format. A submit can only be performed under certain circumstances, please check in the guides mentioned at the beginning of this document for details. If a submit is not allowed then an error will be returned.

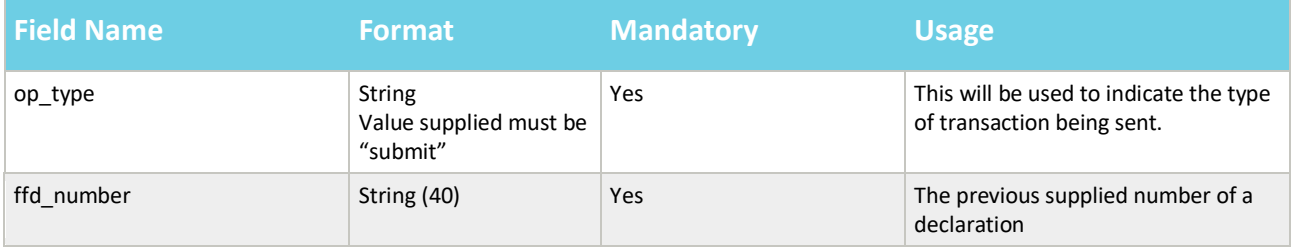

An example payload for a submit might look like the following:

```
{
"op_type":"submit",
"ffd_number": "FFD000000000002315"
}
```
A successful submit of a declaration record will return a payload similar to the below:

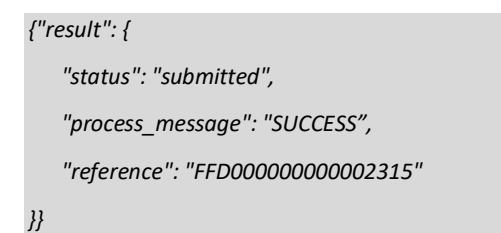

The fields in the response payload to check are:

- d) The *status* says "submitted"
- e) The *process*\_*message* says "SUCCESS"
- f) The *reference* will hold the number of the declaration which has been submitted.

**www.tradersupportservice.co.uk** Copyright © 2023 Trader Support Service. All rights Reserved.

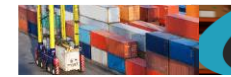

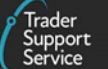

### **11.32. Maritime Inventory Claim (create, update)**

In order to create or update a maritime inventory claim record, a POST method must be sent. The content of the data payload should be in the following format. An update can only be performed under certain circumstances, please check in the guides mentioned at the beginning of this document for details. If an update is not allowed then an error will be returned.

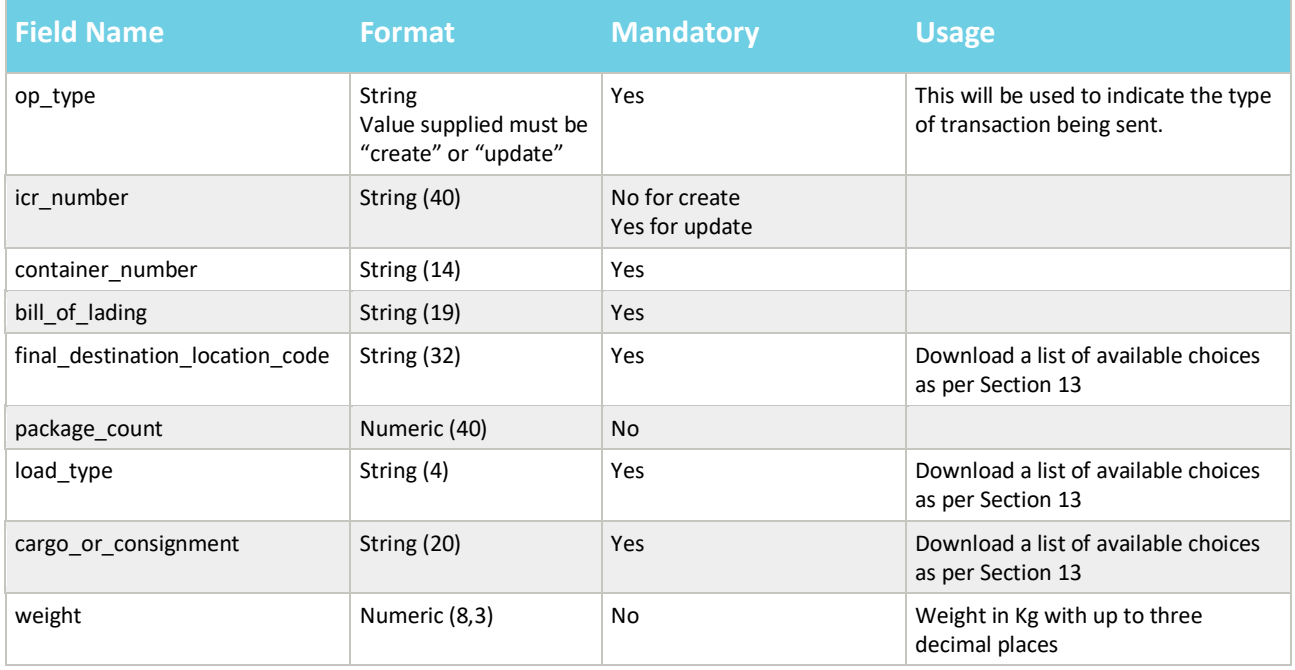

### An example payload for a create POST might look like the following:

*{ "op\_type":"create", "icr\_number": "", "container\_number": "53543535588", "bill\_of\_lading": "Test Bill", "final\_destination\_location\_code": "GBAULDYLDYLDY", "package\_count": "24", "load\_type": "mix", "cargo\_or\_consignment": "cargo", "weight": "44"*

*}*
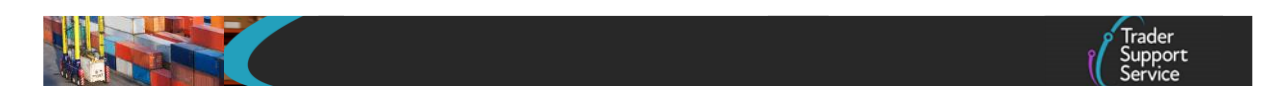

A successful create of a claim record will return a payload similar to the below:

```
{"result": {
    "status": "created",
    "process_message": "SUCCESS",
    "reference": "ICR000000000001294"
}}
```
The fields in the response payload to check are:

- g) The *status* says "created"
- h) The *process*\_*message* says "SUCCESS"
- i) The *reference* will hold the number of the claim which has been created.

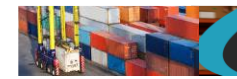

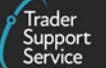

## <span id="page-109-0"></span>**11.33. Maritime Inventory Claim (submit, cancel)**

In order to either submit or cancel an existing inventory claim, a POST method must be sent. The content of the data payload should be in the following format. A submit or cancel can only be performed under certain circumstances, please check in the guides mentioned at the beginning of this document for details. If a submit or cancel are not allowed then an error will be returned.

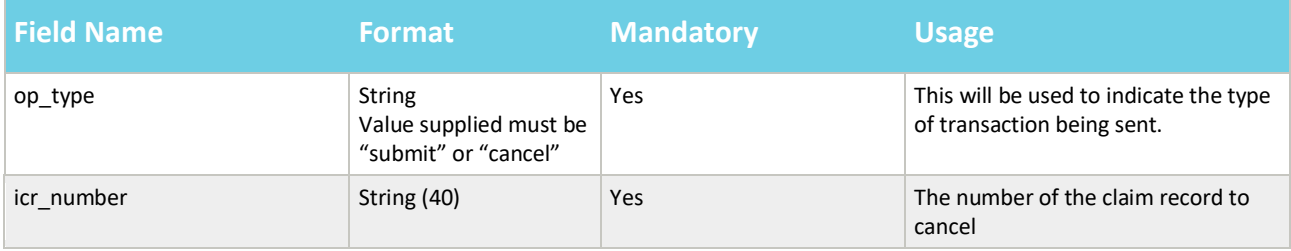

An example payload for a cancel POST might look like the following:

```
{
"op_type":"cancel",
"icr_number": "ICR000000000001294"
}
```
A successful cancellation of a claim will return a payload similar to the below:

```
{"result": {
    "status": "cancelled",
    "process_message": "SUCCESS",
    "reference": "ICR000000000001294"
}}
```
The fields in the response payload to check are:

- j) The *status* says "cancelled"
- k) The *process*\_*message* says "SUCCESS"
- l) The *reference* will hold the number of the claim which has been cancelled.

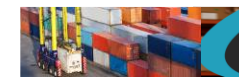

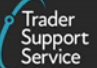

# <span id="page-110-0"></span>**11.34. Maritime Inventory Claim (read)**

In order to read an existing inventory claim a GET method must be sent. The GET will be structured as below:

GET https://*<instance\_name>*/api/x\_fhmrc\_tss\_api/v1/tss\_api/inventory\_claim?*<parameters>*

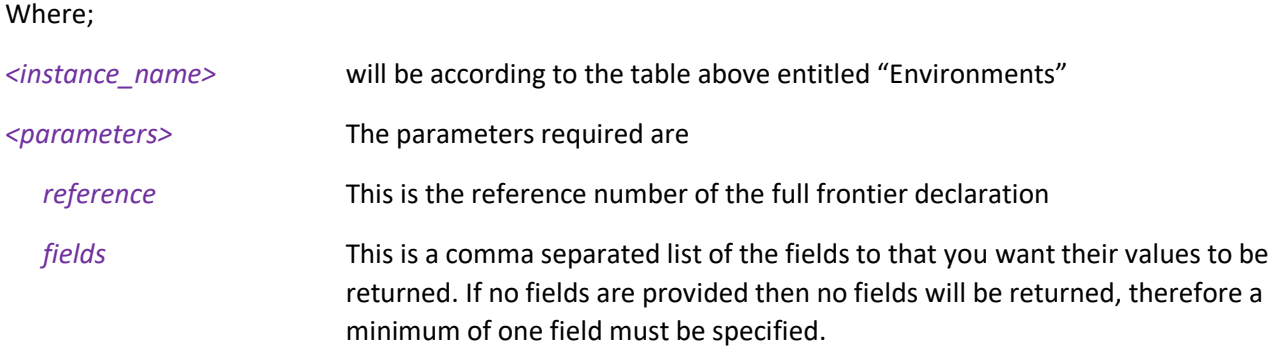

If one of the fields requested is a nested payload then all existing nested records in that section will be returned.

The list of fields available are those mentioned in the create resource above plus any others listed below:

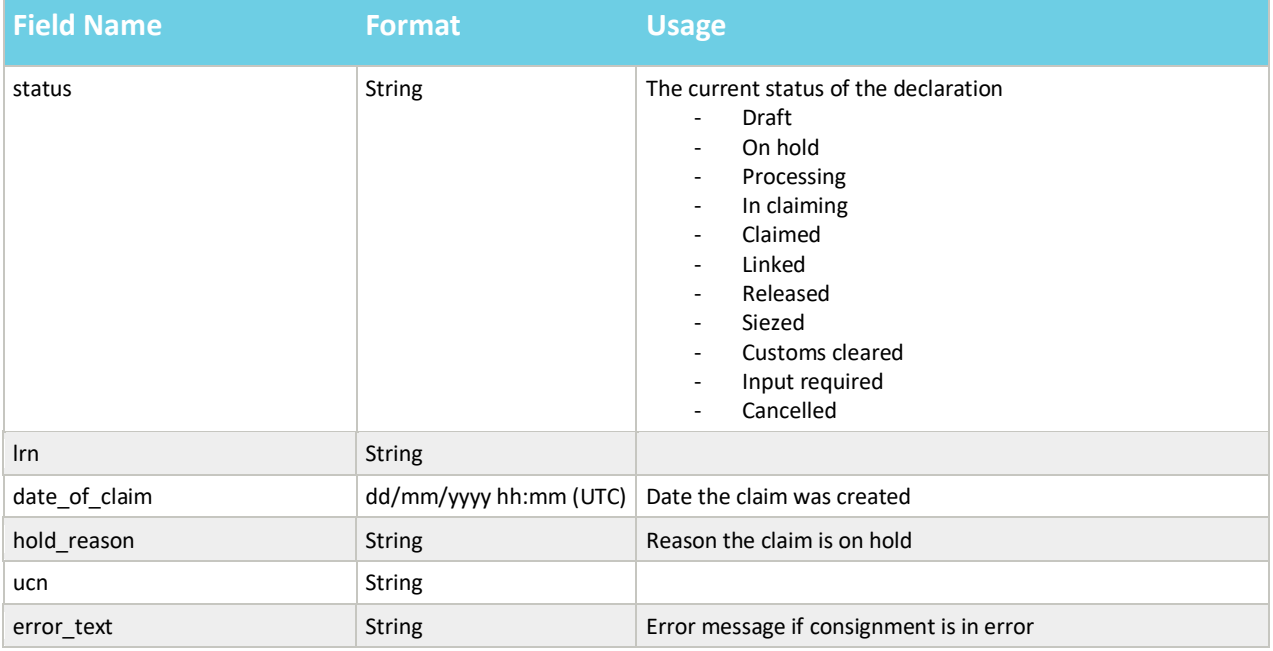

For nested payloads, it is not possible to select only a single sub-field so a whole top-level field needs to be supplied.

An example read request might look like the following:

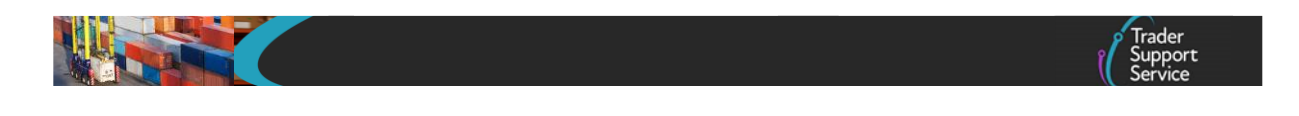

*GET https://<instance\_name>/api/x\_fhmrc\_tss\_api/v1/tss\_api/inventory\_claim? reference=ICR000000000001295&fields=package\_count,weight,status,final\_destination\_location\_code,load\_type,cargo\_or\_consig nment,bill\_of\_lading,ucn,container\_number,error\_text,ucn,hold\_reason,date\_of\_claim,lrn*

A successful request will return a payload similar to the example below, errors are explained in Section [12](#page-124-0) below:

```
{ "result": {
    "reference": "ICR000000000001295",
    "status": "Draft",
    "container_number": "12345675589",
    "bill_of_lading": "TEST BILLL",
    "final_destination_location_code": "GBAULDYLDYLDY",
    "package_count": "2435078",
    "load_type": "MIX",
    "cargo_or_consignment": "Cargo",
    "weight": "25",
    "ucn": "",
    "hold_reason": "",
    "date_of_claim": "",
    "lrn": "",
    "error_text": ""
  }
```
*}*

**www.tradersupportservice.co.uk** Copyright © 2023 Trader Support Service. All rights Reserved.

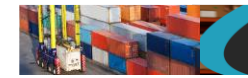

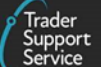

## <span id="page-112-0"></span>**11.35. Agent relationships**

If you are an agent acting on behalf of multiple customers then you will now be able to use some of the resources by acting on their behalf. Registration and approval to act on behalf of your customer is only available via the portal but once registered you can obtain a list of your customers and the *customer\_account\_sys\_id* information for them in order to use the actAs feature. In order request a list of customers and details a GET method must be sent. The GET will be structured as below:

GET https://*<instance\_name>*/api/x\_fhmrc\_tss\_api/v1/tss\_api/agent\_relationships

Where;

*<instance\_name>* will be according to the table above entitled "Environments"

An example request might look like the following:

*GET https://api.tradersupportservice.co.uk/api/x\_fhmrc\_tss\_api/v1/tss\_api/agent\_relationships*

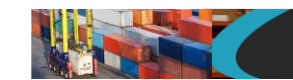

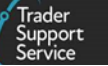

A successful request will return a payload similar to the example below, errors are explained in Section [12](#page-124-0) below:

*{"result": [*

*}*

```
{
    "agent_account": "Goods by Good",
    "customer_account": "Method of Payment Inc",
    "customer_account_sys_id": "6db250371bcdf01004473325464bcbf0"
  },
  {
    "agent_account": "Goods by Good",
    "customer_account": "Safety First Ltd",
    "customer_account_sys_id": "82ec74a41ba9ac1052e37c95464bcbf0"
  },
  {
    "agent_account": "Goods by Good",
    "customer_account": "Trader Five",
    "customer_account_sys_id": "2c64e9d61b7cec104ce88732f54bcbd7"
  },
  {
    "agent_account": "Goods by Good",
    "customer_account": "Nathan's Payments LLC",
    "customer_account_sys_id": "5e753ca91bb93c90932121f0b24bcb06"
  }
]
```
**TSS How-To Guides: TSS API Reference** Published: March 2024

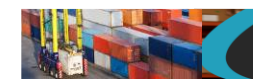

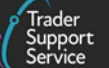

## **11.36. Agent actAs**

<span id="page-114-0"></span>As mentioned above if you are an agent acting on behalf of multiple customers then you will now be able to use some of the resources and act on their behalf. Registration and approval to act on behalf of your customer(s) is only available via the portal but once registered you can then use the following feature.

For each of the resources you can now add an additional parameter to act on behalf of your customer(s). Using the Agent relationship call mentioned above you will receive a *customer\_account\_sys\_id* for each customer. Using this in the following way will allow you to enter and read data as if you were them.

Add the actAs parameter and specify the *customer\_account\_sys\_id* for the customer required.

*GET https://api.tradersupportservice.co.uk/api/x\_fhmrc\_tss\_api/v1/tss\_api/ headers?reference=ENS000000000003295&actAs=6db250371bcdf01004473325464bcbf0&fields=status,movement\_type*

If the actAs value supplied is correct then you would then expect to see the result, so for this example;

*{"result": { "reference": "ENS000000000003295", "status": "Draft", "movement\_type": "3" }}*

This will look the same as if the customer themselves placed the request

## <span id="page-114-1"></span>**11.37. Goods Vehicle Movement Service (GVMS) (Create)**

This should be used to create a Goods Movement Record (GMR) which will link Authorised for Movement or Arrived consignments under a single reference. To use this service, TSS must have authorisation to generate GMR's on your behalf, if authorisation has not been provided an error will be returned. In order to

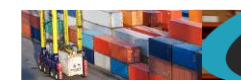

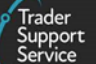

create Goods Movement Record a POST method must be used and the following data payload must be sent. All fields you require populated must be sent for both create and update.

**Note**: For 'Arrived' consignments, this is only where the SFD has not been integrated to CDS (i.e. held in EIDR, EIDR=true)

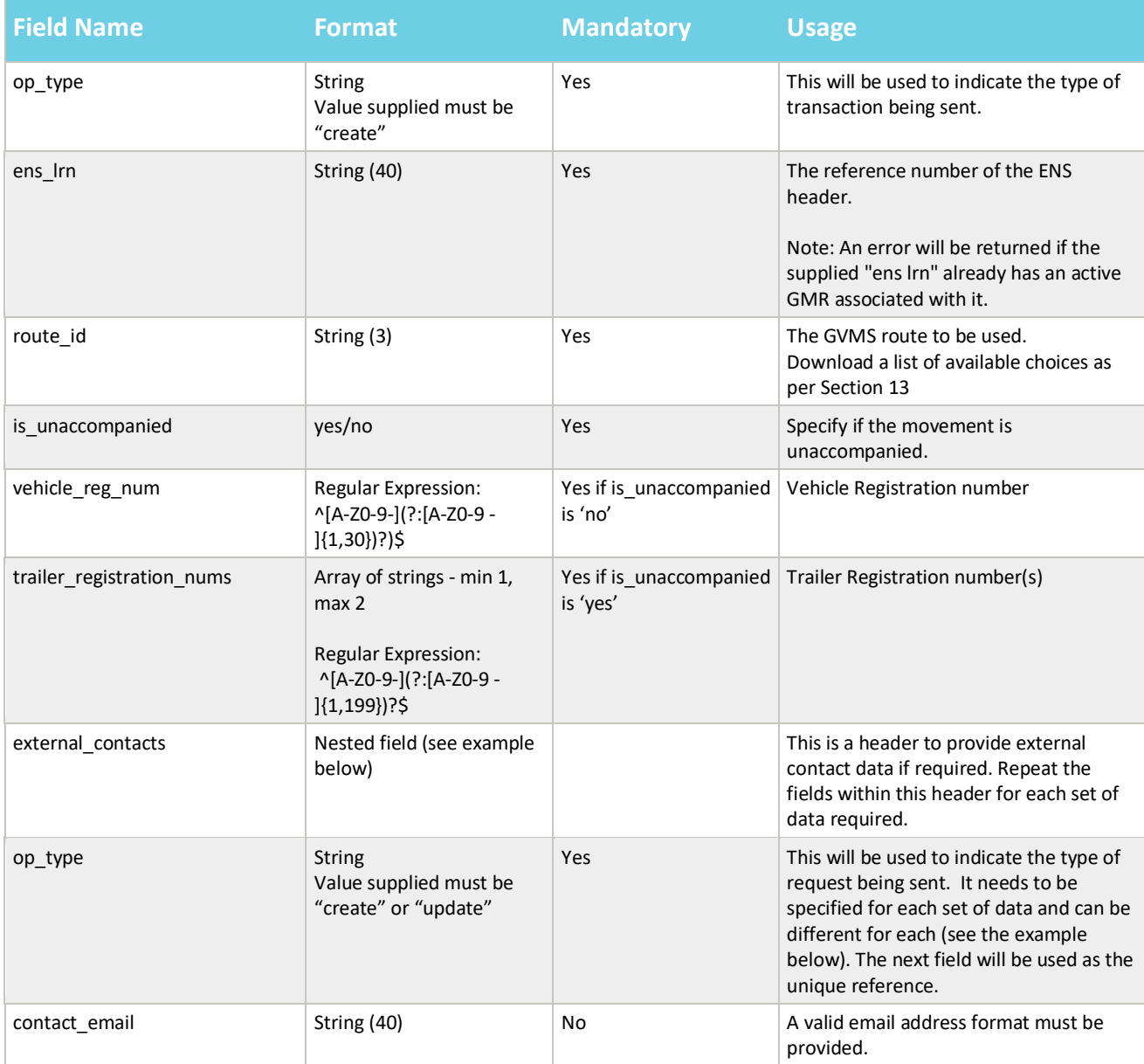

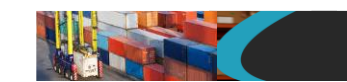

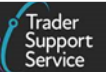

An example create for a GVMS GMR payload might look like the following:

```
{
"op_type":"create",
"ens_lrn": "ENS000000000004042",
"route_id": "2",
"is_unaccompanied": "no",
"vehicle_reg_num": "LA21VVY",
"trailer_registration_nums": "",
"external_contacts": [
{
"op_type": "create",
"contact_email": "jb1@domain.com"
},
{
"op_type": "create",
"contact_email": "jb2@domain.com"
},
{
"op_type": "create",
"contact_email": "jb3@domain.com"
}
]
}
```
A successful create of a GVMS GMR will return a payload similar to the below:

```
{
   "result": {
     "status": "created",
     "process_message": "SUCCESS",
     "reference": "GMR000000000001081"
   }
}
```
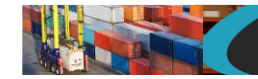

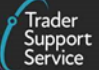

The fields in the response payload to check are:

- a) The *status* says "created"
- b) The *process*\_*message* says "SUCCESS"
- c) The *reference* will hold the number of the GMR that was created.

### **11.38. Goods Vehicle Movement Service (GVMS) (Update)**

<span id="page-117-0"></span>In order to update a Goods Movement Record a POST method must be used and the following data payload must be sent. All fields you require populated must be sent for an update. This means if you leave an optional field empty it will be blanked or set back to the systems default value. If you wish to empty an optional field then leave it blank, if you need it to stay the same then send the existing value. Updates can only be performed under certain circumstances, please check in the guides mentioned at the beginning of this document for details. If an update is not allowed then an error will be returned.

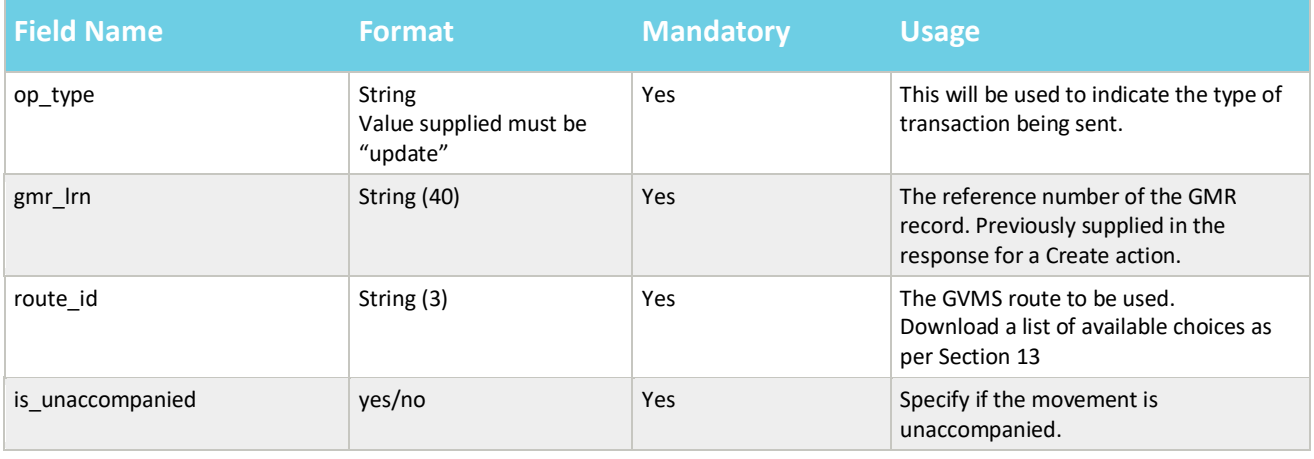

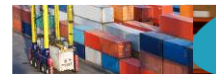

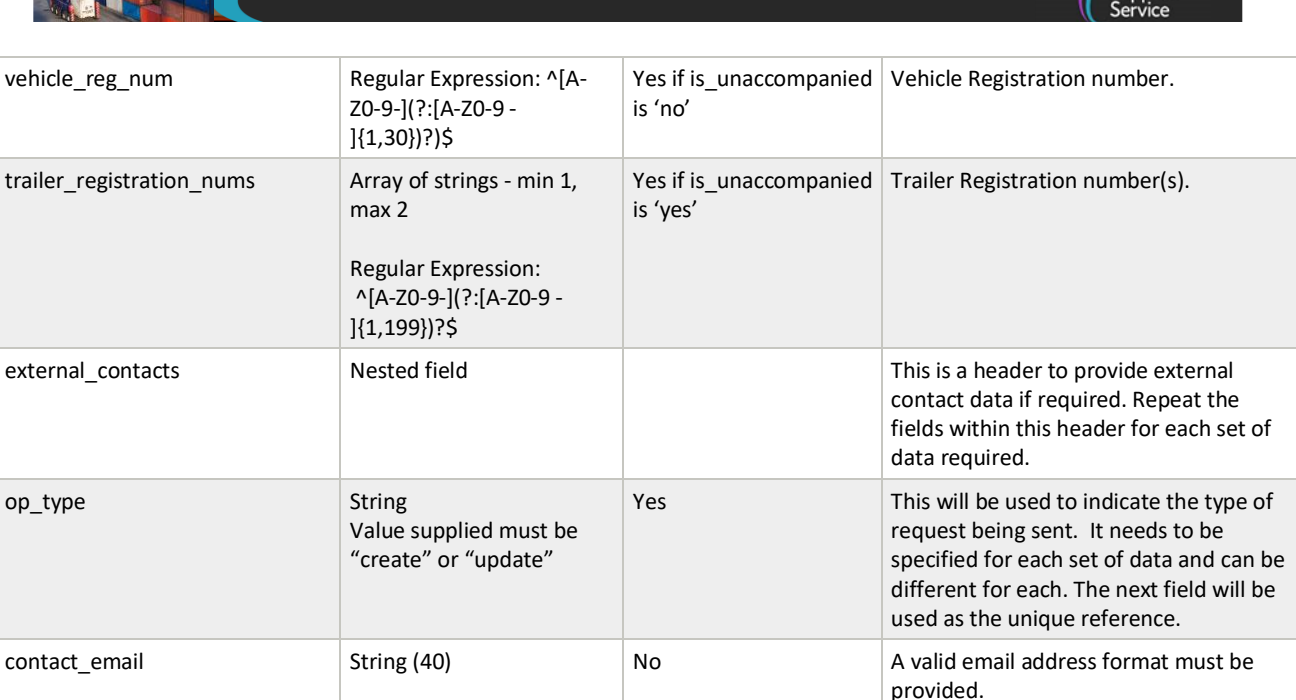

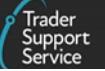

An example update for a GVMS GMR payload might look like the following:

```
{
"op_type":"update",
"gmr_lrn": "GMR000000000001081",
"route_id": "178",
"is_unaccompanied": "yes",
"vehicle_reg_num": "",
"trailer_registration_nums": "LA12VVY, BA12VVL"
}
```
A successful update of a GVMS GMR will return a payload similar to the below:

```
{
   "result": {
     "status": "updated",
     "process_message": "SUCCESS",
     "reference": "GMR000000000001081"
  }
}
```
The fields in the response payload to check are:

- a) The *status* says "updated"
- b) The *process*\_*message* says "SUCCESS"
- c) The *reference* will hold the number of the GMR that was created

### <span id="page-119-0"></span>**11.39. Goods Vehicle Movement Service (GVMS) (Submit)**

In order to submit existing Goods Movement Record, a POST method must be sent. The content of the data payload should be in the following format. A submit can only be performed under certain circumstances, for instance the state of the GMR record must be Draft, Open or Trader Input Required. If a submit is not allowed then an error will be returned.

**TSS How-To Guides: TSS API Reference** Published: March 2024

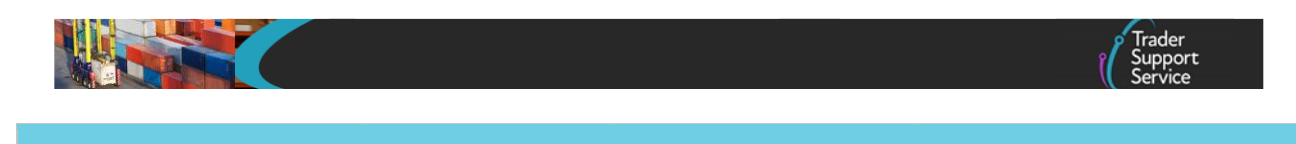

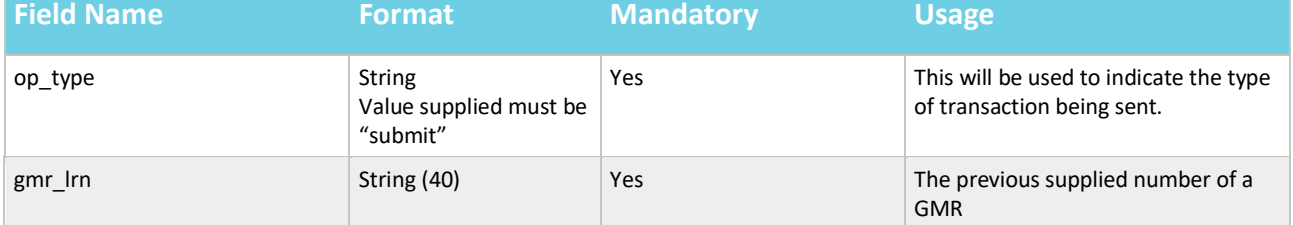

An example payload might look like the following:

```
{
"op_type":"submit",
"gmr_lrn": "GMR000000000001081"
}
```
A successful submit of a GVMS GMR will return a payload similar to the below:

```
{"result": {
    "status": "submitted",
    "process_message": "SUCCESS",
    "reference": "GMR000000000001081"
}}
```
The fields in the response payload to check are:

- a) The *status* says "submitted"
- b) The *process*\_*message* says "SUCCESS"
- c) The *reference* will hold the number of the GVMS GMR record which has been submitted.

## <span id="page-120-0"></span>**11.40. Goods Vehicle Movement Service (GVMS) (Read)**

In order to read an existing Goods Movement Record a GET method must be sent. The GET will be structured as below:

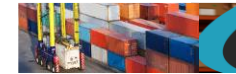

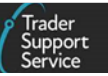

GET https://*<instance\_name>*/api/x\_fhmrc\_tss\_api/v1/tss\_api/gvms\_gmr?*<parameters>*

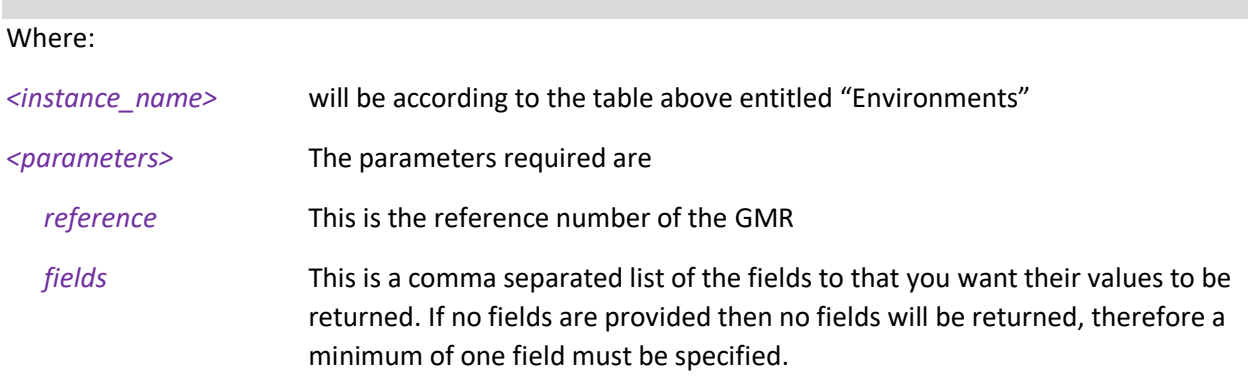

If one of the fields requested is a nested payload then all existing nested records in that section will be returned.

### The fields available to read are listed below:

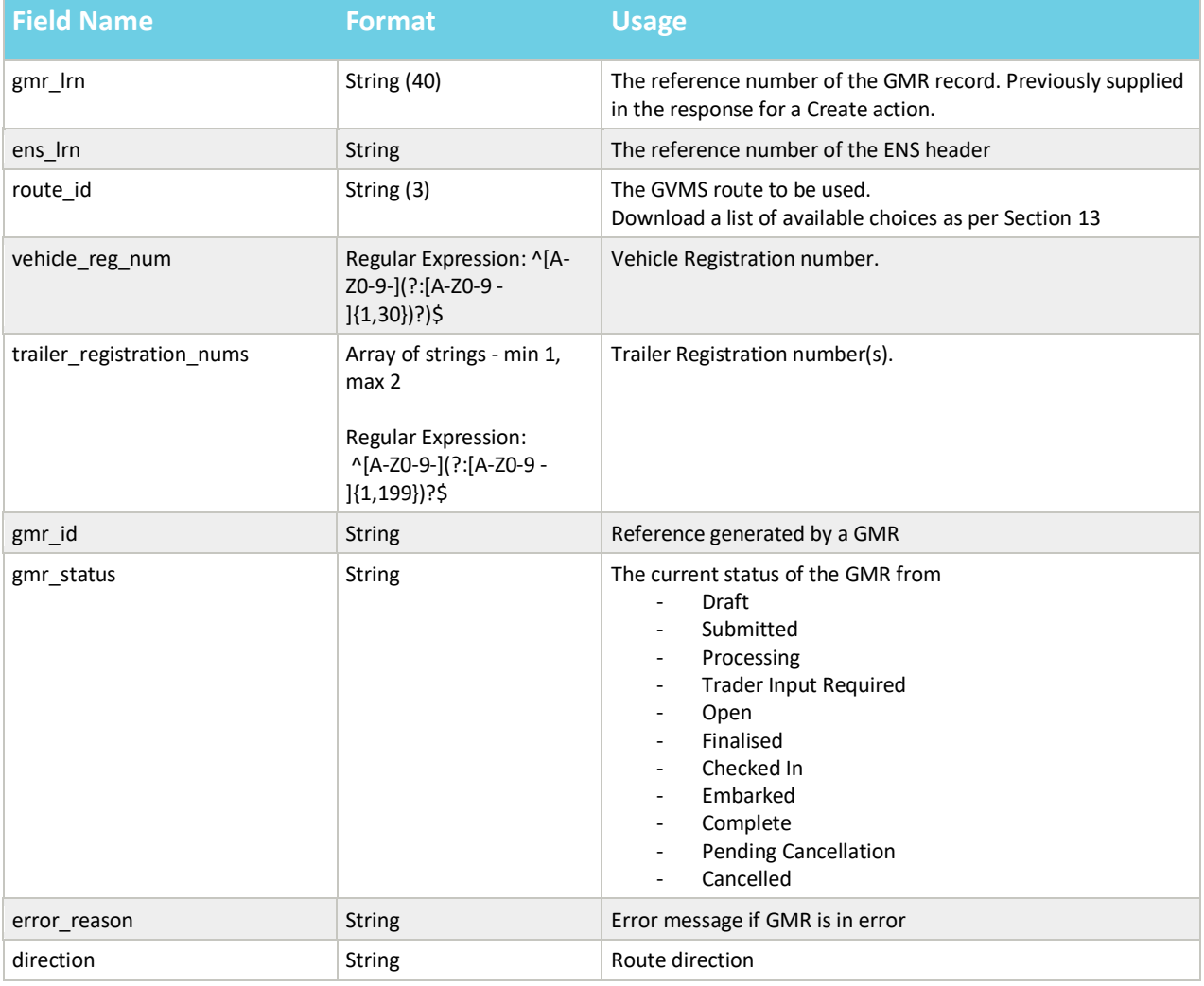

### **www.tradersupportservice.co.uk**

**TSS How-To Guides: TSS API Reference** Published: March 2024

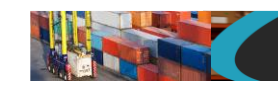

*{*

*}*

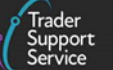

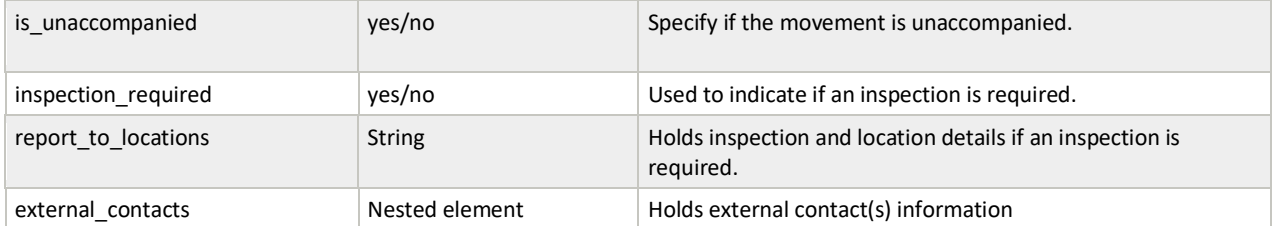

An example read request might look like the following:

*GET https://<instance\_name>/api/x\_fhmrc\_tss\_api/v1/tss\_api /gvms\_gmr?reference=GMR000000000001083&fields=route\_id, direction, ens\_lrn,gmr\_lrn, vehicle\_reg\_num, trailer\_registration\_nums, gmr\_id, gmr\_status, error\_reason, inspection\_required, report\_to\_locations*

A successful request will return a payload similar to the example below, errors are explained in Section [12](#page-124-0) below:

```
 "result": {
   "reference": "GMR000000000001083",
   "ens_lrn": "ENS000000000004042",
   "route_id": "178",
   "is_unaccompanied": "yes",
   "trailer_registration_nums": "LA122VVY, BA12VVL",
   "vehicle_reg_num": "",
   "gmr_id": "GMRC7SMLS4KS",
   "error_reason": "",
   "gmr_status": "Checked In",
   "direction": "GB_TO_NI"
   "report_to_locations": "",
  "inspection_required": "no"
 }
```
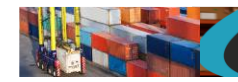

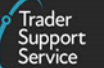

## <span id="page-123-0"></span>**11.41. Goods Vehicle Movement Service (GVMS) (Cancel)**

In order to cancel an existing Goods Movement Record, a POST method must be sent. The content of the data payload should be in the following format. A cancel can only be performed under certain circumstances, for instance the state of the GMR record must be Draft, Open or Trader Input Required. If a cancel is not allowed then an error will be returned.

A successful cancellation of a GMR that is in the state of Open or Trader Input Required will result in the GMR being deleted from GVMS.

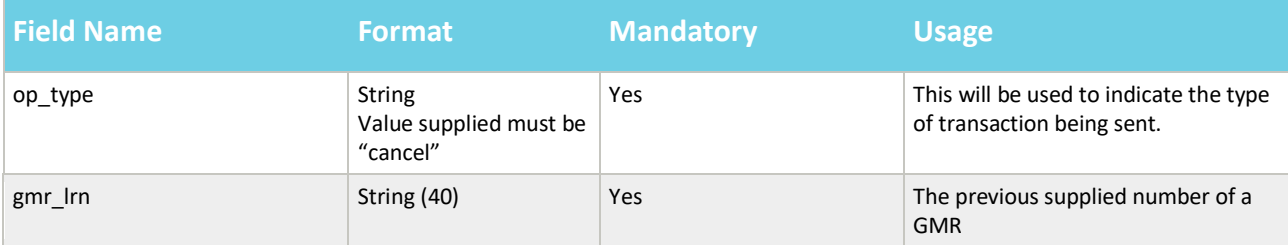

An example payload might look like the following:

```
{
"op_type":"cancel",
"gmr_lrn": "GMR000000000001086"
}
```
A successful cancellation of a GVMS GMR will return a payload similar to the below:

```
{"result": {
    "status": "cancelled",
    "process_message": "SUCCESS",
    "reference": "GMR000000000001086"
}}
```
The fields in the response payload to check are:

- d) The *status* says "cancelled"
- e) The *process*\_*message* says "SUCCESS"
- f) The *reference* will hold the number of the GVMS GMR which has been cancelled.

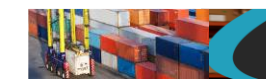

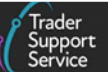

### <span id="page-124-0"></span>**12. Error handling**

Error handling should be handled by both parties according to the issues. For example the non-response of the other end system during a transaction should be handled by the initiator of the transaction. This document does not describe the https response codes as these are standard and clearly defined on the Internet.

## **12.1. API error handling**

For successful payloads the API resource will return an http 20x response. For invalid payloads you will receive different http responses depending upon whether these are incorrectly structured or the payload is not successfully processed. Along with an http error response the response payload will contain additional information showing a "status" of "error" and a "process message" indicating where the problem was and possibly a field name etc.

Some example error payloads are:

An invalid "op\_type" of "updated" was supplied.

```
{"result": {
   "status": "error",
   "process_message": "ERROR: Invalid op_type for 'supplementary_declarations': updated",
   "error_details": ""
}}
```
A mandatory field of "controlled\_goods" was not supplied.

```
{"result": {
   "status": "error",
   "process_message": "ERROR: Mandatory field 'controlled_goods' not supplied",
   "error_details": ""
}}
```
An invalid consignment or record reference was supplied.

```
{"result": {
   "status": "error",
   "process_message": "ERROR: Unable to access target record: DEC100000000022711",
   "error_details": ""
}}
```
An invalid value of "XXXXX" for the "goods\_domestic\_status" field was specified.

```
{"result": {
   "status": "error",
   "process_message": "ERROR: Invalid format for 'goods_domestic_status' rejected: XXXXX",
   "error_details": ""
}}
```
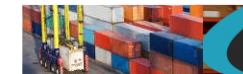

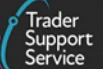

## <span id="page-125-0"></span>**13. Downloading field choices**

### **13.1. Overview**

In order to download the options currently available for any particular field that has a limited set of choice values you can perform a GET request against the endpoint detailed below. Authorisation must be made in the same way as the other areas of the API, with the supplied credentials. By specifying the name of the field as the final part of the endpoint. This will then return a JSON payload containing value pairs for the field values you can use and a descriptive name of what that value refers to. This name will also typically match what you would see in the portal as the options for that field.

# <span id="page-125-1"></span>**13.2. Endpoint details**

The endpoint structure to use to download the choice values is as follows:

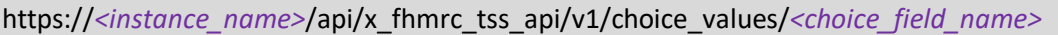

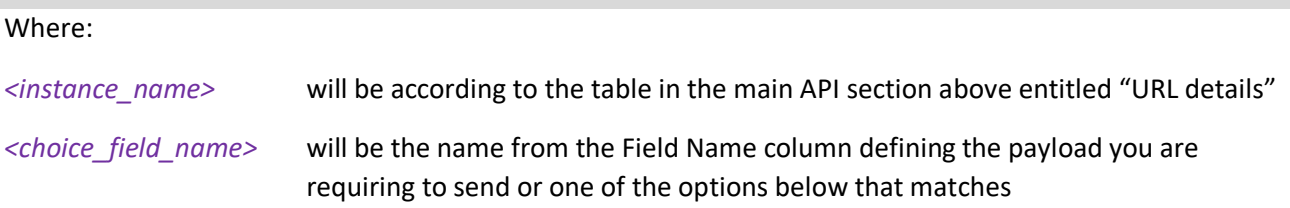

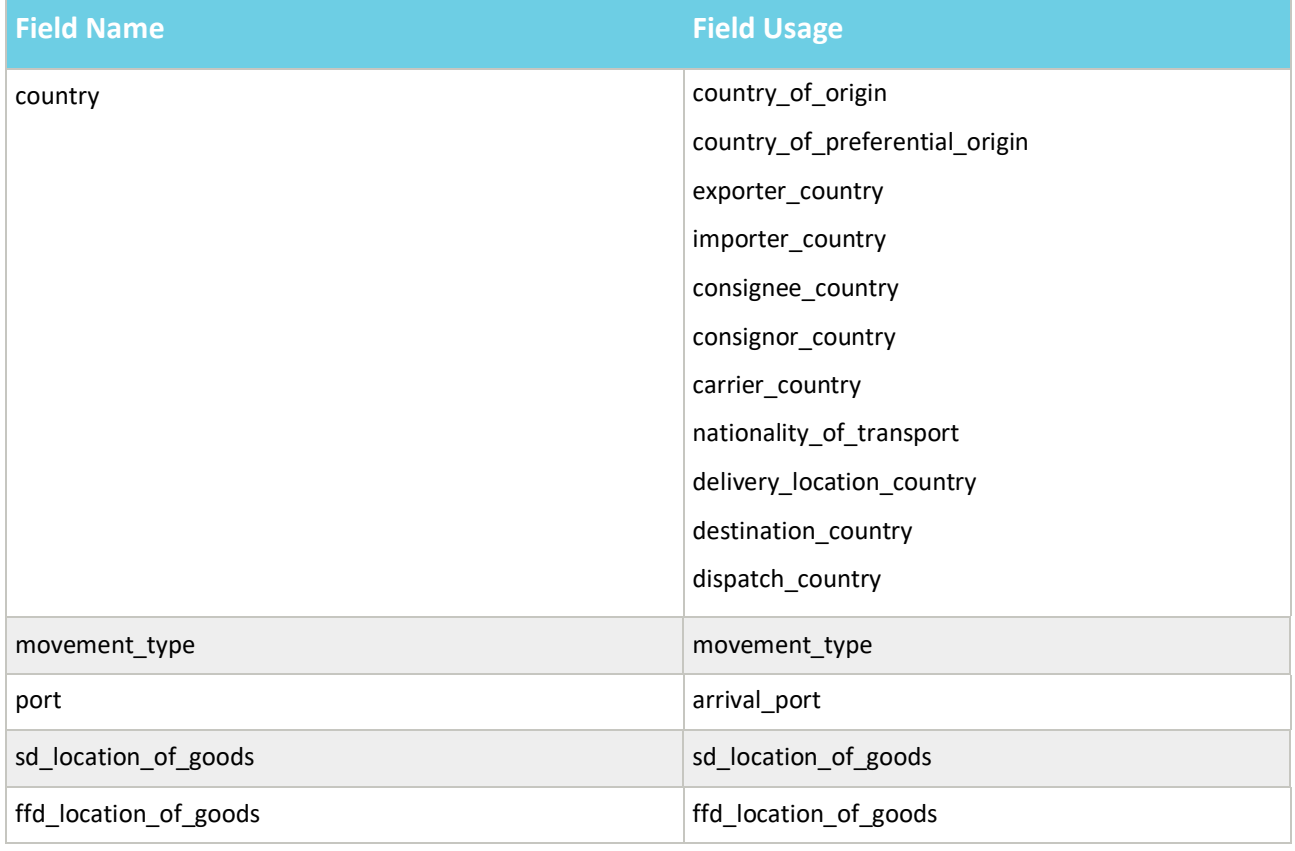

### **www.tradersupportservice.co.uk**

$$
\mathbf{W}^{\text{max}}_{\text{max}}
$$

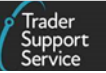

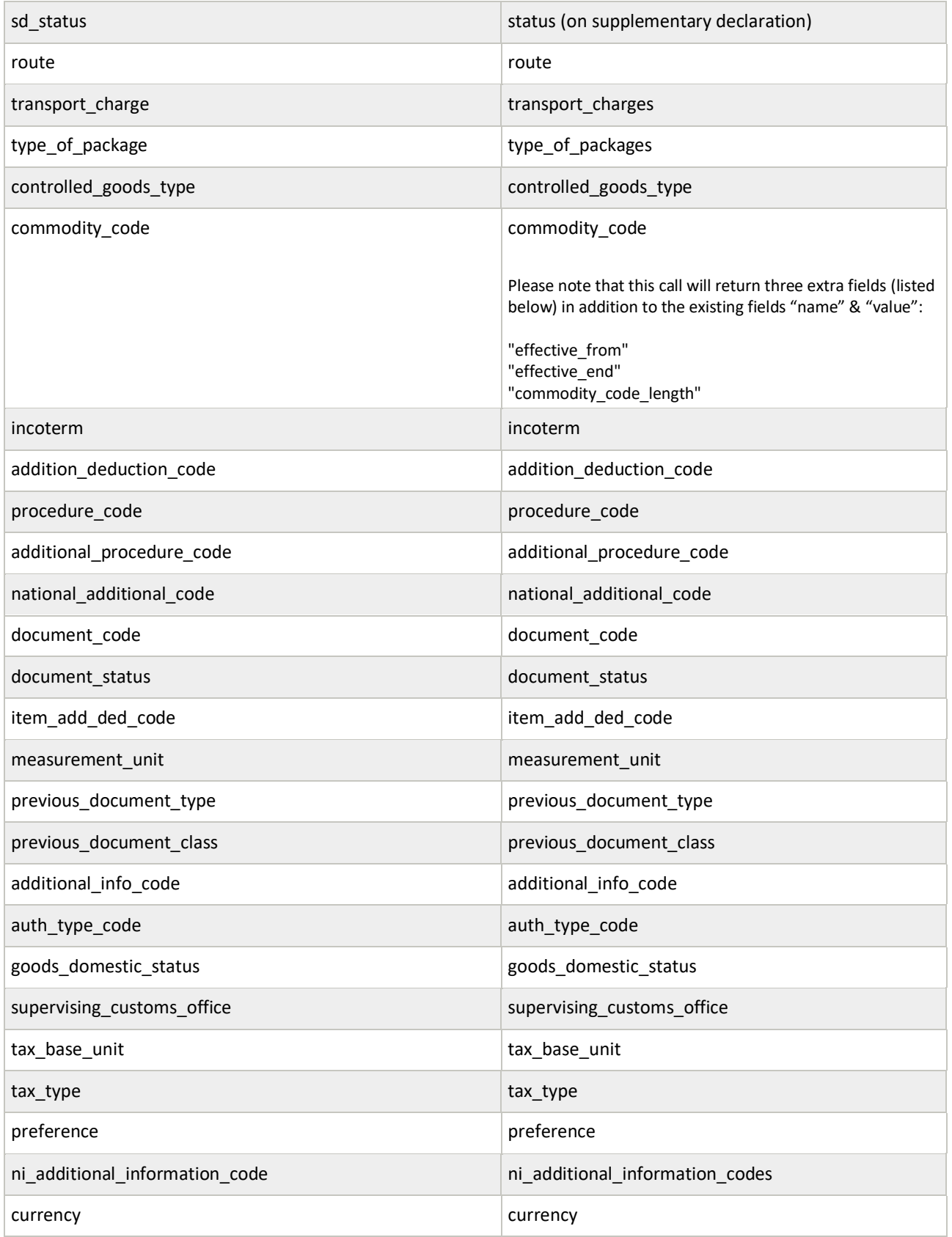

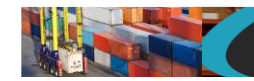

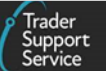

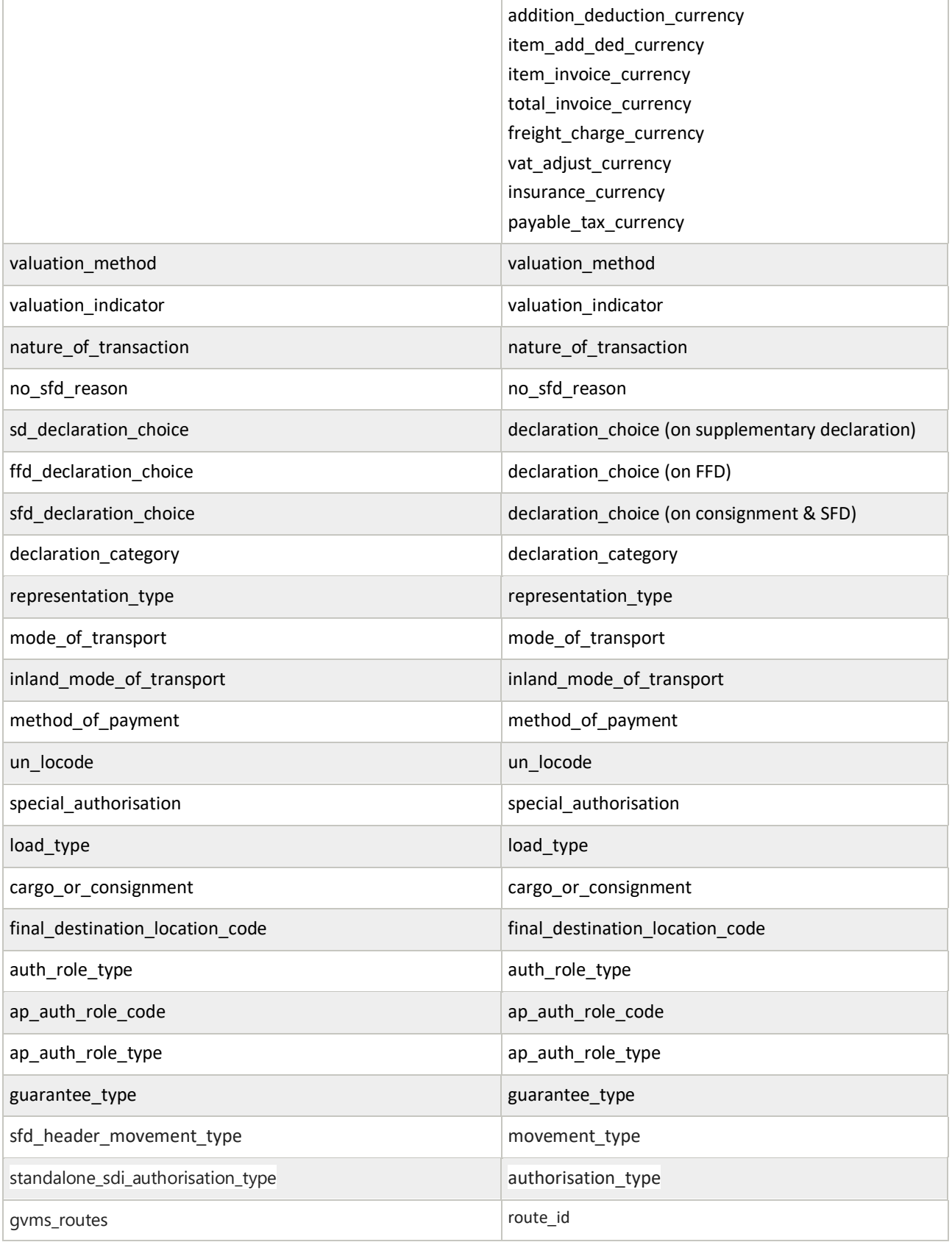

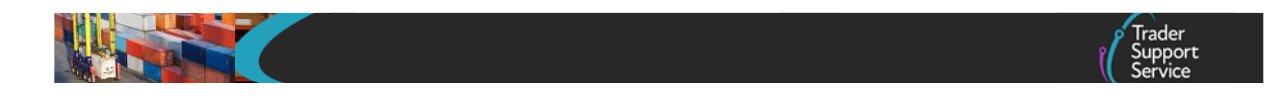

### **13.3. Example request**

Below is an example of the URI that might be sent in to retrieve the port list.

GET https://api.tsstestenv.co.uk/api/x\_fhmrc\_tss\_api/v1/choice\_values/port

### **13.4. Example response**

Below is an example of the port data that might be returned. It has been split as the output is much larger.

```
{ "result": [
    {
    "value": "GBAUABDABDABD",
    "name": "Aberdeen Docks"
  },
    {
    "value": "GBAUAULINVEWE",
    "name": "Aultbea - Loch Ewe Pier, NATO POL Depot"
  },
    {
    "value": "GBAUAVOAVOAVO",
    "name": "Avonmouth Docks"
  },
    {
    "value": "GBAUAVOAVOCSX",
    "name": "Avonmouth - Royal Edward Dock X Berth"
  },
    {
    "value": "GBAUAYRAYRAYR",
    "name": "Ayr Harbour"
  },
```

```
. . . . . . . continued data . . . . . .
```

```
 {
    "value": "IMAURAMRSYRAM",
    "name": "Ramsey (Isle of Man)"
  }
]}
```
**www.tradersupportservice.co.uk** Copyright © 2023 Trader Support Service. All rights Reserved.

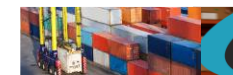

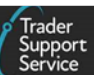

# **14. Document control sheet**

### Document version

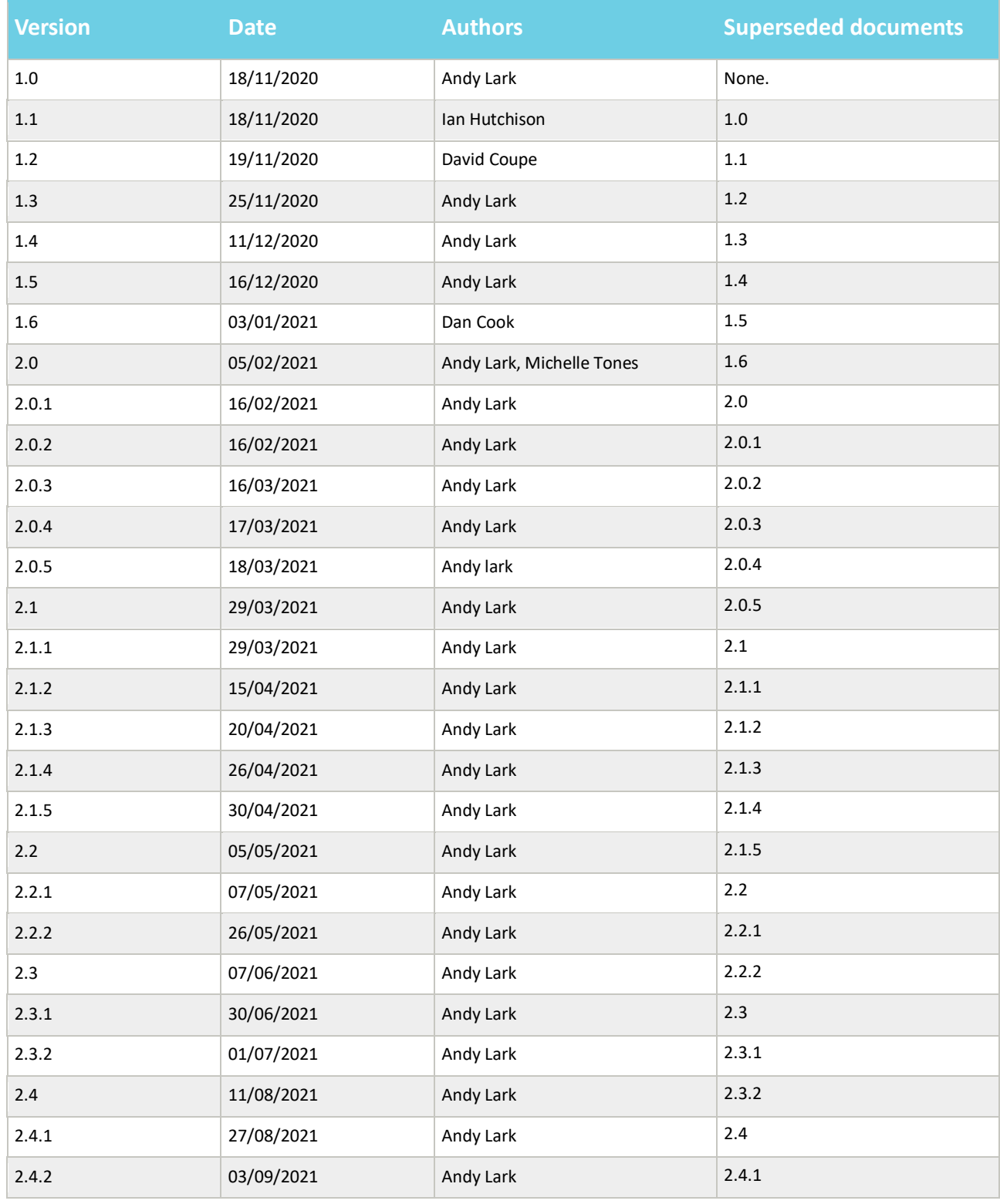

### **www.tradersupportservice.co.uk**

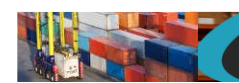

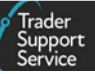

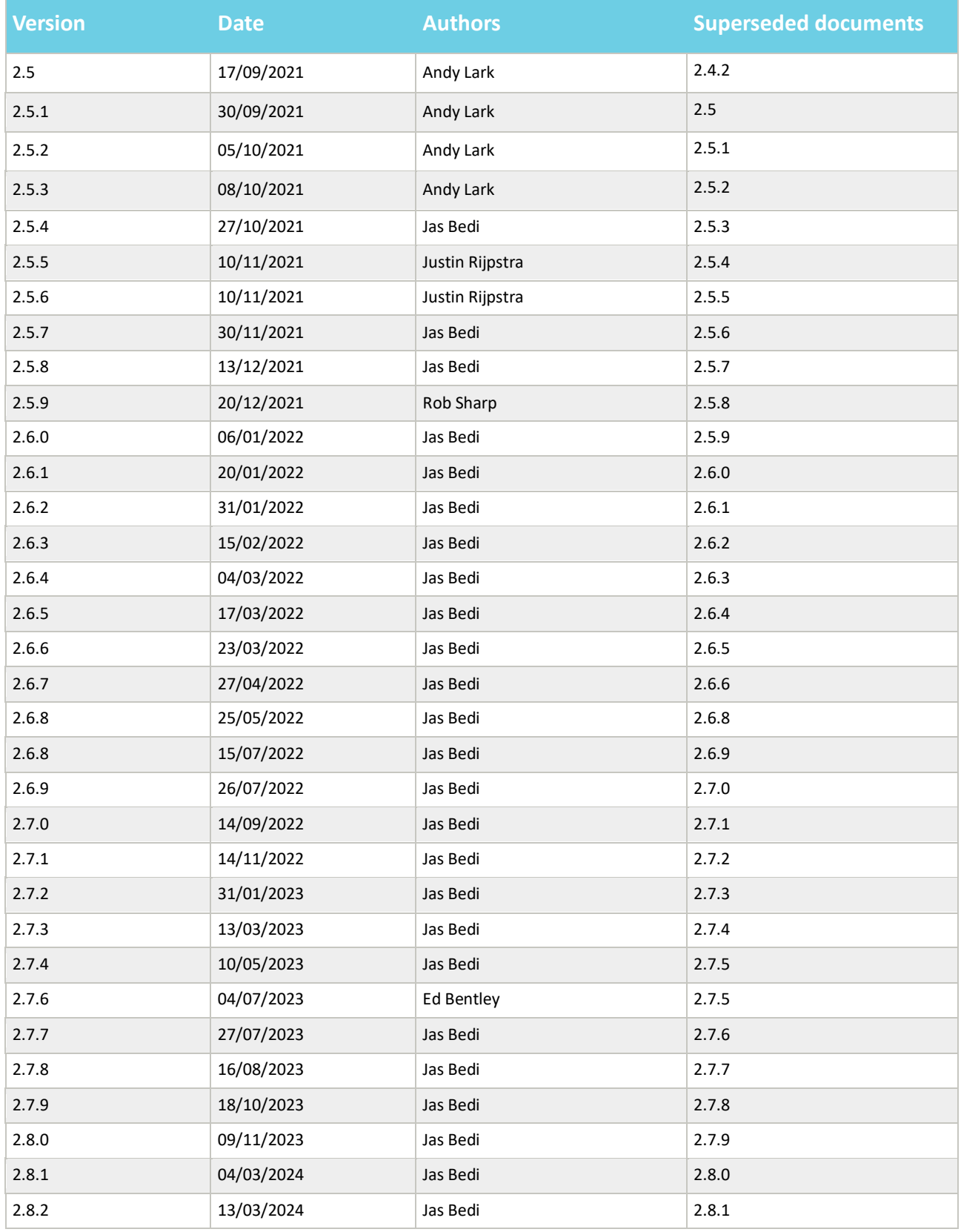

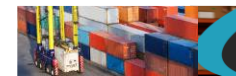

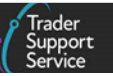

### Amendment record

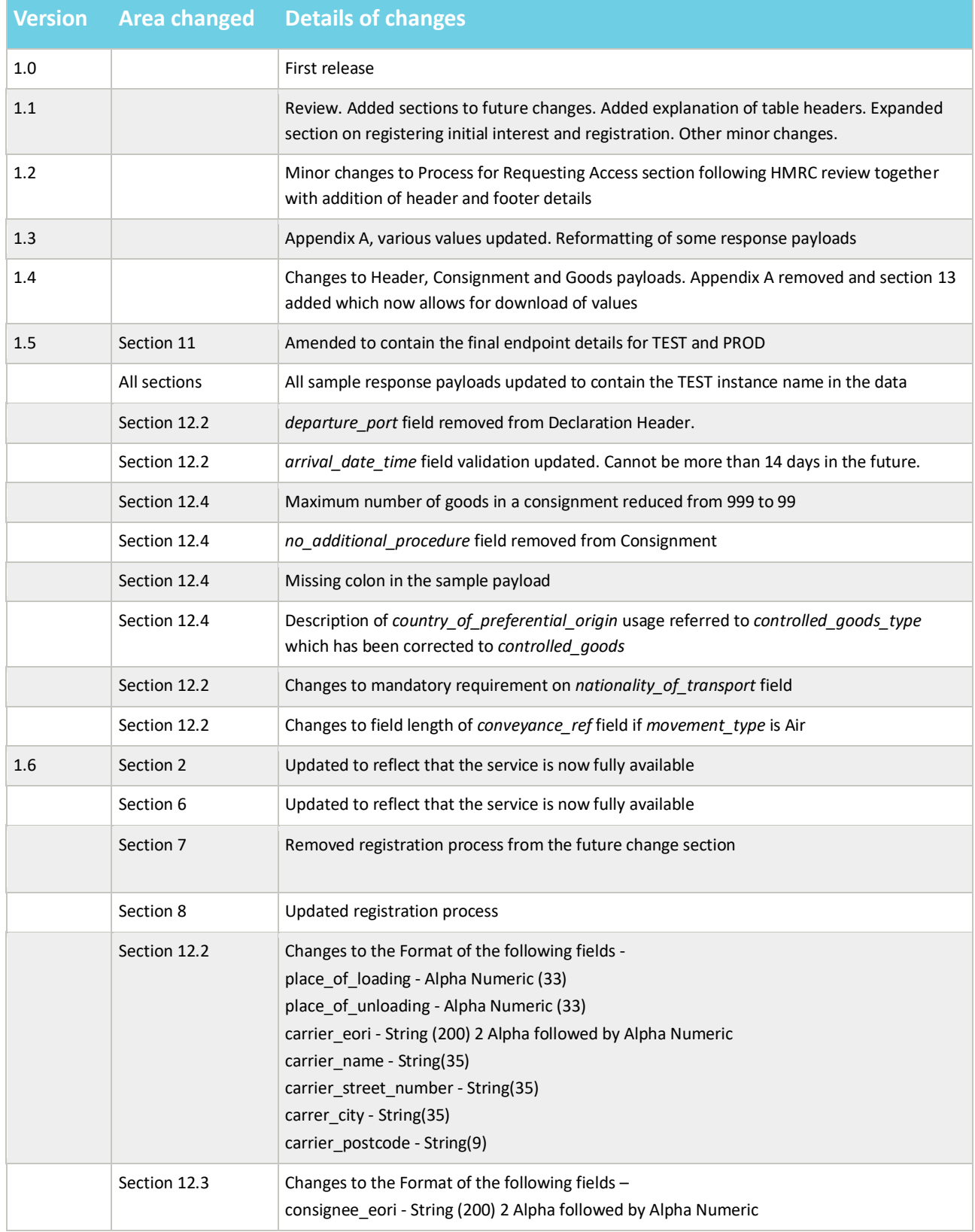

### **www.tradersupportservice.co.uk**

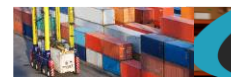

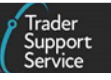

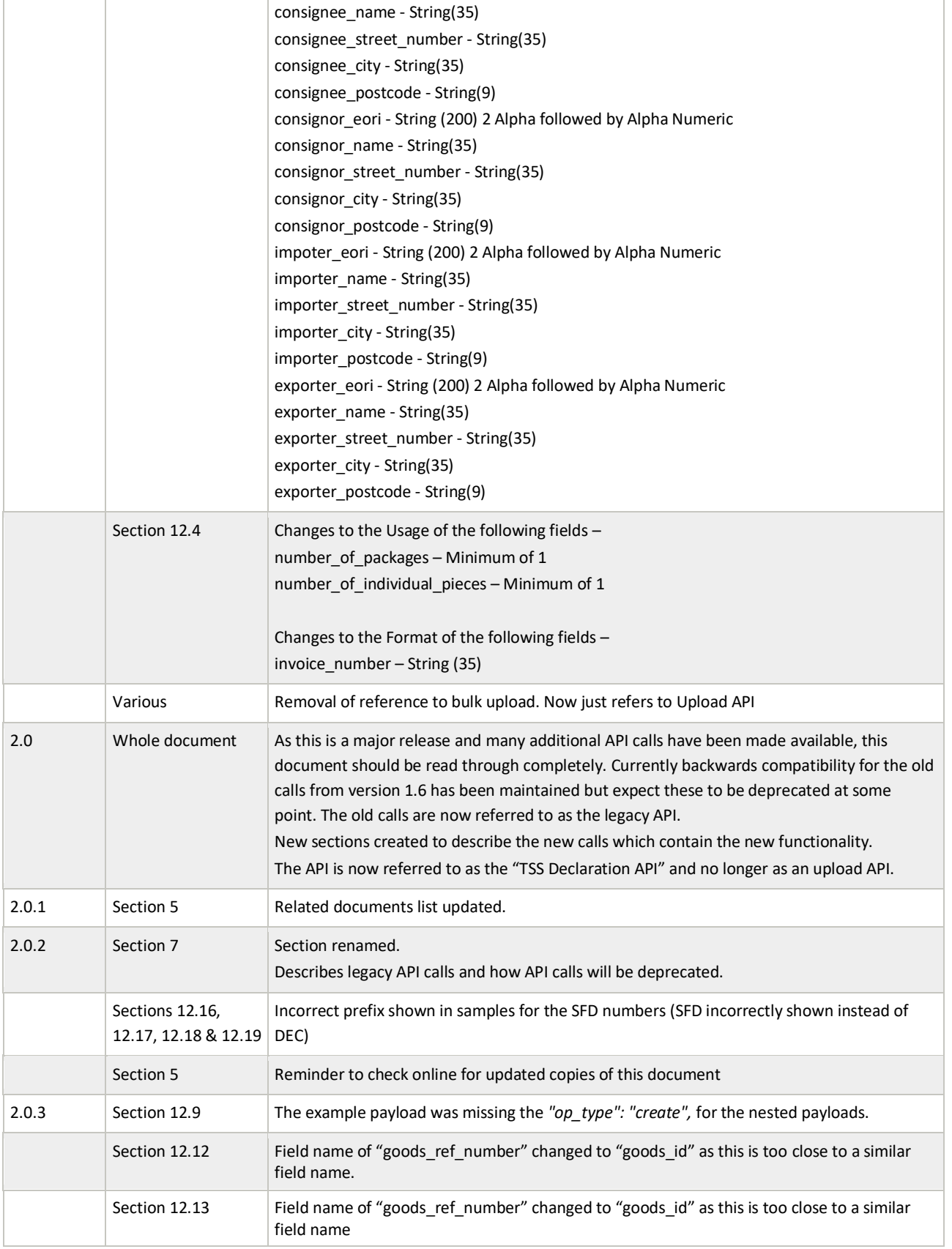

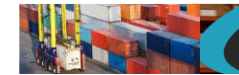

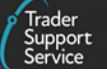

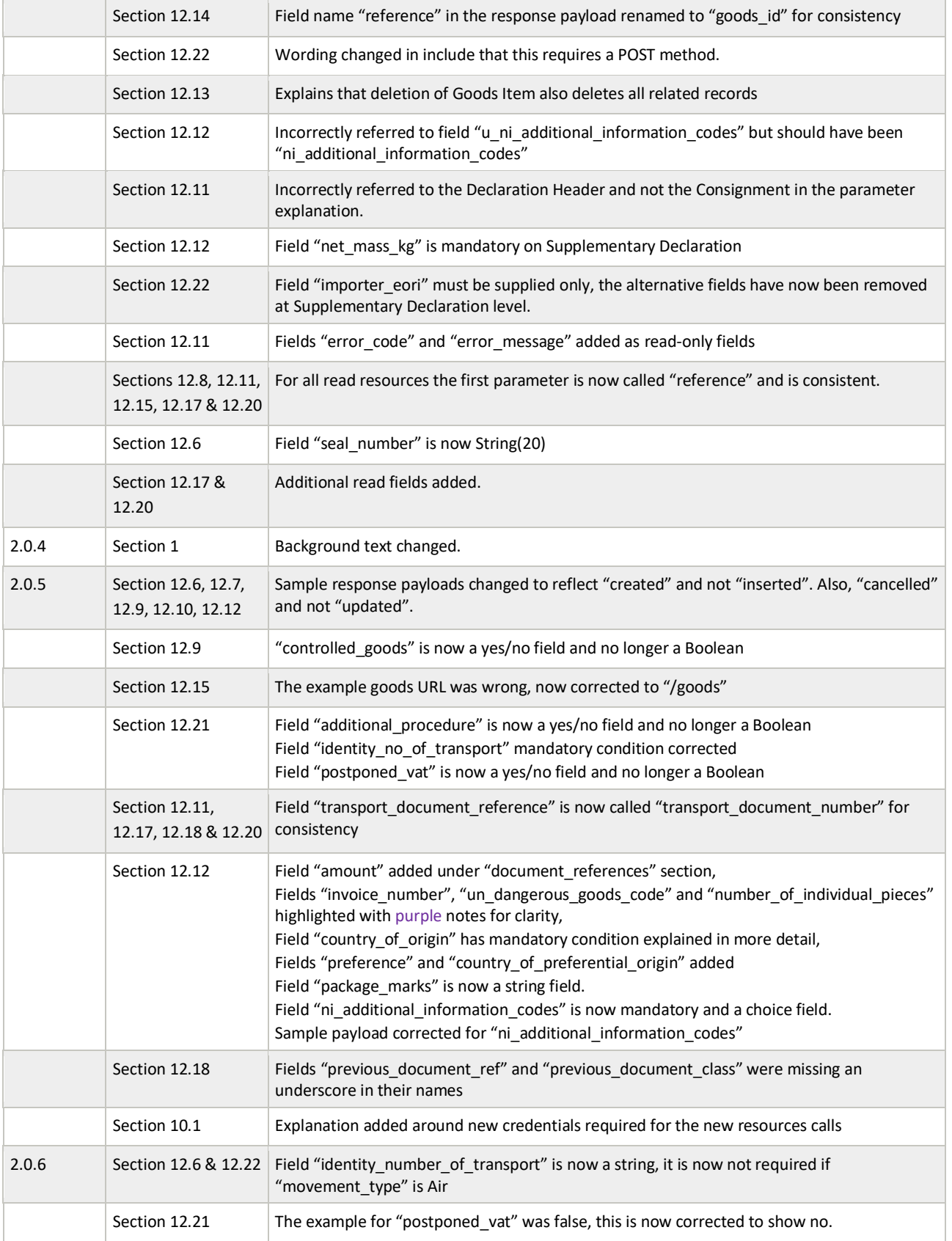

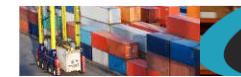

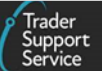

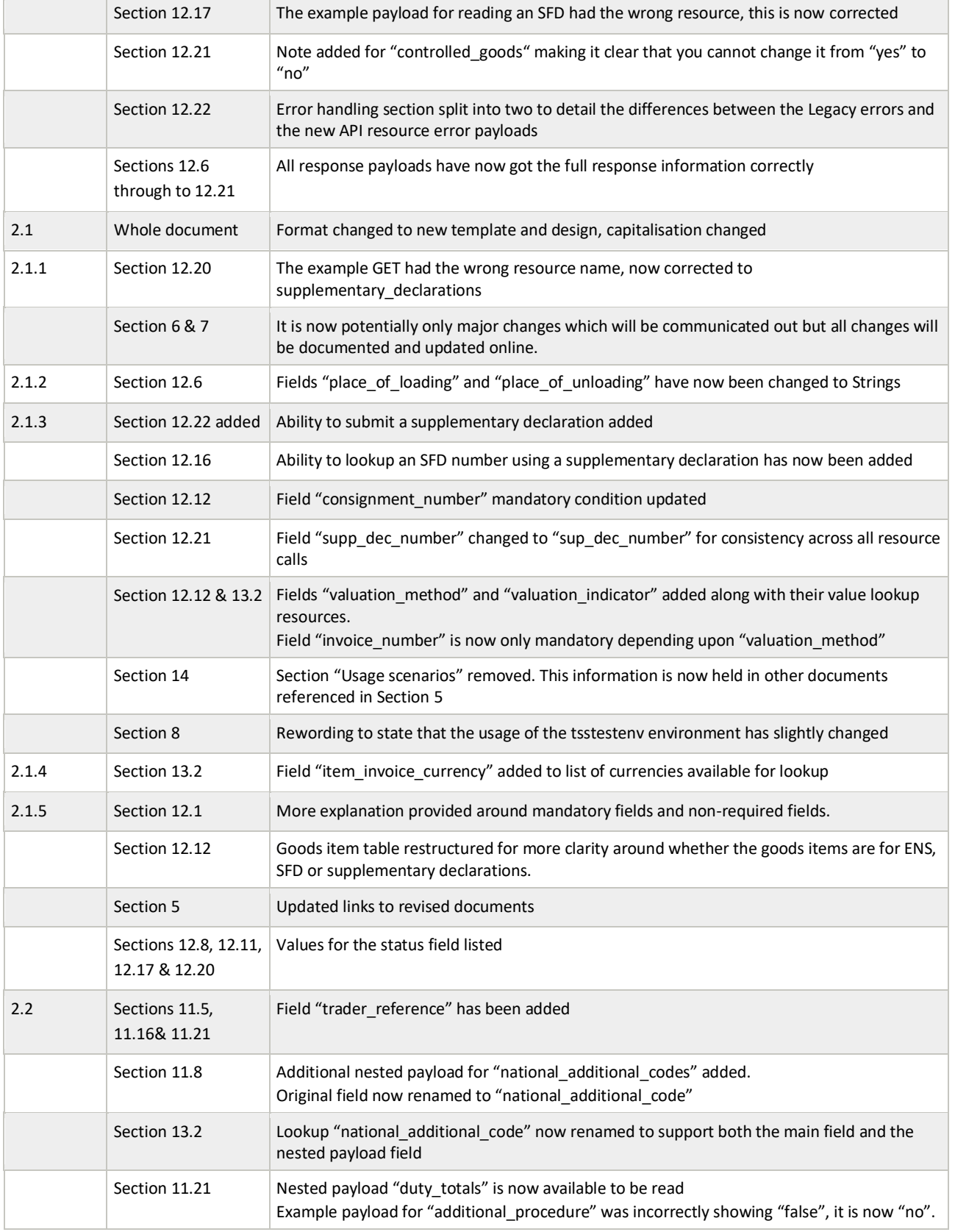

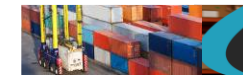

T.

 $\overline{\mathbb{R}}$ 

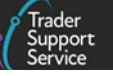

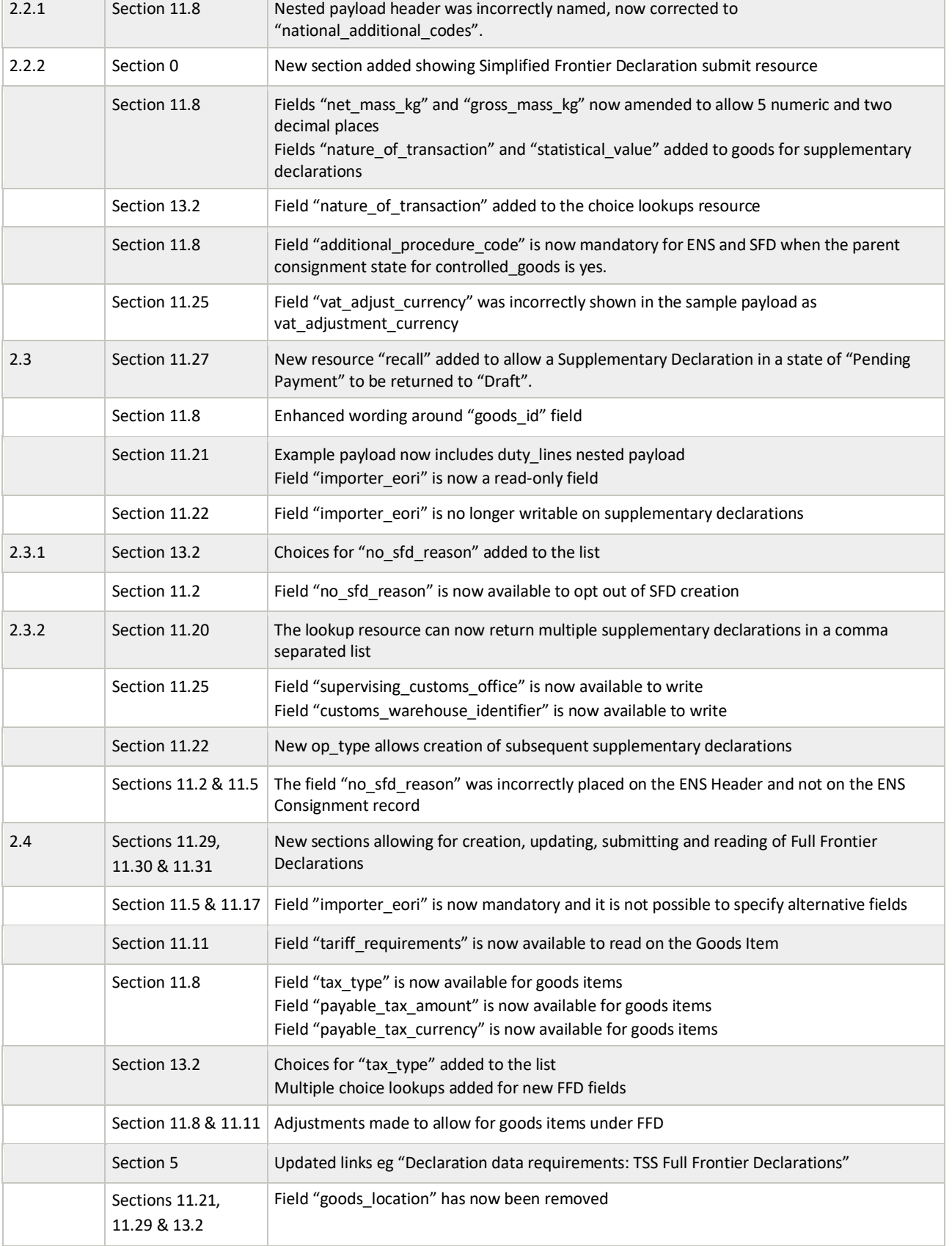

### **www.tradersupportservice.co.uk**

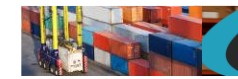

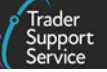

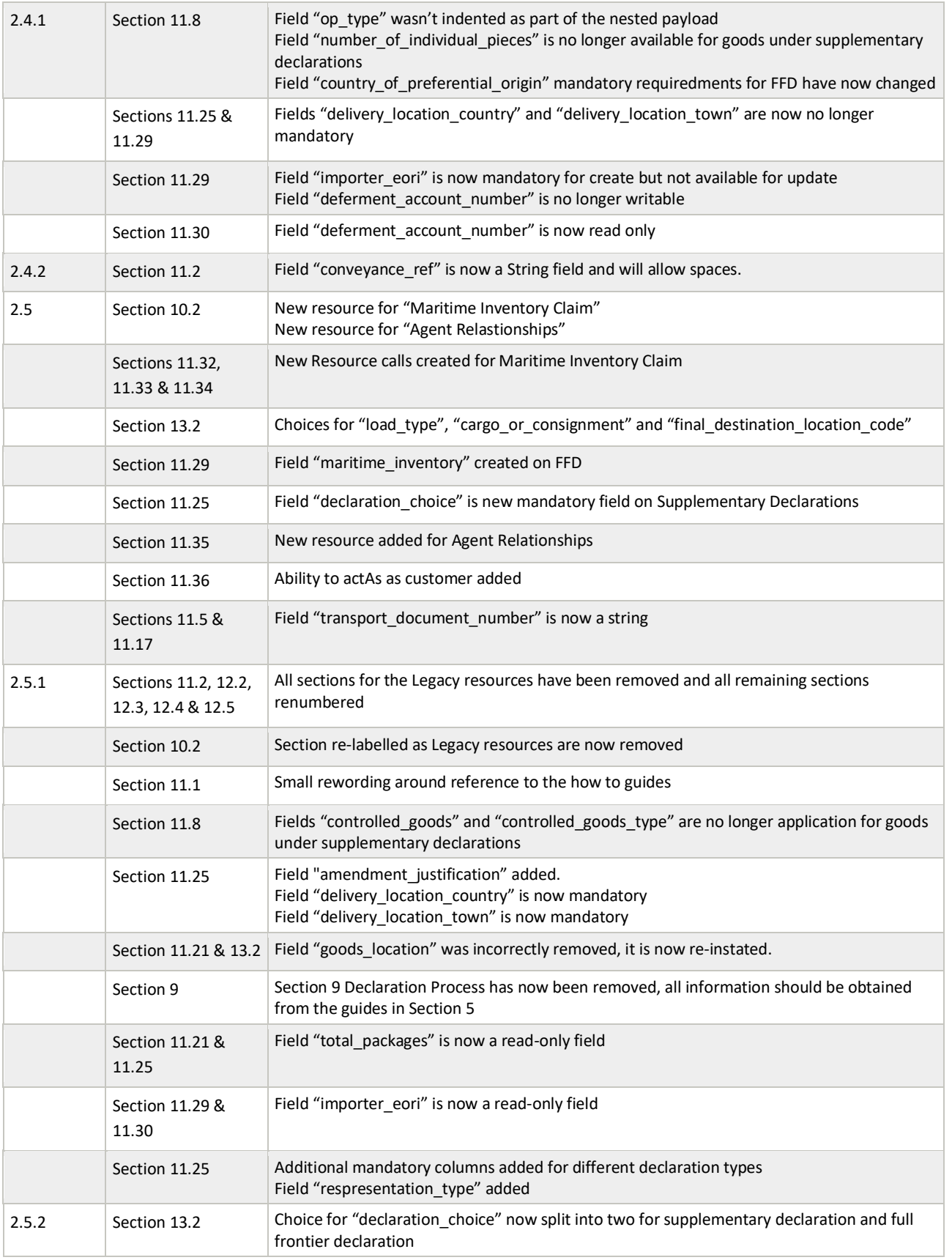

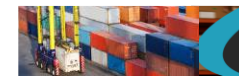

 $\Gamma$ 

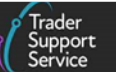

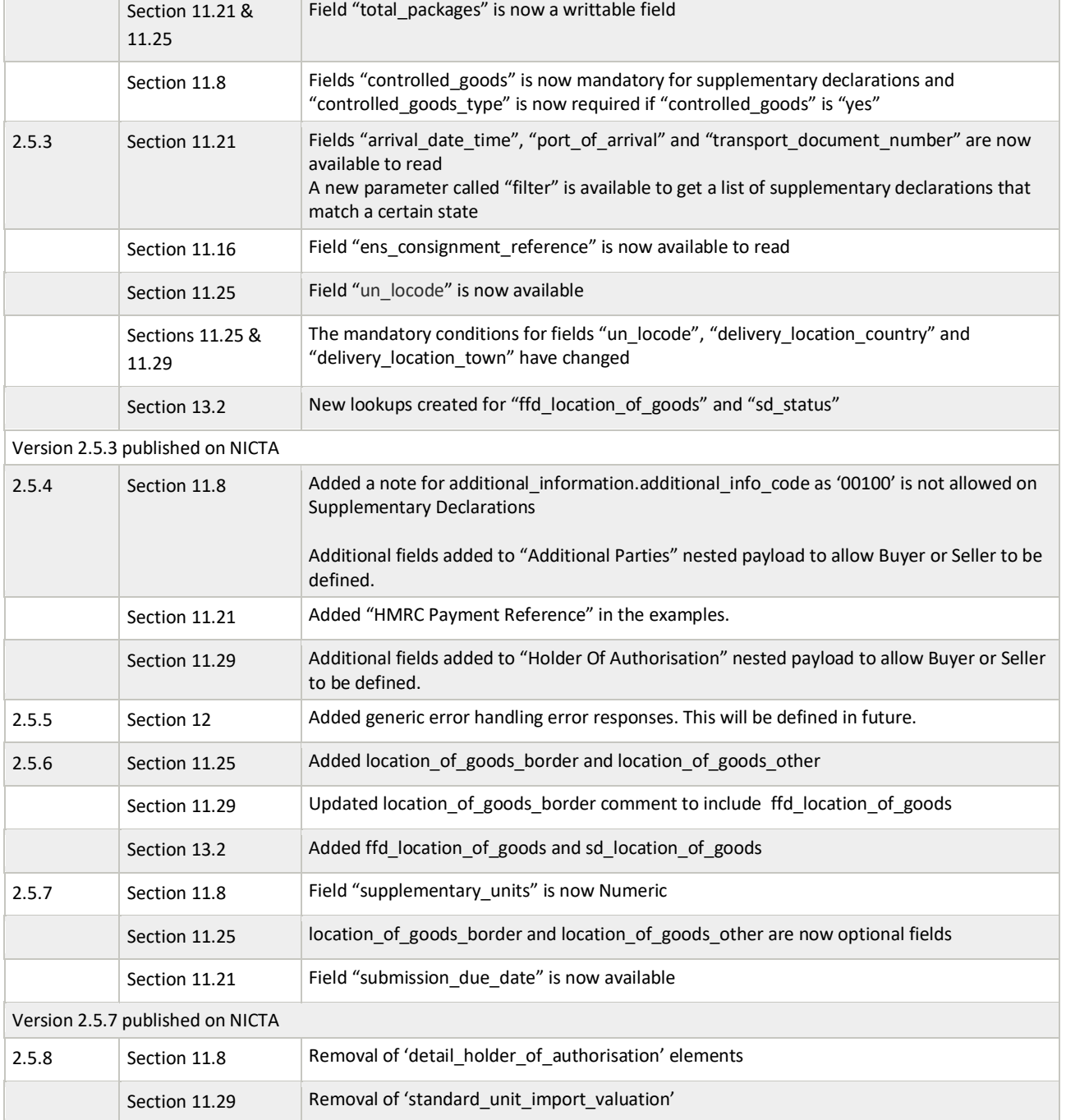

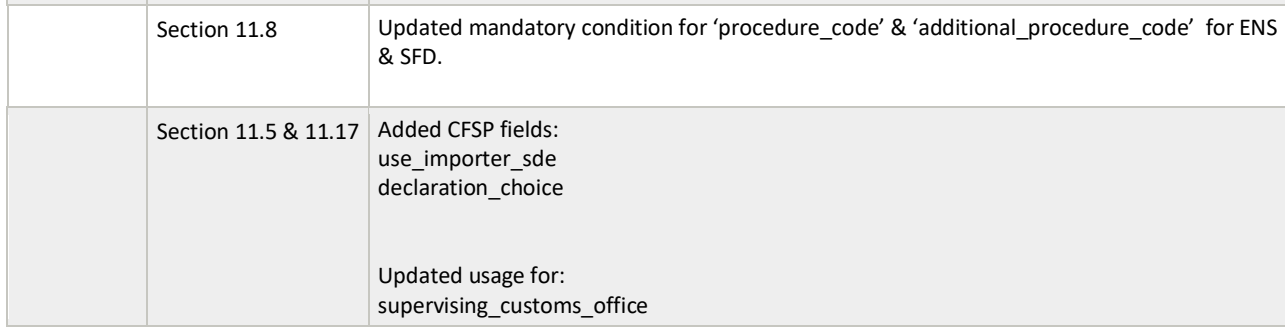

### **www.tradersupportservice.co.uk**

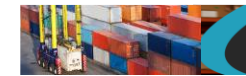

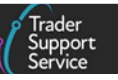

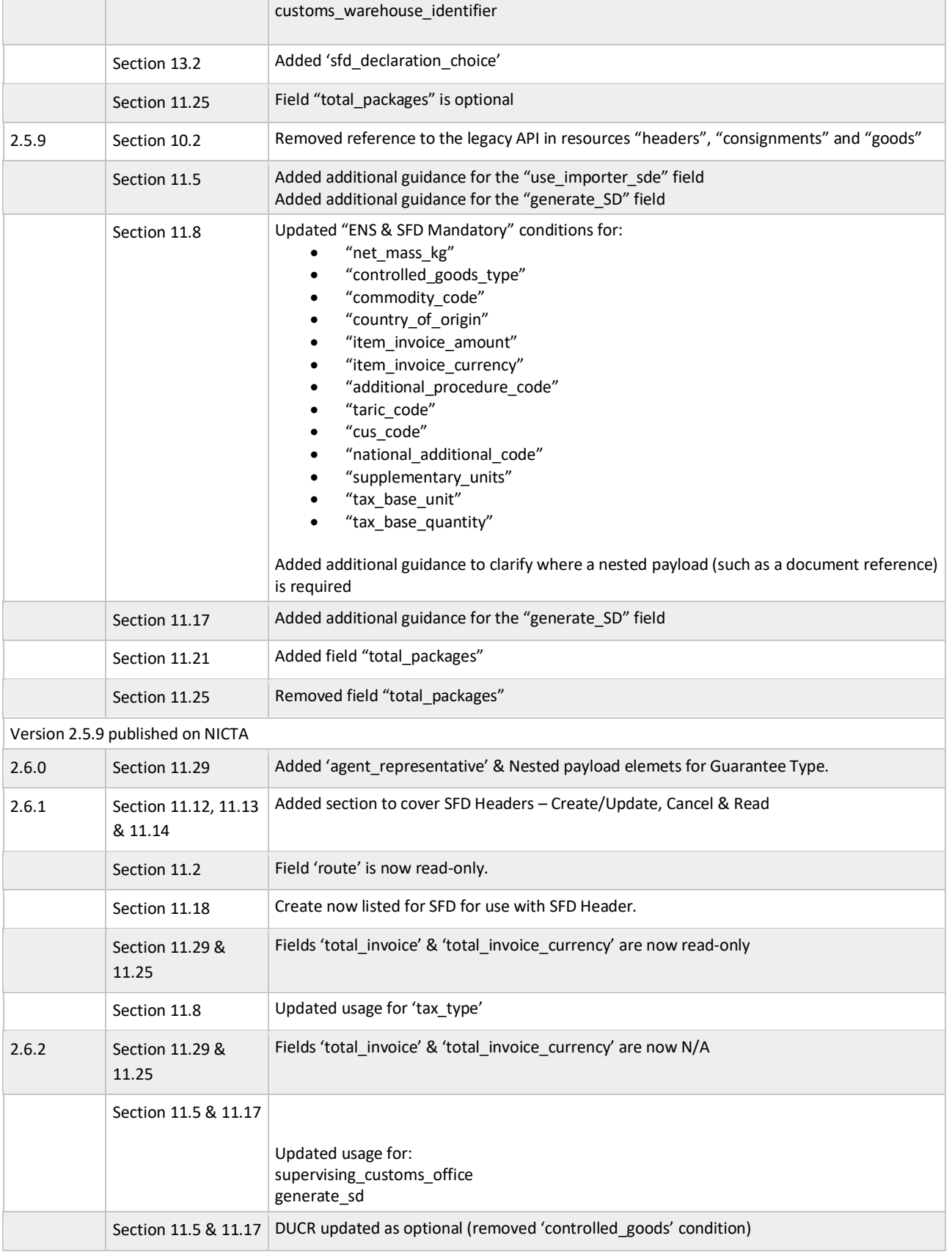

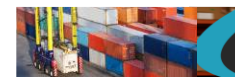

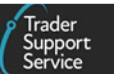

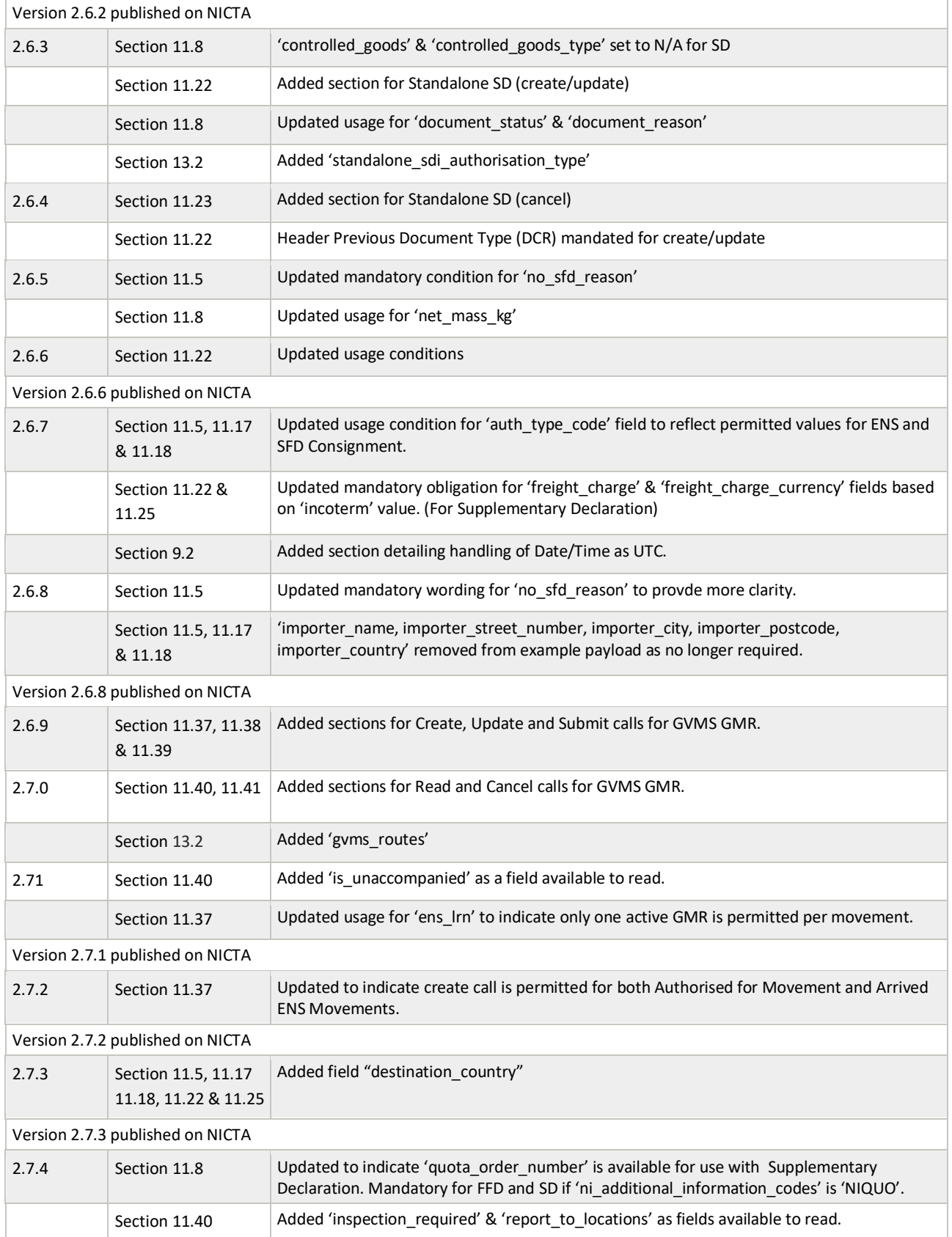

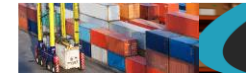

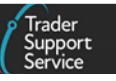

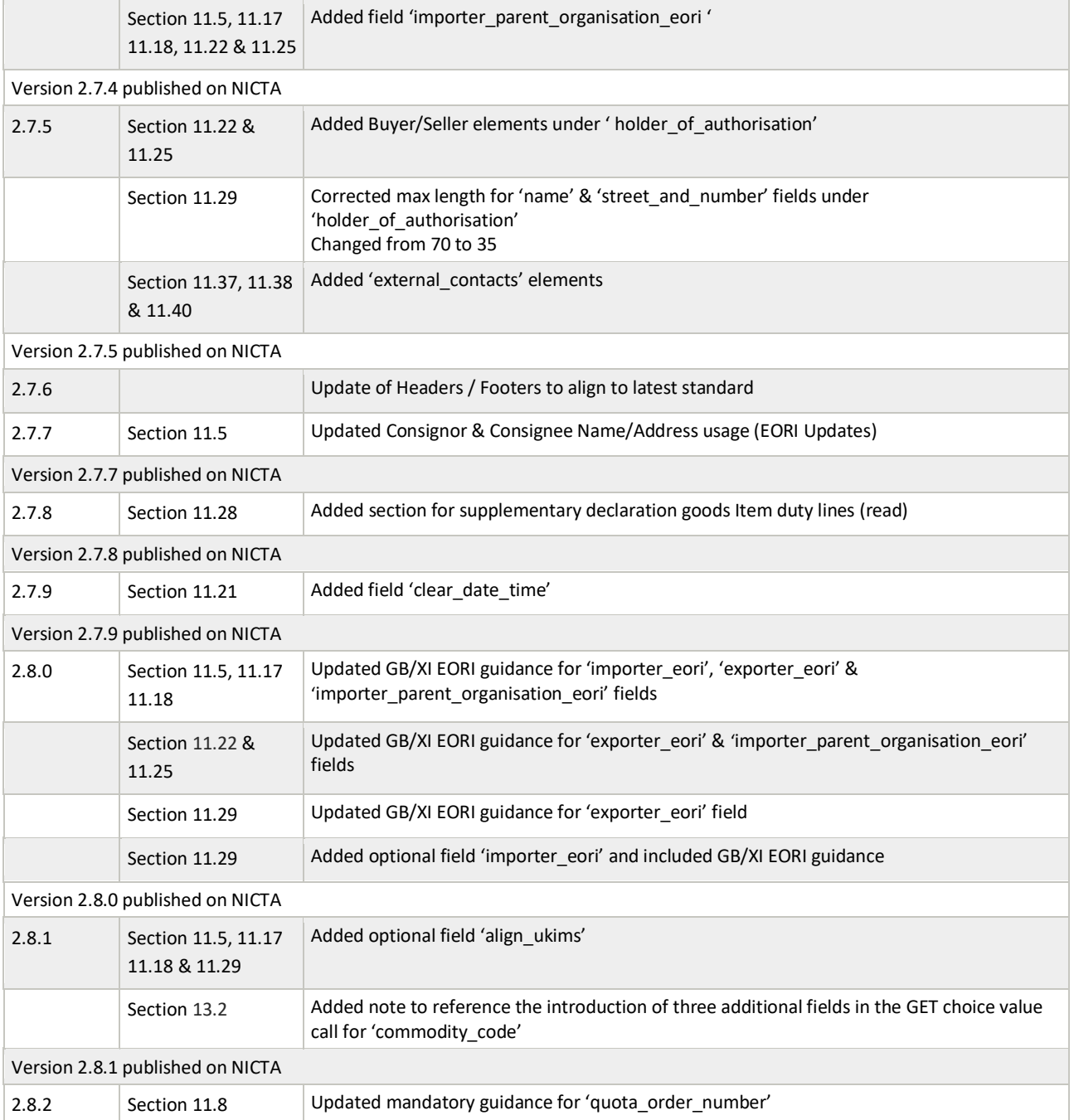